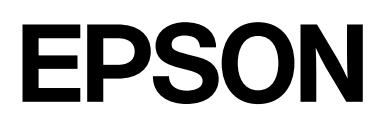

# dreamio.

# Home Entertainment Projector **EMP-W5D**

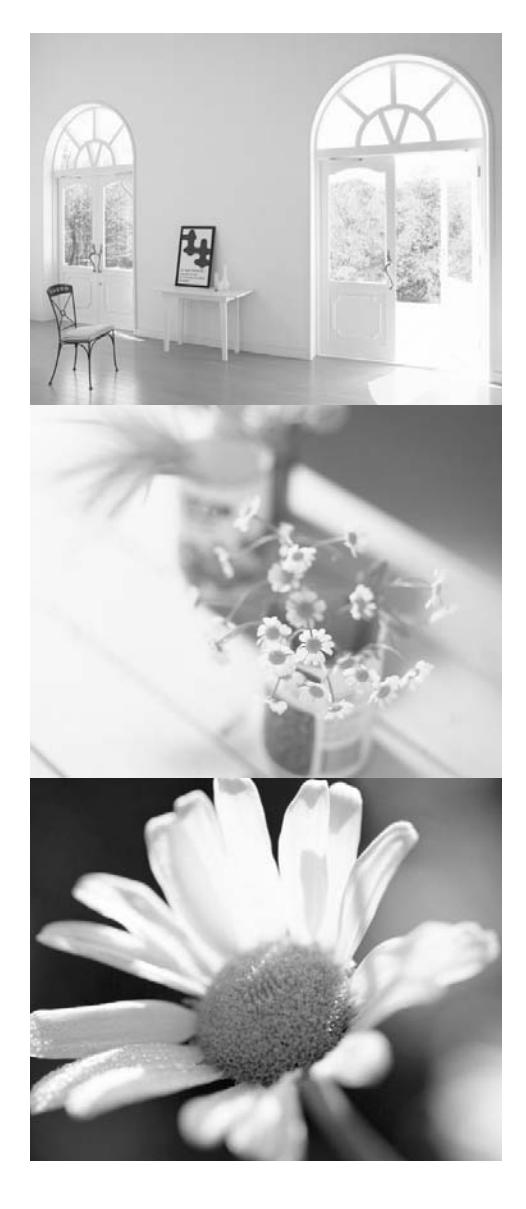

# **Kullanım Kılavuzu**

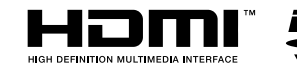

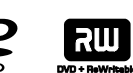

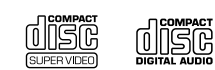

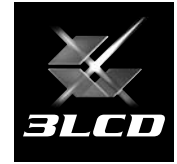

# Bu kullanım kılavuzunda kullanılan işaretler

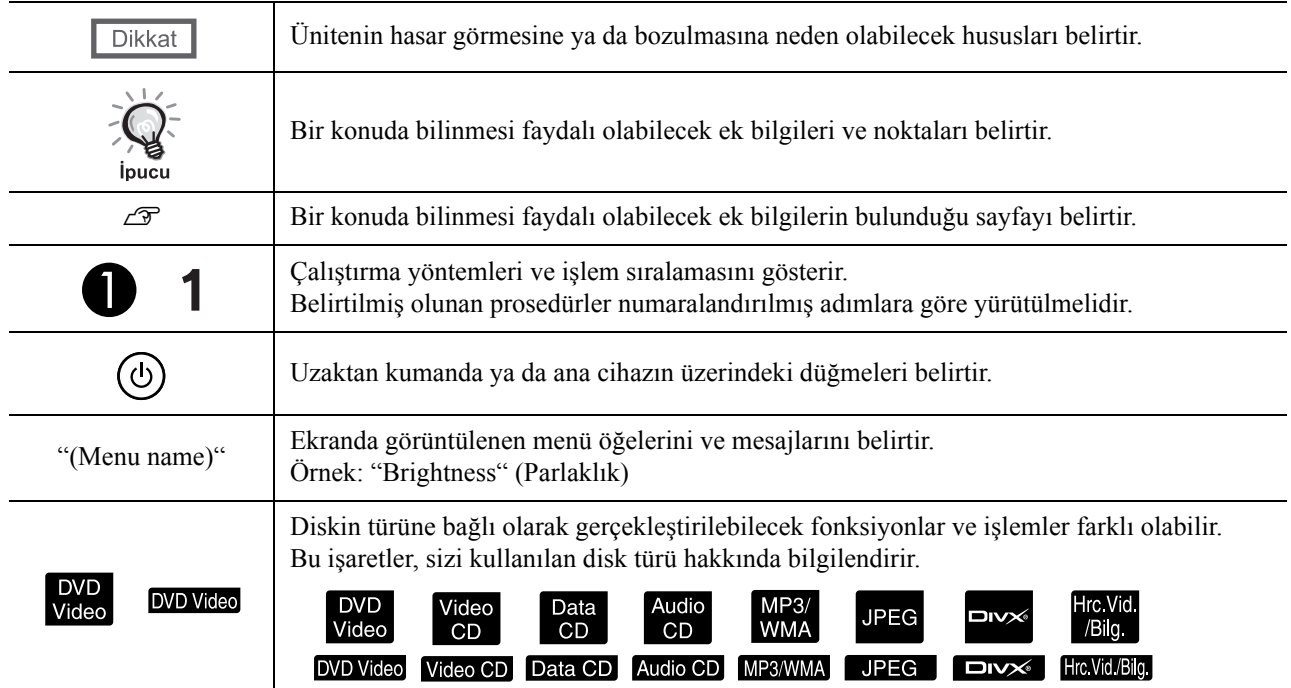

# **İçindekiler**

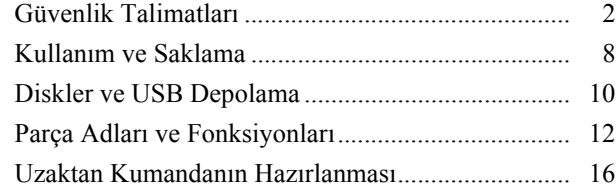

#### [Hızlı Ba](#page-18-0)şlangıç

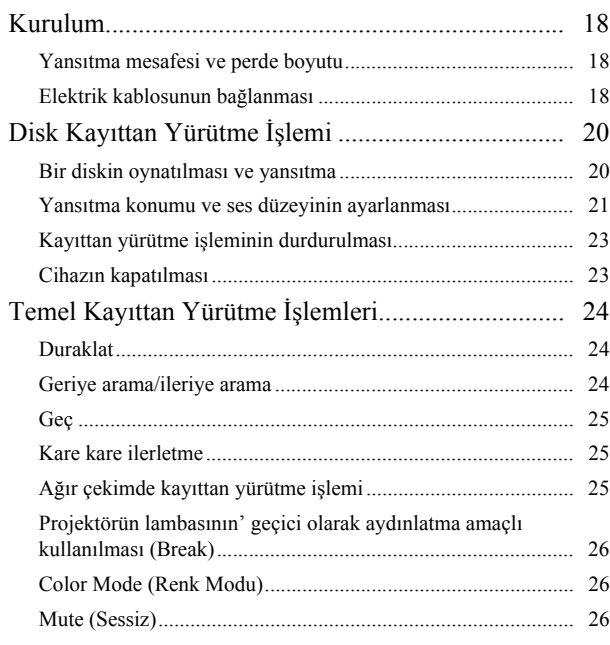

#### Gelişmiş İş[lemler](#page-28-0)

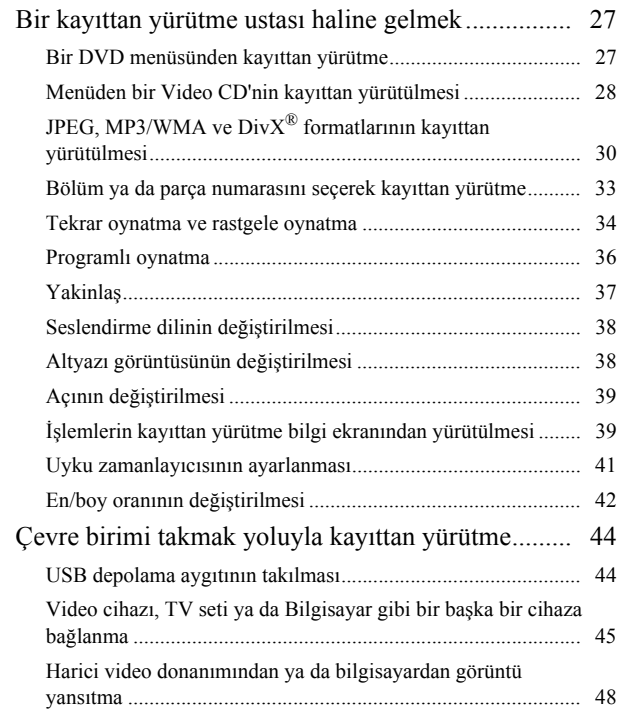

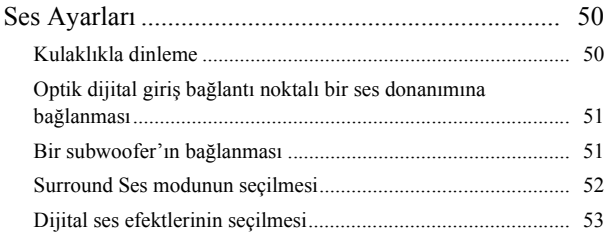

#### [Ayarlar ve Düzenlemeler](#page-55-0)

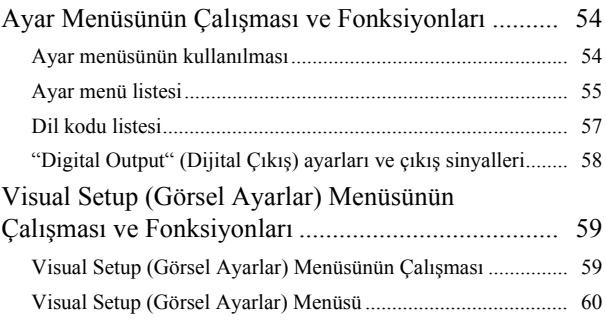

#### [Ek](#page-62-0)

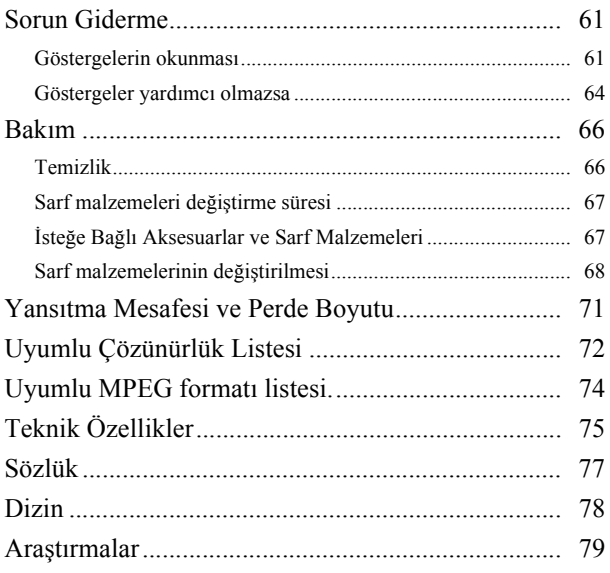

# <span id="page-3-0"></span>**Güvenlik Talimatları**

Tüm güvenlik ve faaliyet talimatları ünite kullanılmadan önce okunmalıdır. Tüm talimatları okuduktan sonra ileride referans olarak kullanılmak üzere bu bilgileri saklayınız.

Dokümantasyon ve ünitede, ünitenin nasıl güvenli bir biçimde kullanılacağını anlatmak amacıyla grafik semboller kullanmaktadır.

Şahıslara ve mala zarar gelmesini önlemek amacıyla lütfen bu uyarı sembollerinin ne anlama geldiklerini öğreniniz ve riayet ediniz.

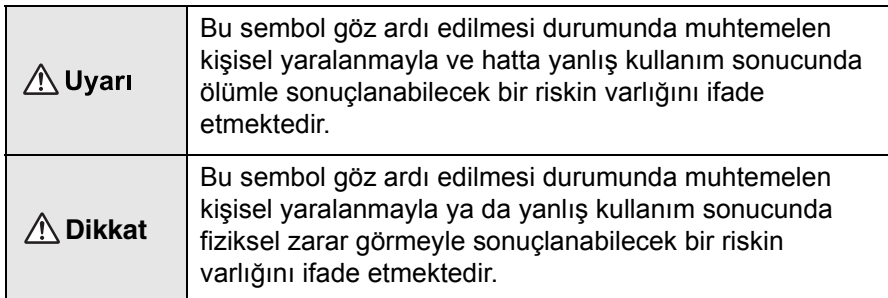

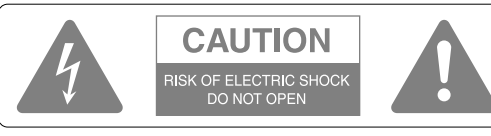

#### **Dikkat:**

Yangın ya da elektrik çarpması riskini minimuma indirmek için kapağı ya da (arka kısmı) çıkarmayın. Cihazın içinde kullanıcının onarabileceği bir parça yoktur. Tüm bakım işlerinde yetkili bir servis personeline başvurun.

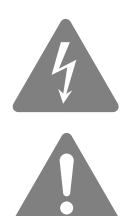

Bu sembol, ürünün mahfazası içinde insanlar açısından elektrik çarpması riski oluşturmaya yetecek büyüklükte yalıtılmamış "tehlikeli voltaj" varlığı hakkında kullanıcıyı uyarmak için tasarlanmıştır.

Bu sembol ürünle ilgili yazılı belgelerde önemli kullanım ve bakım (servis) bilgileri olduğu konusunda kullanıcıyı uyarmak için tasarlanmıştır.

#### **Sembollerin açıklamaları**

Yapılmaması gereken bir eylemi ifade eden semboller

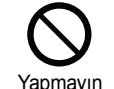

Yapmayın Parçalarına<br>ayırmayın

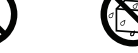

Dokunmayın Islatmayın

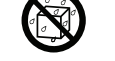

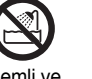

Nemli ve ıslak alanlarda kullanmayın **Dengesiz** yüzeyler üzerine koymayın

Yapılması gereken bir eylemi ifade eden semboller

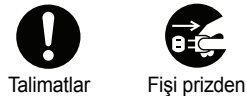

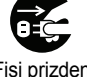

çıkarın

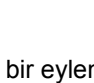

2

# Önemli güvenlik talimatları

Projektörü kurarken ve kullanırken bu güvenlik talimatlarını takip edin.

- Bu talimatları okuyun.
- Bu talimatları saklayın.
- Tüm uyarıları dikkate alın.
- Tüm talimatlara uyun.
- Bu cihazı su yakınında kullanmayın.
- Sadece kuru bir bez ile temizleyin.
- Hiçbir havalandırma aralığını tıkamayın. Üretici'nin talimatlarına uygun bir şekilde kurun.
- Radyatör peteği, elektrikli ısıtıcı, fırın ya da ısı üreten diğer cihazlar (amplifikatörler de dahil) gibi ısı üreten cihazların yakınına kurmayın.
- Güvenlik açısından kutuplu ya da topraklı tip fişleri göz ardı etmeyin. Kutuplu bir fişte biri diğerinden daha büyük olan iki lama vardır. Topraklı tip bir fişte ise iki lama ve üçüncü bir topraklama tırnağı vardır. Geniş lama ya da topraklama tırnağı güvenliğiniz için sağlanmıştır. Eğer cihazla birlikte gelen fiş duvarınızdaki prize uymuyorsa, eski model prizi değiştirmesi için bir elektrikçi çağırın.
- Elektrik kablosunu, özellikle fişlerde, priz yuvalarında ve cihazdan çıktığı noktada basılmaktan ya da üzerine konulacak ağır bir cisimle sıkıştırılmaktan koruyun.
- Sadece üretici tarafından belirtilmiş ek parçaları/aksesuarları kullanın.
- Sadece üretici tarafından belirlenmiş ya da cihazla birlikte satılan masa, destek, tripod ya da tekerlekli sehpa ile kullanın. Bir tekerlekli sehpa kullanıldığında, devrilme sonucu yaralanmaları önlemek amacıyla tekerlekli sehpa/ cihaz kombinasyonunu hareket ettirirken dikkatli davranın.

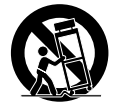

- Cihazı yıldırımlı fırtınalarda ya da uzun süre kullanmayacağınız zaman fişini çekin.
- Tüm bakım işlerinde yetkili bir servis personeline başvurun. Cihazın, elektrik kablosunun ya da fişinin hasar görmesi, cihazın içine sıvı dökülmesi ya da nesne düşmesi, cihazın nem ya da yağmura maruz kalması, normal çalışmaması ya da düşürülmesi gibi bir yolla hasar görmesi durumunda servise götürülmesi gereklidir.

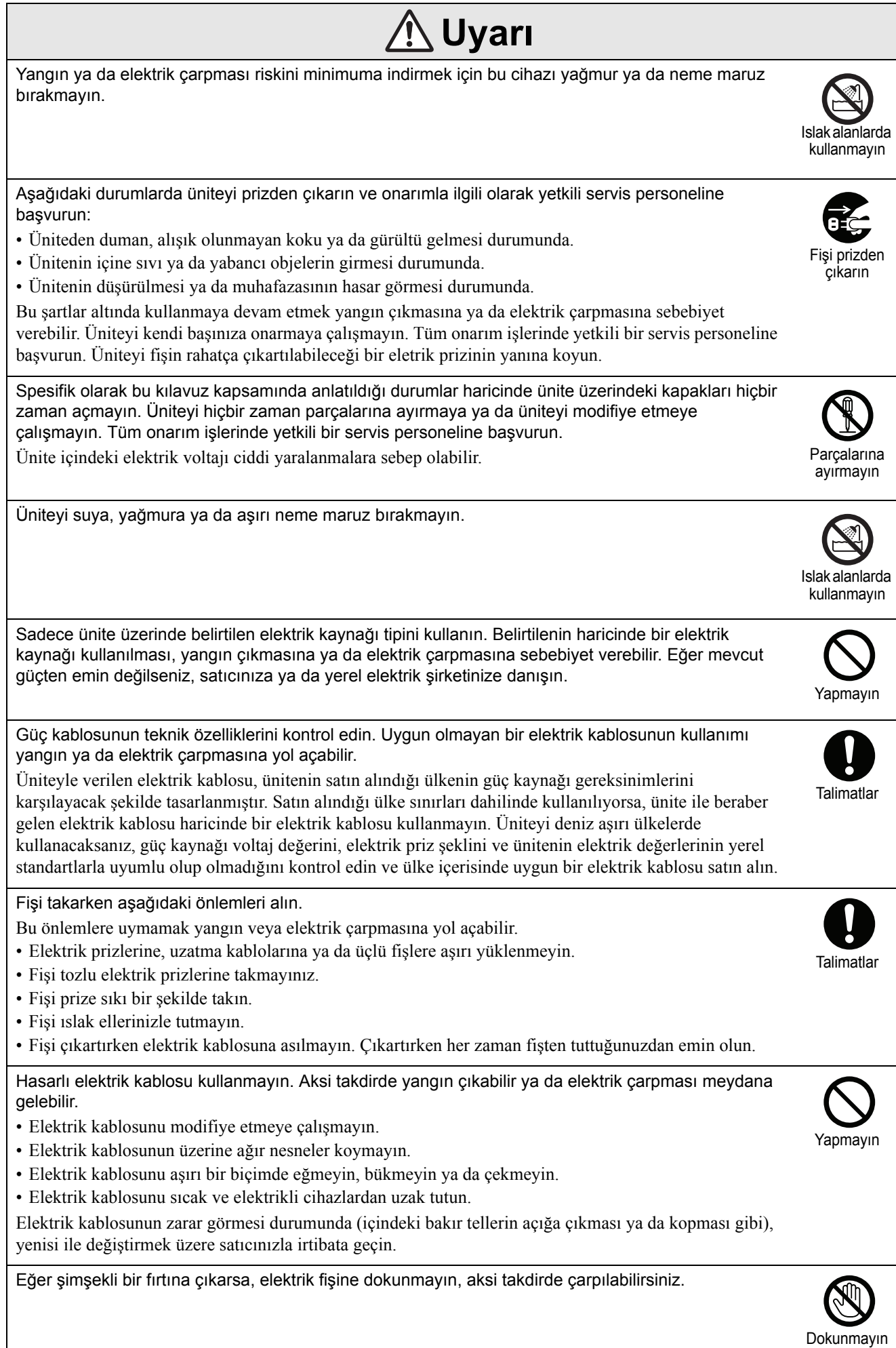

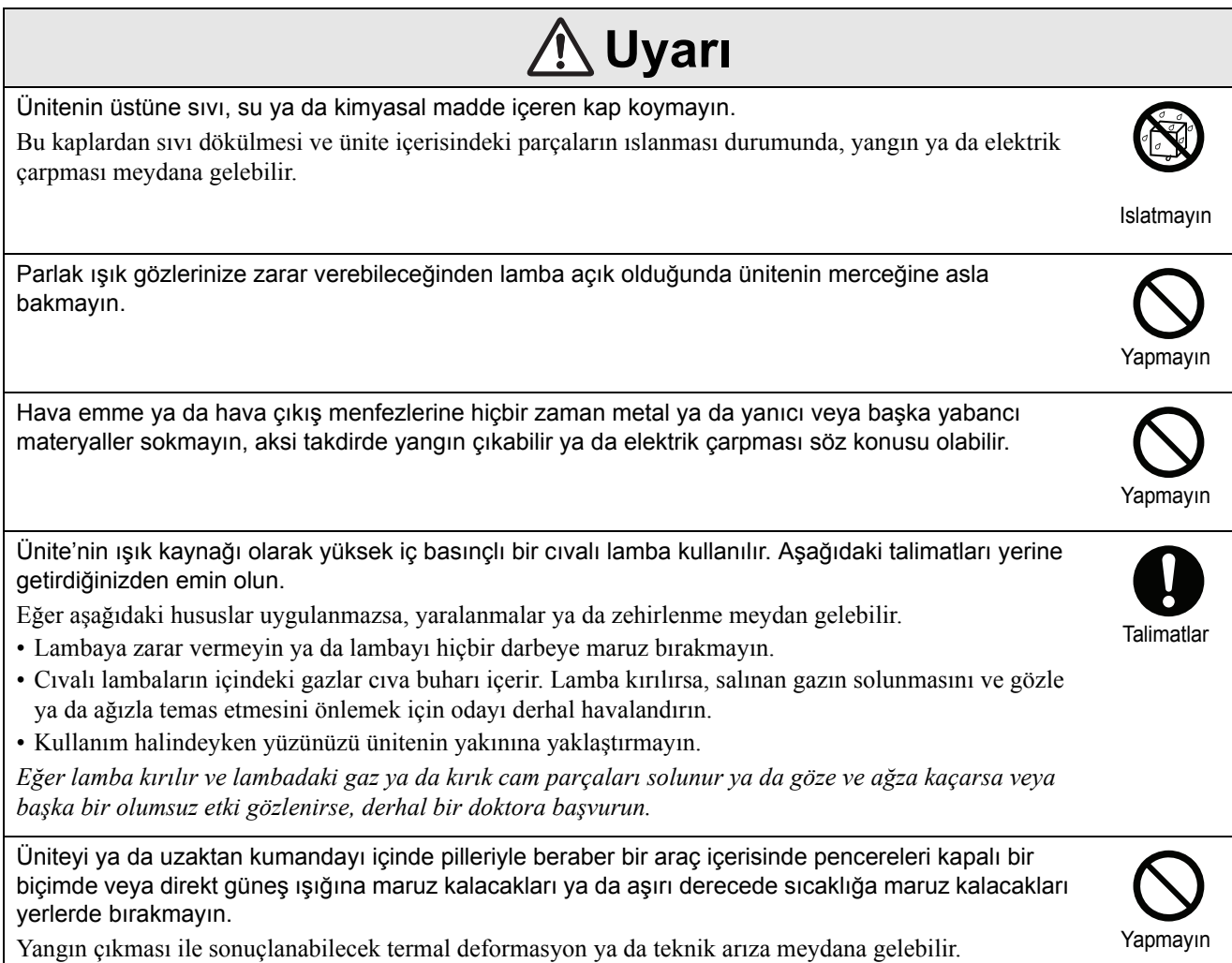

Yangın çıkması ile sonuçlanabilecek termal deformasyon ya da teknik arıza meydana gelebilir.

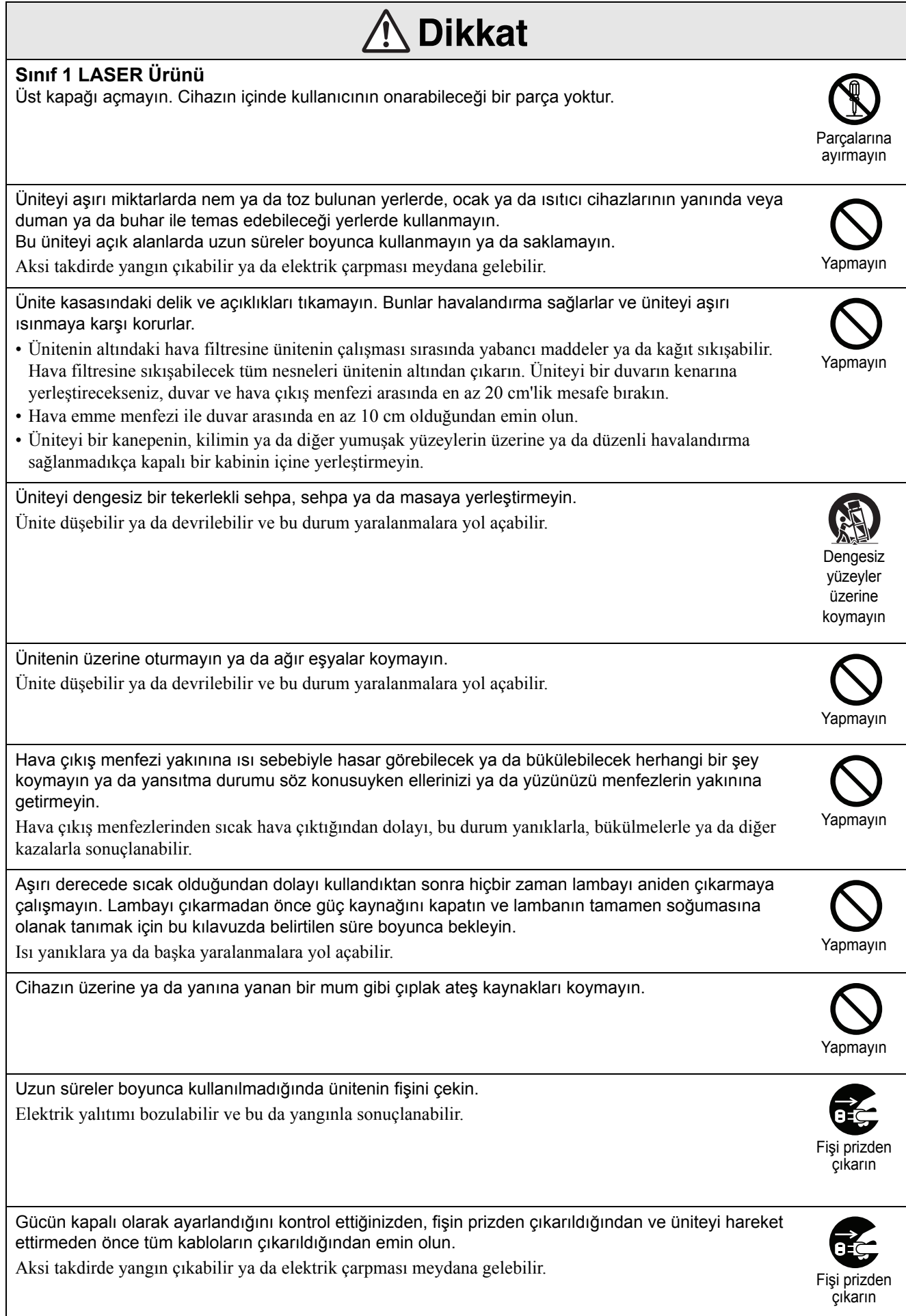

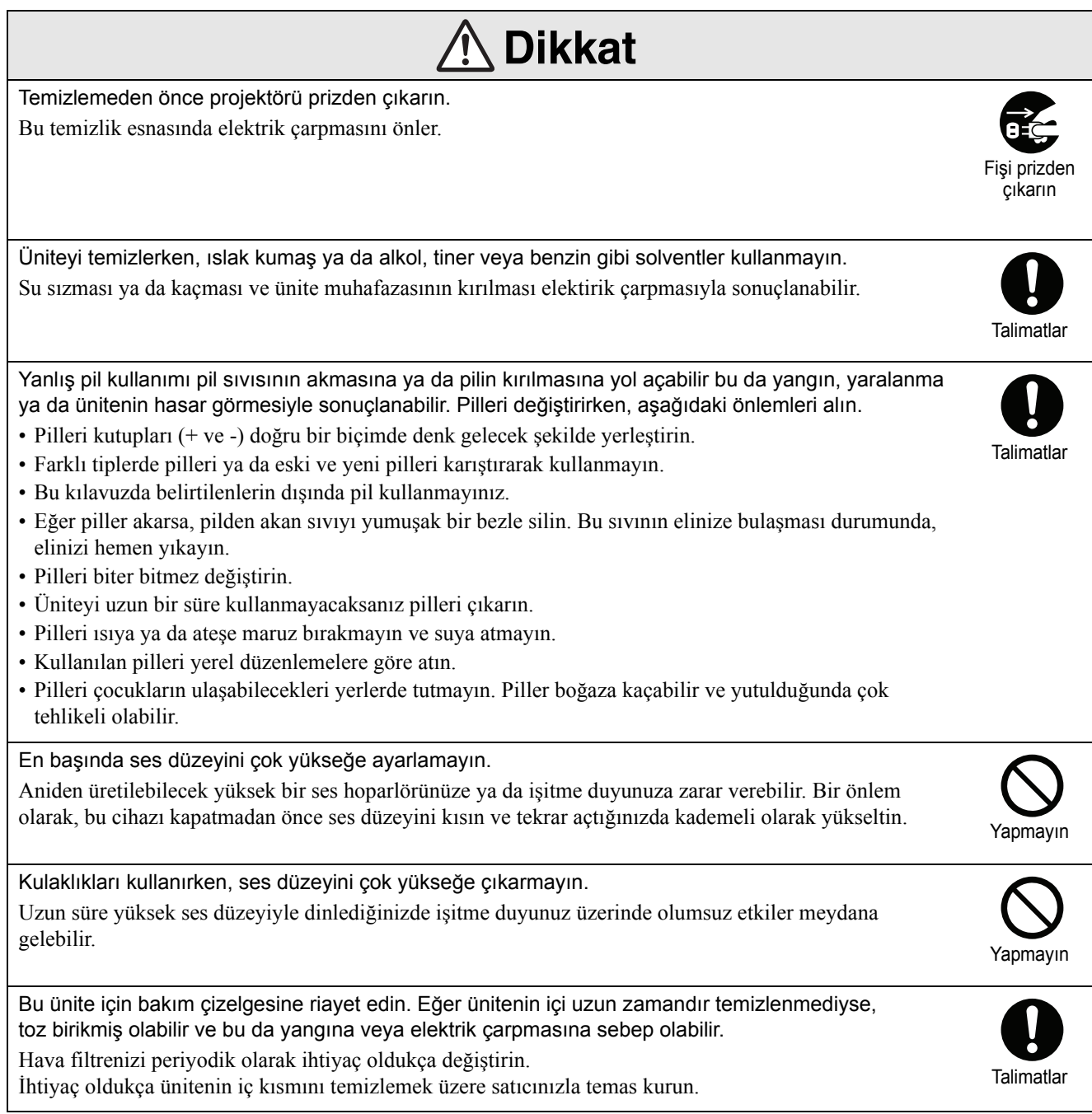

# <span id="page-9-0"></span>**Kullanım ve Saklama**

Arıza ve hasarı önlemek için aşağıdaki önerileri dikkate alın.

# Kullanma ve Saklama Hakkında Uyarılar

- Projektörü kullanırken ve saklarken bu kılavuzda verilen çalışma sıcaklığı ve saklama sıcaklığı değerlerini gözettiğinizden emin olun.
- Üniteyi titreşime ve darbeye maruz kalabileceği yerlere kurmayın.
- Cihazı, manyetik alan yayan televizyon, radyo ya da video donanımın yakınına kurmayın. Böyle bir durum, ünitenin görüntü ve ses kalitesini ters anlamda etkileyerek hasara yol açabilir. Bu tarz semptomların ortaya çıktığı durumlarda üniteyi televizyonlardan, radyolardan ve video cihazlarından uzağa yerleştirin.
- Aşağıda belirtilen koşullarda projektörü çalıştırmayın. Bu konu gözetilmezse çalışma ile ilgili sorunlar yaşanabilir ya da kazalar oluşabilir.

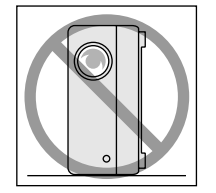

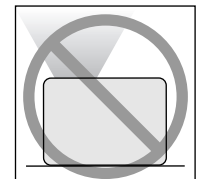

Projektör yan tarafı üzerinde dururken

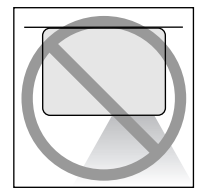

Projektör üst tarafı yukarı bakacak şekilde yerleştirildiğinde

Projektör alt tarafı yukarı bakacak şekilde yerleştirildiğinde

Projektör yan taraflarından kaldırıldığında

- Bu cihazı kayıttan yürütme sırasında hareket ettirmeyin.
	- Bu, diske zarar verebilir ya da arızaya neden olabilir.
- Bu cihazın sigara dumanı ya da diğer dumanlarla dolu odalarda ya da büyük miktarda toz içeren odalarda kullanılması ya da saklanmasından kaçının.

Bu, görüntü kalitesinin bozulmasına neden olabilir.

• Yansıtma merceğine çıplak ellerinizle dokunmayın.

Merceğin üzerinde parmak izi ya da leke olması durumunda görüntü net bir biçimde yansıtılamaz. Ünite kullanılmadığında mercek kapağını kapalı tuttuğunuzdan emin olun.

• EPSON, garanti koşullarınızın kapsamı dışında kalan projektör ya da lamba hatalarından kaynaklanan hasardan sorumlu tutulmayacaktır.

## Yoğuşma

Üniteyi soğuk bir ortamdan sıcak bir odaya getirirseniz ya da ünitenin kurulu bulunduğu oda hızlı bir biçimde ısıtılırsa, dahili olarak ya da mercek yüzeyinde yoğuşma (nem) oluşabilir. Yoğuşma oluşması durumunda, görüntünün zayıflaması gibi bir çalışma hatası oluşmakla kalmaz aynı zamanda diskin/ya da parçaların hasar görmesi gibi bir durum da söz konusu olabilir. Yoğuşmanın oluşmasını önlemek için üniteyi, kullanılacağı odaya ortalama bir saat önceden kurun. Şans eseri yoğuşmanın oluşması durumunda, elektrik kablosunu prizden çekin ardından kullanmadan önce bir ya da iki saat bekleyin.

#### Lamba

Ünitenin ışık kaynağı olarak yüksek iç basınçlı bir cıvalı lamba kullanılır.

Civalı lambanın özellikleri şöyle sıralanabilir:

- Kullanıldıkça lambanın yoğunluğu azalır.
- Lamba ömrünün sonuna ulaştığında artık ışık vermez ya da yüksek bir sesle kırılabilir.
- Lambanın ömrü büyük oranda lambadan lambaya farklılık gösteren özelliklere ve çalışma ortamına bağlıdır. İhtiyaç duyulması ihtimaline karşı her zaman yedek bir lamba bulundurmalısınız.
- Lamba değiştirme süresi geçtiğinde, lambanın kırılma olasılığı artar. Lamba değiştirme mesajı görüldüğünde, lambayı mümkün olduğu kadar çabuk yenisiyle değiştirin.
- Bu üründe, cıva (Hg) içeren bir lamba bileşeni bulunmaktadır. İmha etme ve geri dönüşüm işlemlerine ilişkin yerel düzenlemelere uyunuz. Normal atıklarla birlikte atmayın.

LCD panel

• LCD paneli son derece yüksek duyarlıklı teknoloji kullanılarak üretilmiştir.

Ancak, panel üzerinde siyah noktalar olabilir ya da bazı zamanlarda kırmızı, mavi ya da yeşil noktalar fazlasıyla parlak bir biçimde görüntülenebilir. Dahası, bazı zamanlarda çizgili renk uygunsuzlukları ya da parlaklık uygunsuzlukları ayrıca görüntülenebilir. Bu noktalar LCD panelin özelliğinden kaynaklanmaktadır ve herhangi bir şekilde arıza anlamanı gelmemektedir.

• Yüksek-kontrastlı durağan bir görüntünün 15 dakikadan fazla yansıtılması durumunda, yansıtılan görüntüde ekran yanığı kalabilir. Ekran yanığı oluşması durumunda, ekran yanığı kaybolana kadar parlak bir ekran (bir bilgisayar kullanılıyorsa: beyaz ekran, video ise: olabildiğince parlak bir animasyon) yansıtmanız gerekir. Ekran yanığının ciddiyetine göre değişmek üzere ortalama 30 ile 60 dakika arasında sürebilir. Ekran yanığının kaybolmaması durumunda, tavsiye için satıcınızla irtibata geçin.  $\mathscr{F}$ [p. 79](#page-80-1)

## Bu cihazı taşırken

- Mercek kapağını kapatın.
- Diski çıkarın.
- Ünite ayaklarını uzatılmış ise geri çekin.
- Döndüğü sırada üniteyi taşımayın.
- Üniteyi aşağıdaki şekilde görüldüğü gibi tutarak taşıyın. Arayüz kapağını elle tutarsanız, kapak açılabilir ya da kapanabilir ve ünite düşebilir.

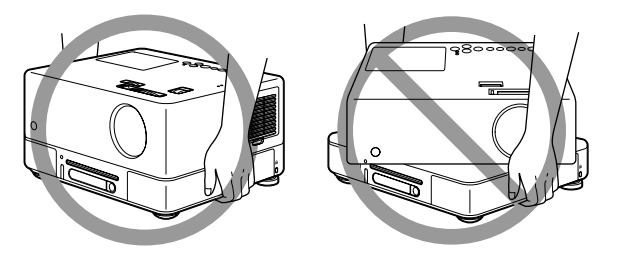

## Nakliye önlemleri

- Ünite içerisinde birçok cam ve hassas parça kullanılmıştır. Taşıma esnasında darbe almayı önlemek için, satın aldığınız zaman gelen kutuyu ve koruyucu ambalajı tekrar kullanın. Eğer orijinal ambalajları saklamadıysanız, darbelerden korumak için bu birimin dış kısmını şok emici malzeme ile koruyun, sağlam bir kutuya yerleştirin ve üzerinde net bir biçimde hassas donanım nakliyesi için etiketlendiğinden emin olun.
- Mercek kapağını kapatın ve üniteyi paketleyin.
- Eğer nakliye için bir kurye hizmeti kullanıyorsanız, bu cihazın hassas donanım içerdiği ve uygun bir şekilde ele alınması gerektiği konusunda bilgilendirin.
- \* Garantiniz nakliye sırasında bu üründe oluşabilecek hiçbir hasarı kapsamaz.

#### Telif hakları

Bir diskin yayınlama, kamu içinde yansıtılma, kamu içinde müzikal performans ya da kiralama amacıyla telif hakkı sahibinin izni olmadan çoğaltılması (tazminat, ödeme veya benzerinin bulunmayışından bağımsız olarak) kesinlikle yasaktır.

# <span id="page-11-0"></span>**Diskler ve USB Depolama**

# Diskler CD-R/RW

#### **Okunabilen disk türleri**

Aşağıdaki diskler oynatılabilir.

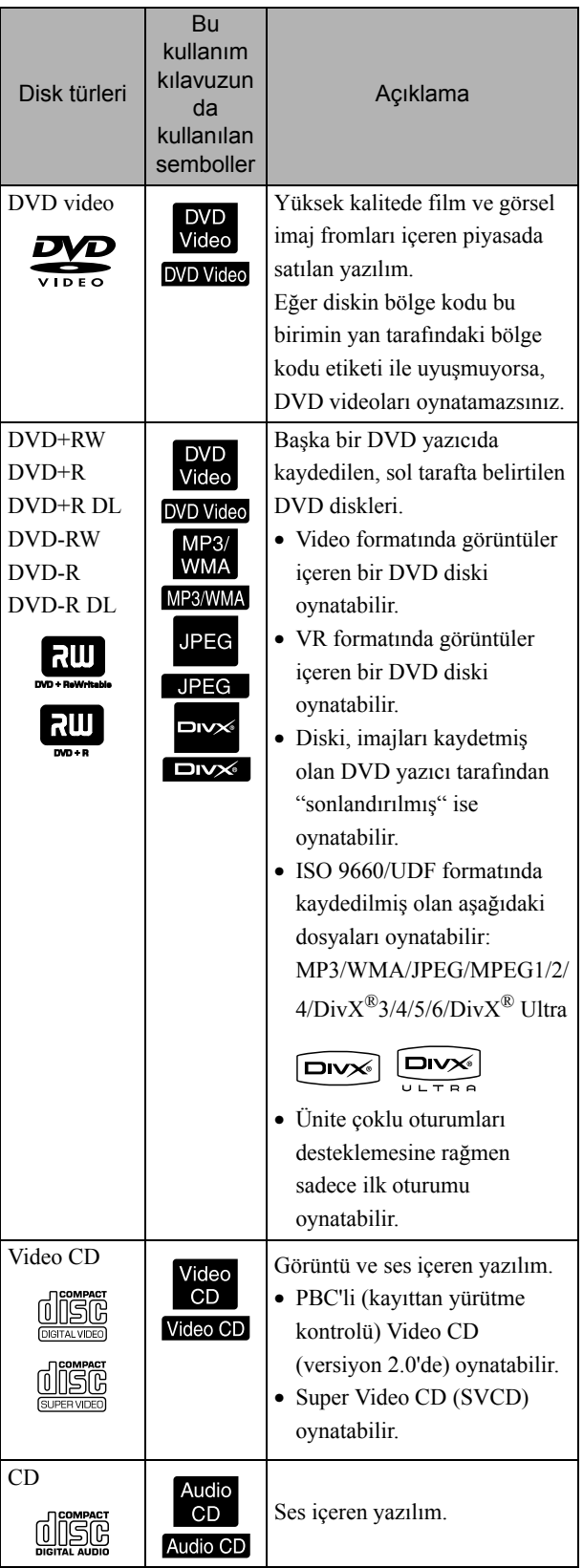

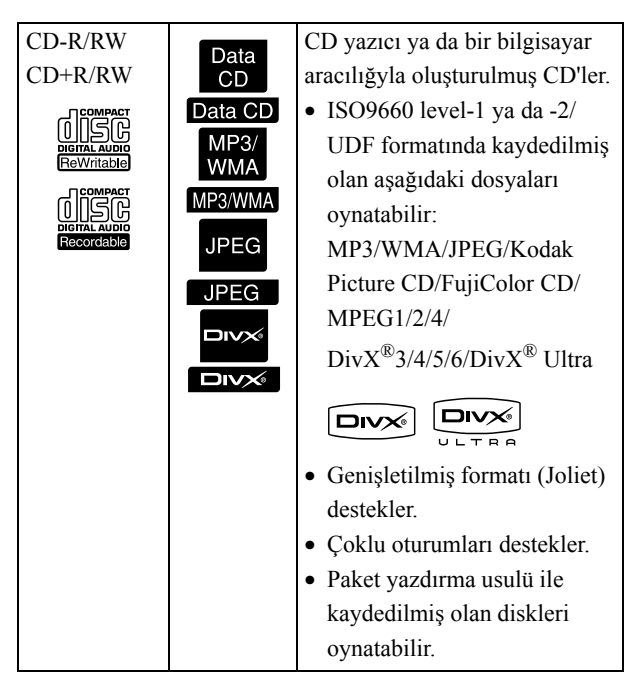

• Bu cihazda, kompakt disk (CD) standardına uymayan kopya kontrollü disklerin performansı ve ton kalitesi garanti edilemez. CD standardına uyan CD'ler aşağıdaki kompakt disk logosunu taşır. Ses diskinin paketinde hangi logonun olduğunu kontrol edin.

disë

- Bu birim NTSC ve PAL televizyon sinyali biçimleriyle uyumludur.
- DVD video, SVCD ve Video CD kayıttan yürütme fonksiyonları yazılım üreticileri tarafından kasten sınırlandırılmış olabilir. Ünite diskin içeriğini kayıttan yürütürken belirli fonksiyonlar çalışmayabilir. Çalınmakta olan diskin, eklenmiş olan kullanıcı bilgisine bakınız.
- DVD-R/R DL/RW, DVD+R/R DL/RW, CD-R/RW ve CD+R/RW diskleri çizik, kirli, eğri ya da kayıt durumu veya kayıt şartları uygun olmaması durumunda oynatılamayabilir. Ayrıca, ünitenin disk üzerinde bulunan veriyi okuması da biraz zaman alabilir.
- VR formatında kaydedilmiş CPRM (Kaydedilebilir Ortam için İçerik Koruması) uyumlu DVD-R diskler bu ünitede oynatılamaz.
- Sadece aşağıdaki disklerin sesleri kayıttan yürütülebilir.
	- MIX-MODE CD CD-G CD-EXTRA
	- CD TEXT

#### **Okunamayan disk türleri**

- Aşağıdaki diskler oynatılamaz.
	- DVD-ROM CD-ROM PHOTO CD
	- DVD audio SACD DACD
	- DVD-RAM
- 8 cm ya da 12cm'den farklı çaplardaki yuvarlak diskler
- Düzensiz şekilli diskler

#### **Diskin Saklanması**

- Kayıttan yürütme tarafına çıplak elle dokunmaktan kaçının.
- Kullanmadığınızda diskleri kendi kutuları içinde sakladığınızdan emin olun.
- Disklerinizi yüksek nemli ya da doğrudan güneş alan yerlerde saklamaktan kaçının.
- Diskin kayıttan yürütülen yüzeyi toz ya da parmak izleriyle kaplıysa, görüntü ve ses kalitesi bozulabilir. Kayıttan yürütülen yüzey kirliyse, diski merkezinden dışlarına doğru kuru ve yumuşak bir kumaşla yavaşça silerek temizleyin.

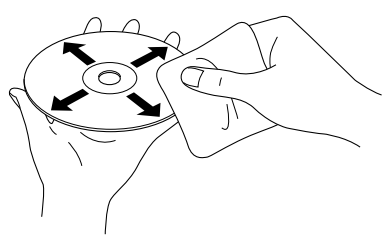

- Benzin gibi temizlik ürünlerini ya da analog plaklar için tasarlanmış anti-statik ürünleri kullanmayın.
- Disk üzerine kağıt ya da çıkartma yapıştırmayın.

## Kayıttan yürütülebilir USB depolama üniteleri

- Aşağıdaki USB 1.1 temelli saklama cihazlarını üniteye bağlayarak içeriklerini oynatabilirsiniz:
	- USB bellek (sadece güvenlik fonksiyonu ile donatılmamış olan cihazlar)
	- Çoklu kart okuyucusu
	- Dijital kamera (USB yığın depolama sınıfı destekleniyorsa)
- SD bellek kartı ya da farklı medya ünitleri bağlamak için çoklu kart okuyucu kullanın.
- FAT16 ve FAT32 dosya sistemleri desteklenmemektedir.
- Bazı sistem dosyaları desteklenmeyebilir. Medya desteklenmiyorsa, Windows sisteminde bulunan medyayı kullanmdan önce formatlayın.
- Bu ünite kart okuyucu üzerinde çoklu kart takılmış olsa bile bir seferde sadece bir bellek kartı okuyabilir.

Sadece oynatmak istediğiniz kartı takın.

## Oynatılabilen dosyaların teknik özellikleri

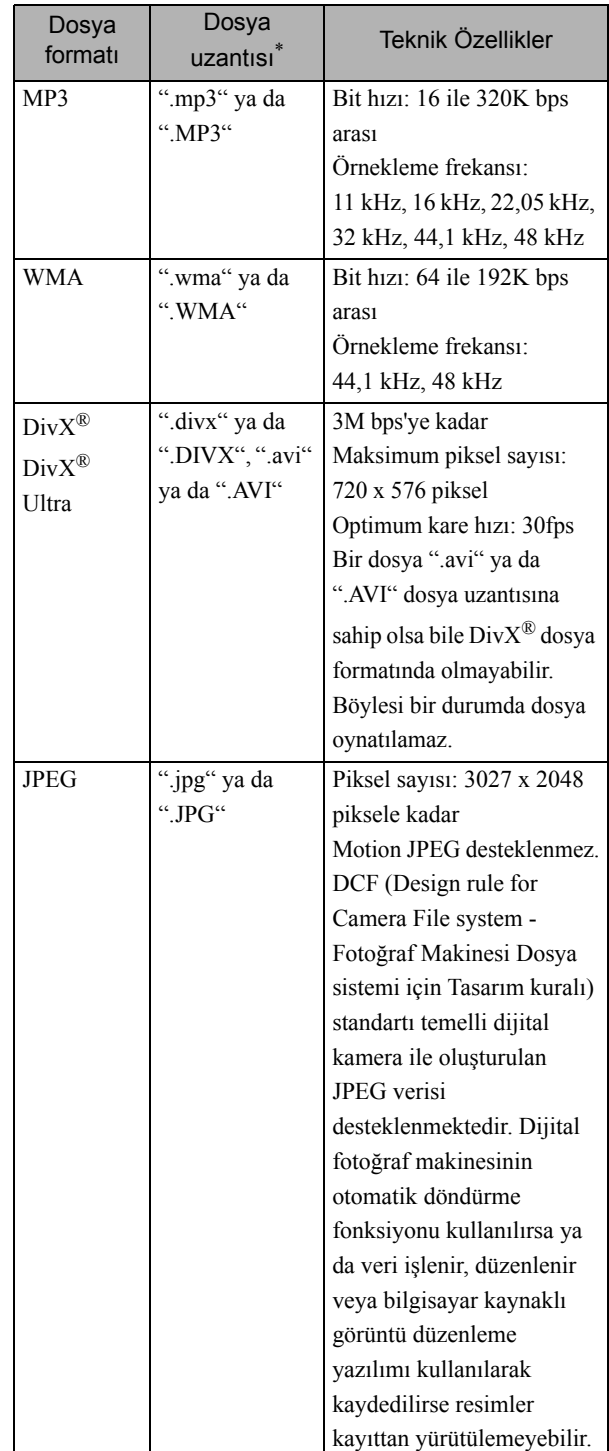

\* Dosya adı olarak çift bayt karakter kullanılırsa, doğru biçimde görüntülenemeyebilir.

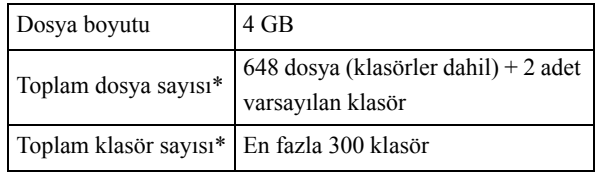

\* Eğer ayarlar menüsünden "MP3/JPEG Gez",

"Menüsüz" şeklinde ayarlanırsa bu şekil sınırsızdır.

# <span id="page-13-0"></span>**Parça Adları ve Fonksiyonları**

# Ön

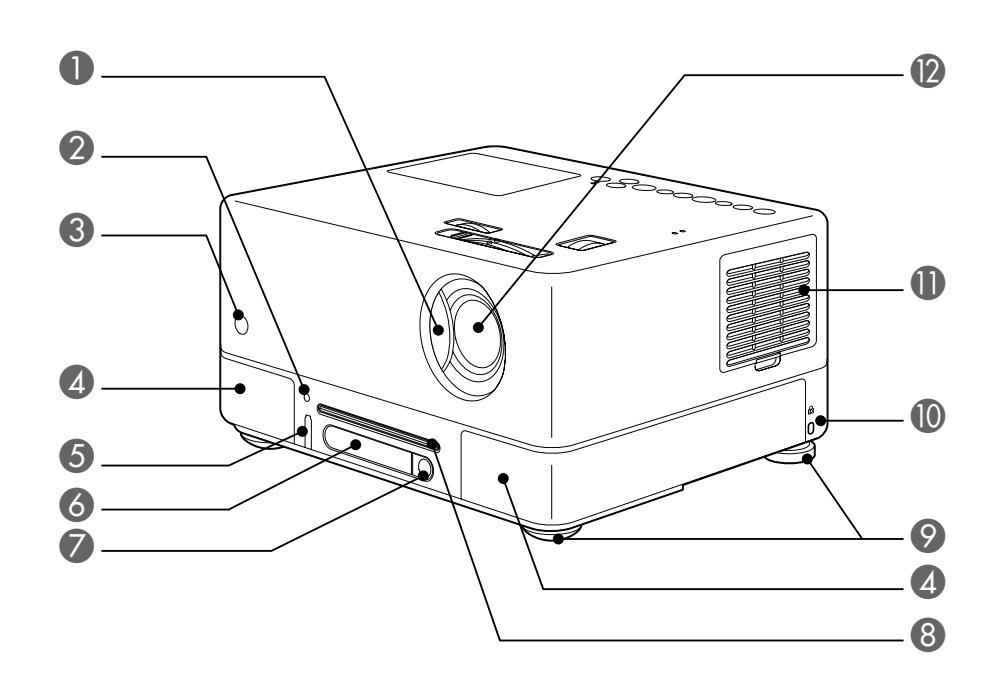

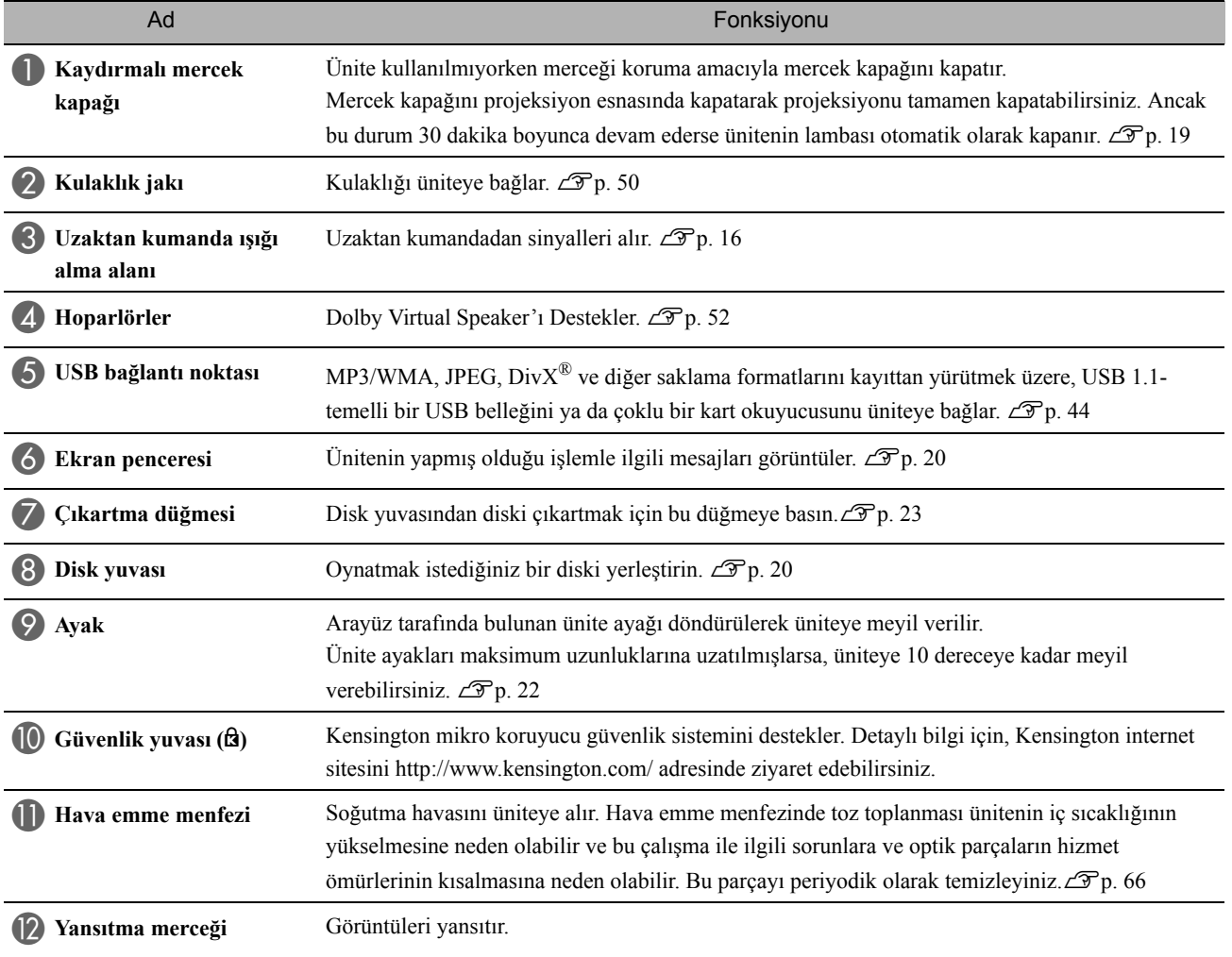

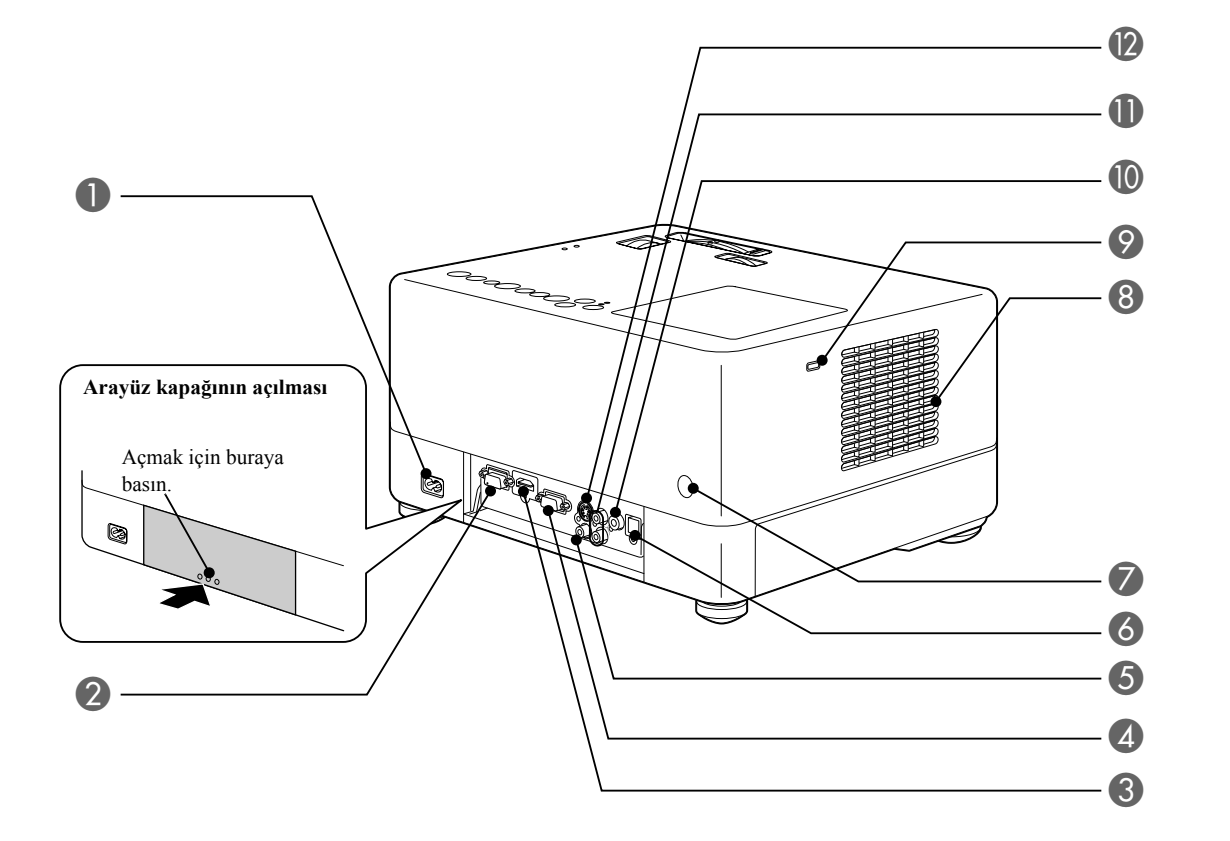

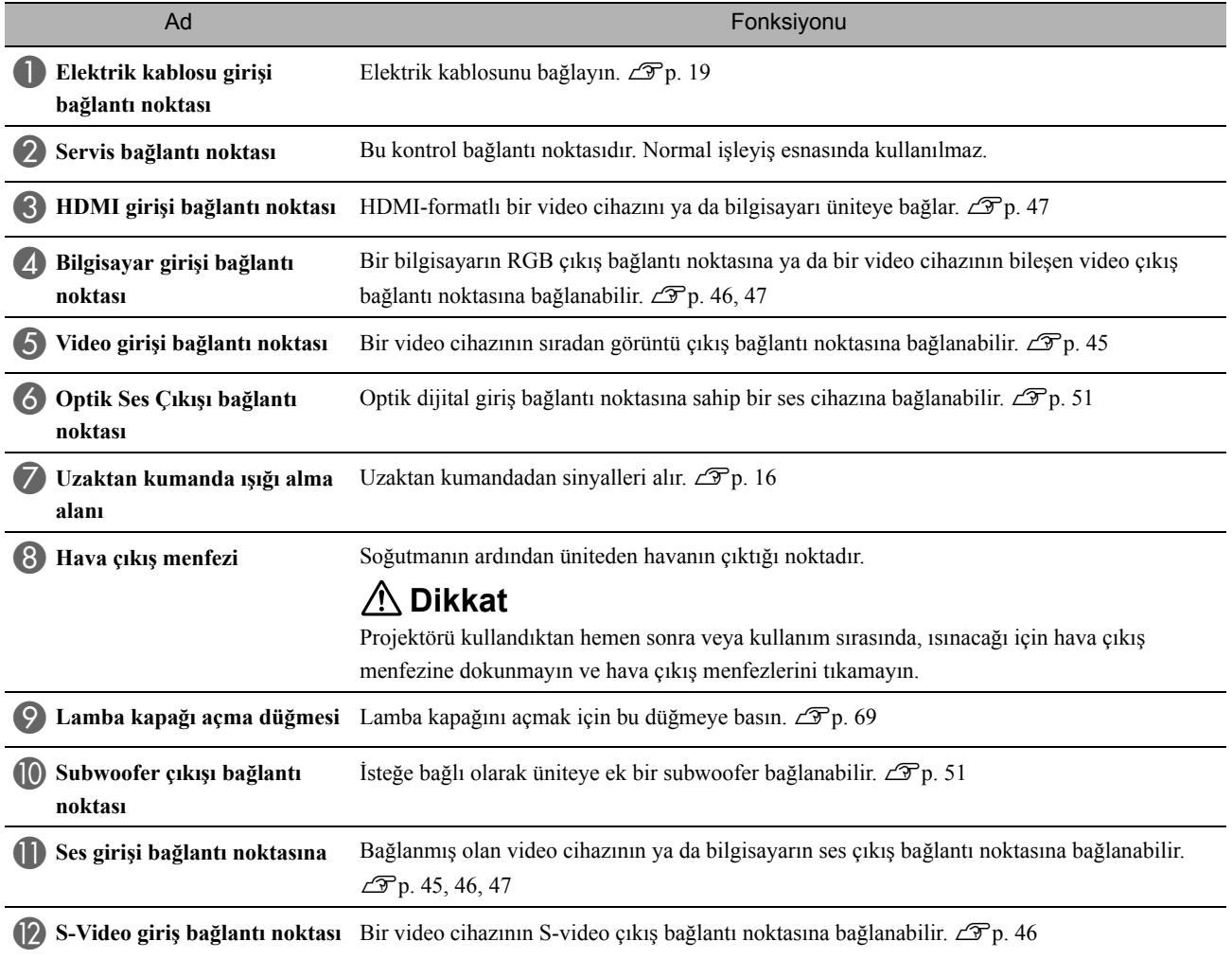

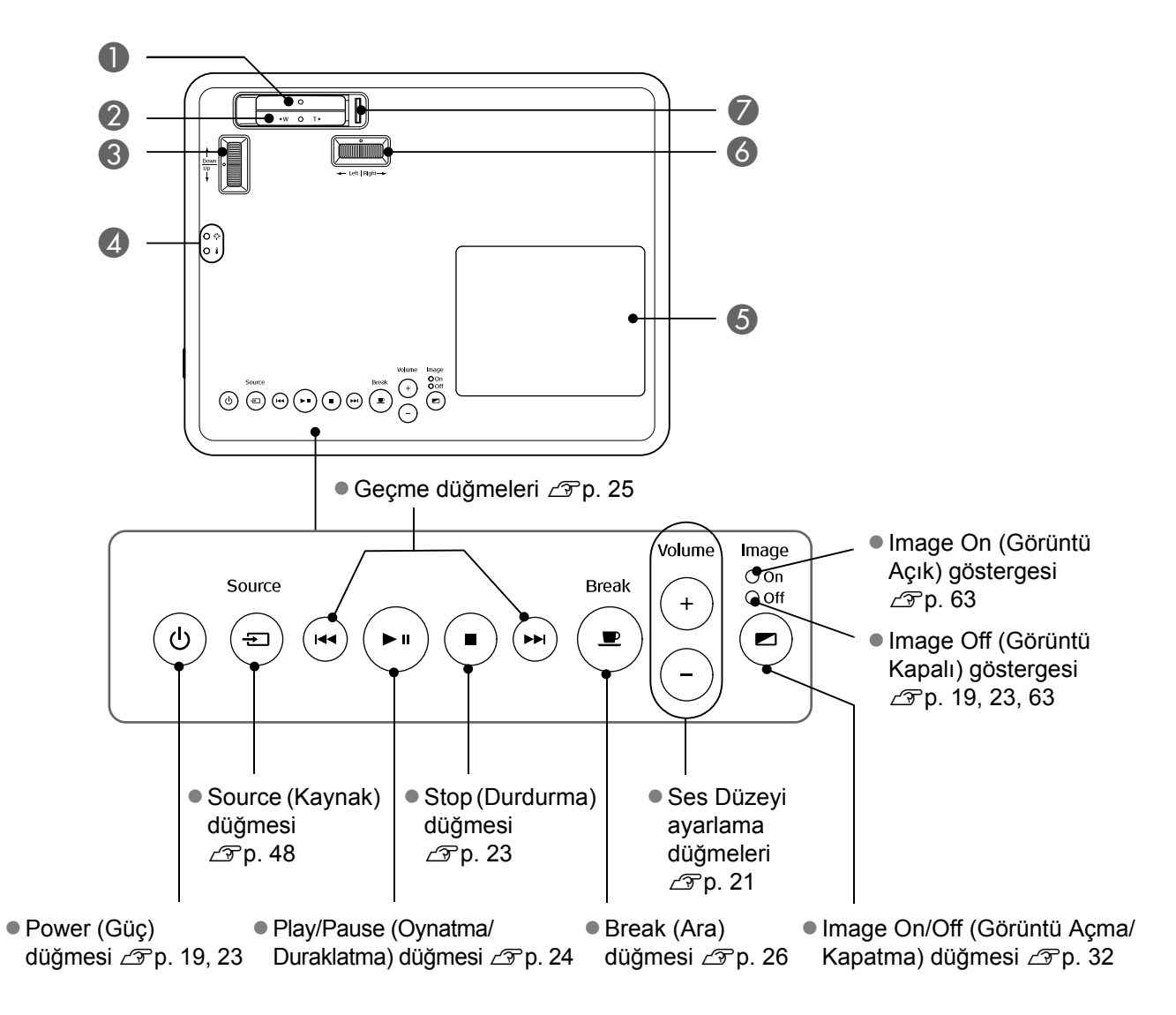

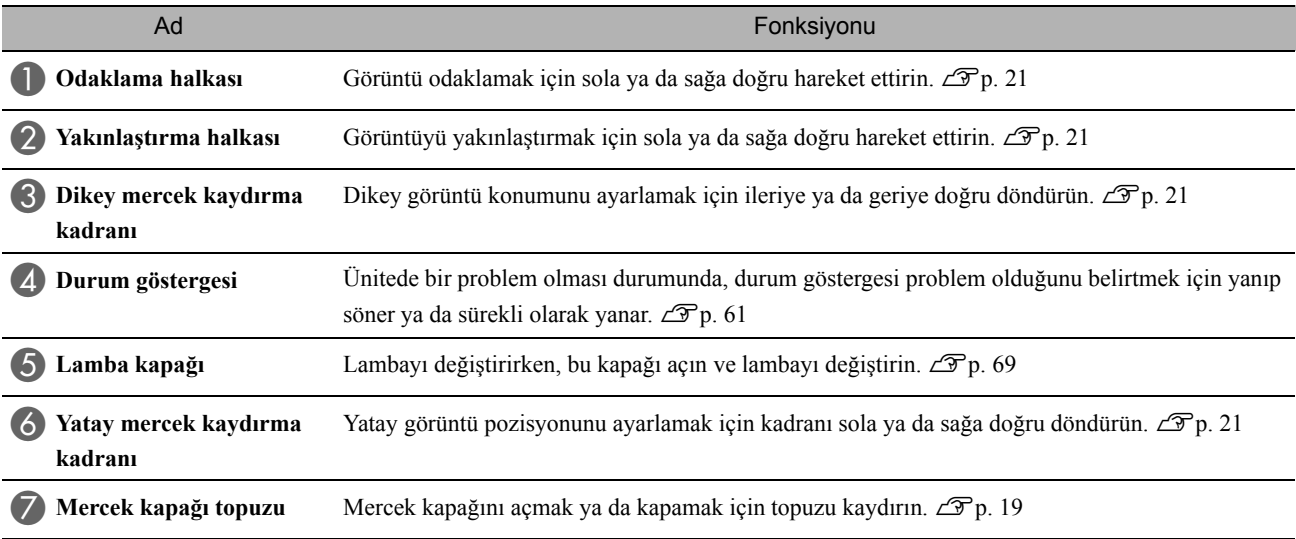

# Uzaktan Kumanda

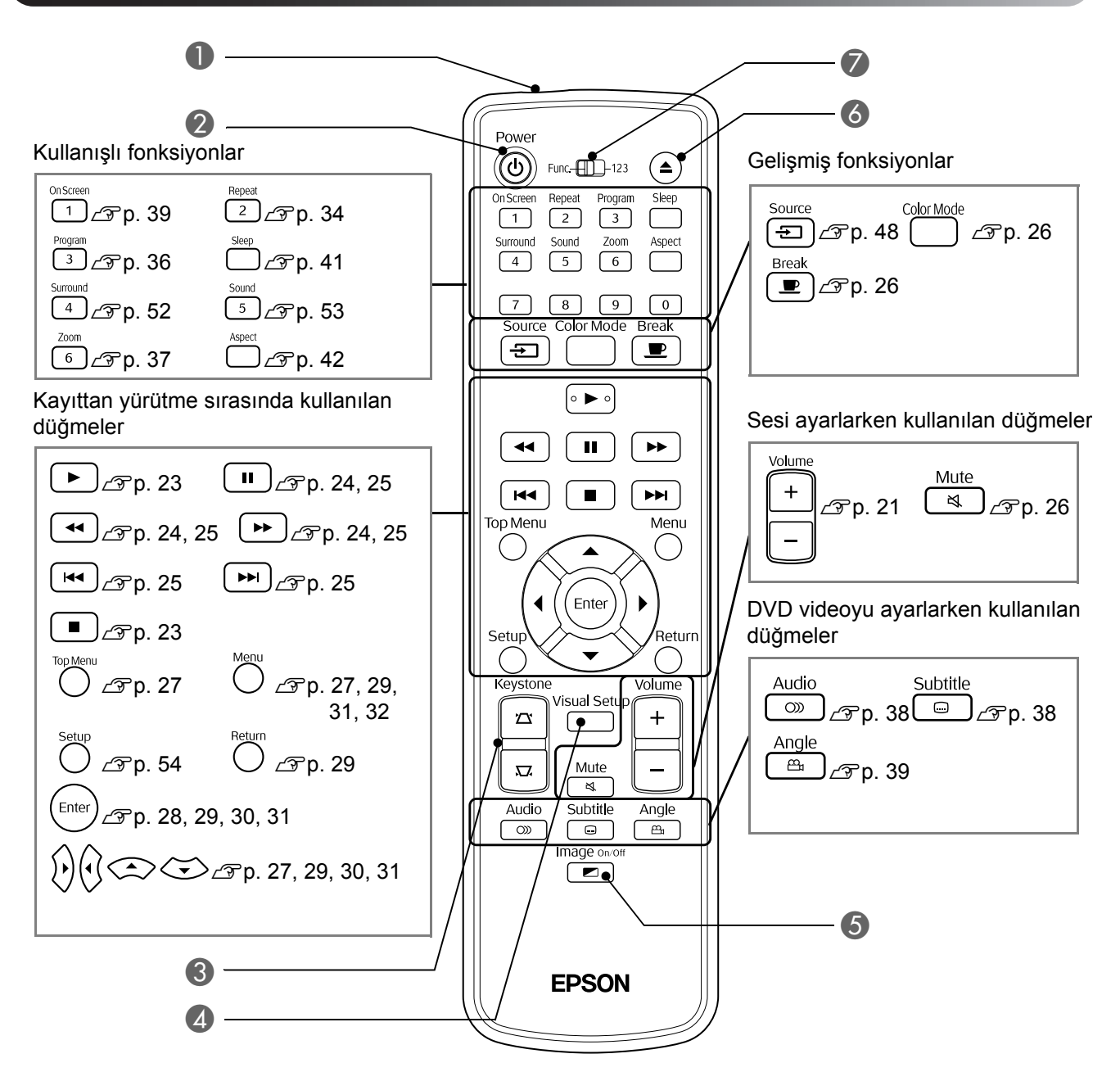

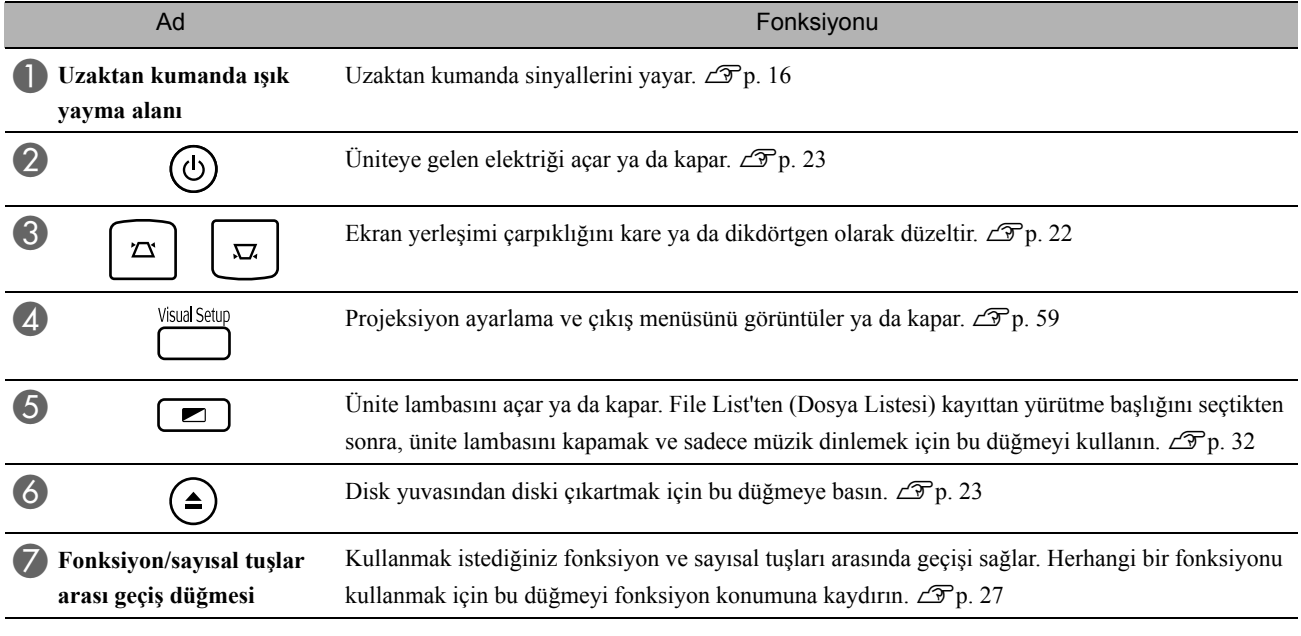

# <span id="page-17-0"></span>**Uzaktan Kumandanın Hazırlanması**

# Pillerin takılması

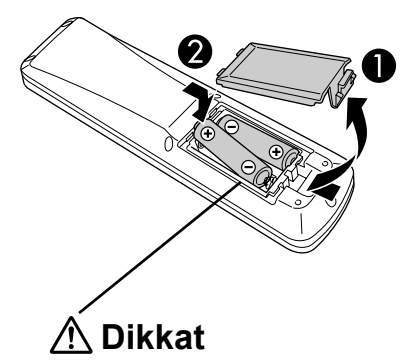

Pillerin doğru yönde takıldığından emin olmak için pil yuvasındaki (+) ve (-) işaretlerinin konumunu kontrol edin.

Satın alındığında piller uzaktan kumandaya takılı değildir. Kullanmadan önce bu cihazla gelen pilleri takın.

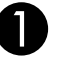

A Uzaktan kumandanın arkasındaki mandalı içeri itin, ardından kapağı yukarıya kaldırın.

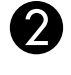

Pilleri kutuplarına uygun olarak takıldıklarına dikkat derek takın.

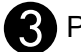

C Pil kapağını kapatın.

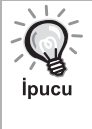

Uzaktan kumandanın yanıt vermesinde gecikme meydana gelirse ya da bir süre kullanıldıktan sonra çalışmaz hale gerlirse bu, pillerin bittiği ve değiştirilmesi gerektiği anlamına gelebilir. Gerektiğinde kullanmak üzere iki adet yedek AA tipi alkalin (manganez) pili hazır bulundurun.

## <span id="page-17-1"></span>Uzaktan kumandanın kullanım menzili

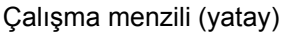

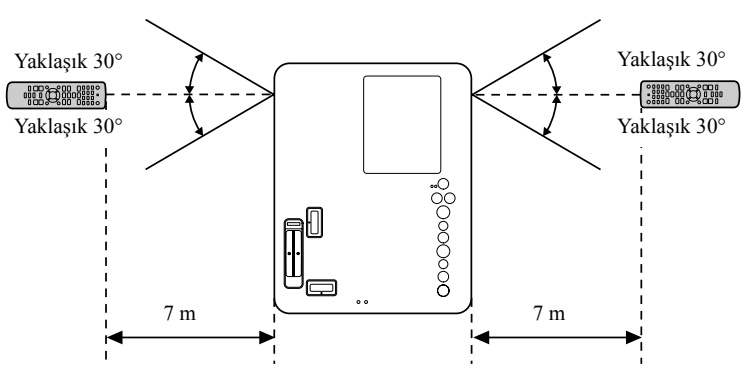

Çalışma menzili (dikey)

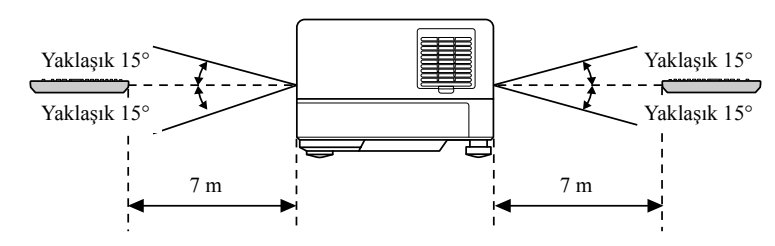

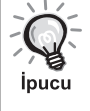

Güneş ışığı ya da floresan ışığının ünitenin uzaktan kumanda sinyal alım alanına direkt olarak düşmesine engel olun. Uzaktan kumandadan gelen sinyal alınamayabilir.

# <span id="page-18-0"></span>**Hızlı Başlangıç**

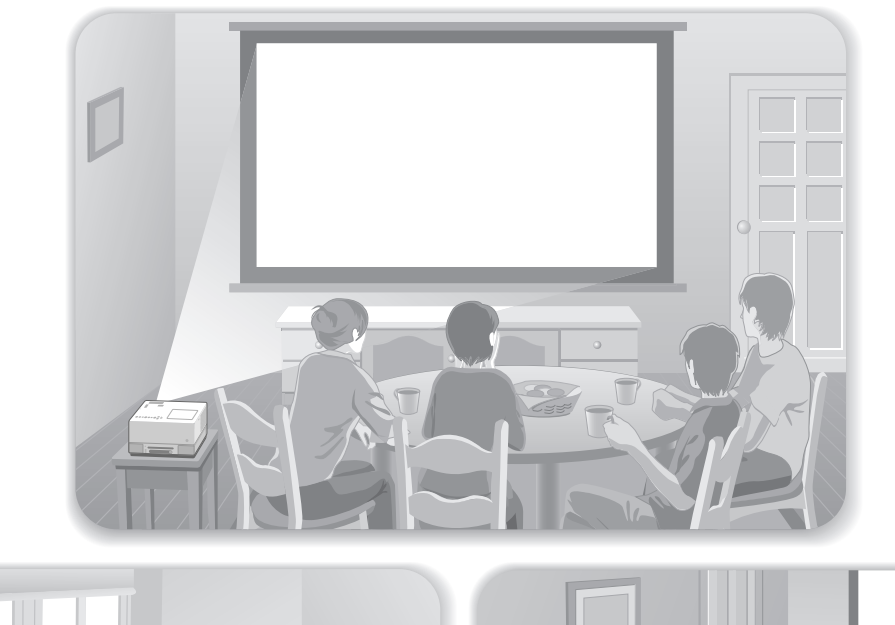

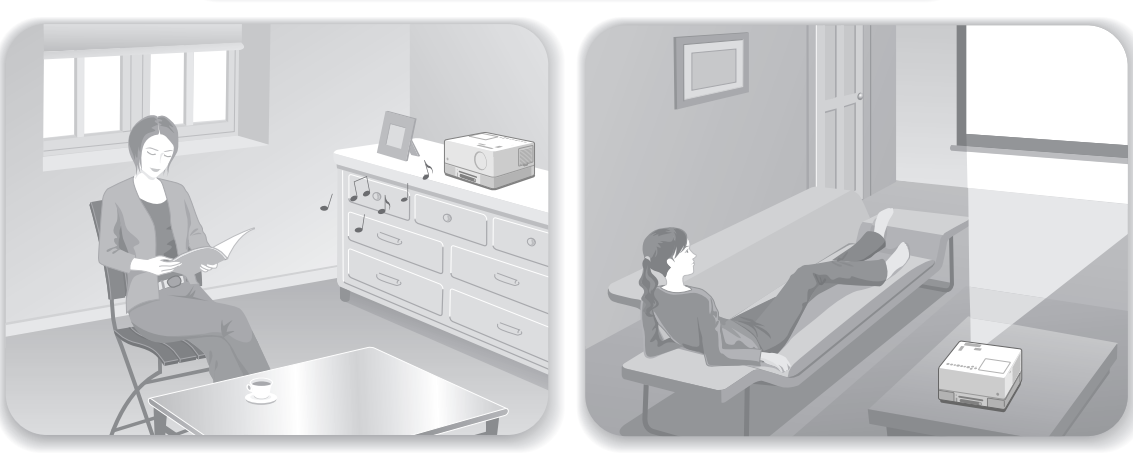

#### **Kayıttan yürütme prosedürü**

Karmaşık bağlantılar yapmaya gerek yoktur. Televizyon ya da giriş tipini seçmenize bile gerek yoktur.

Aşağıdaki dört kolay yolu izleyerek büyük perdede DVD'lerinizin keyfini çıkarabilirsiniz.

Standart hoparlörler Dolby Virtual Speaker sistemini desteklemektedir böylelikle sol ve sağ hoparlörleri kullanarak gerçek stereo surround sesinin tadını çıkarabilirsiniz.

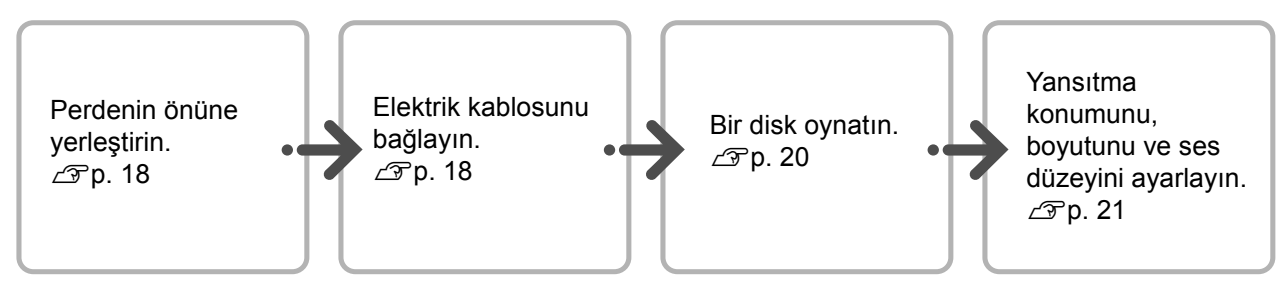

# <span id="page-19-0"></span>**Kurulum**

## <span id="page-19-1"></span>Yansıtma mesafesi ve perde boyutu

AÜniteyi ekrana yansıtılacak olan görüntüyü optimum boyutta verebileceği uygun bir pozisyona yerleştirin.

Örneğin 16:9 oranında, 80" tipi geniş ekran kullanırken üniteyi perdeden ortalama 197 cm uzağa yerleştirin.

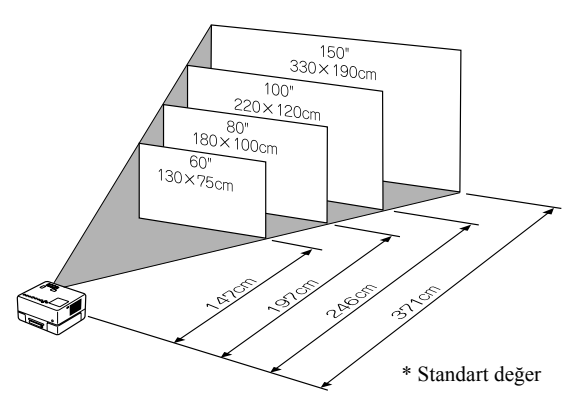

Bu cihaz perdeden uzaklaştırıldıkça perdeye yansıtılan görüntü büyür.

Ayrıntılı yansıtma mesafesi değerleri için,  $\mathcal{F}$ [p. 71](#page-72-1)

## <span id="page-19-2"></span>Elektrik kablosunun bağlanması

AÜnite önünüze konumlandırıldığı zaman, herhangi bir disk yerleştirmek ya da çıkarmak üzere disk yuvasına kolaylıkla erişebilmenize olanak sağlaması amacıyla ünitenin üst yarısını hareket ettirebilirsiniz.

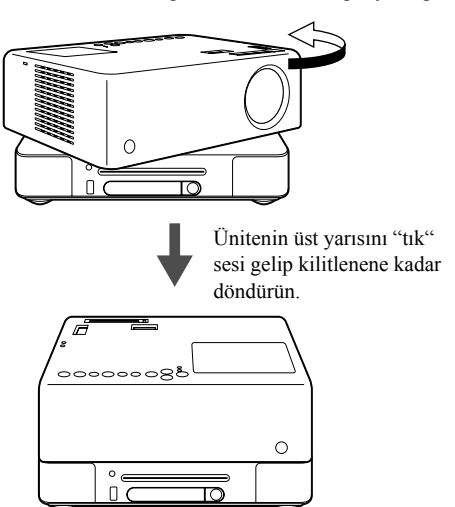

Sağ mercek bölmesini geriye doğru itin.

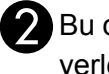

Bu cihazı perdeye paralel olacak şekilde yerleştirin.

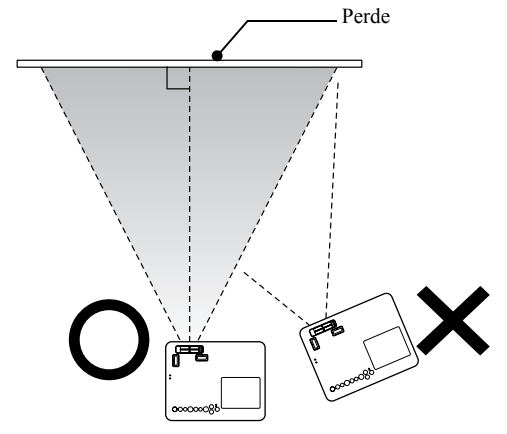

Eğer perdeye paralel yerleştirilmezse, yansıtılan görüntü bir ekran yerleşimi şekline benzer biçimde bozulur.

Üniteyi perdenin önünde koyacak yeterli yeriniz yoksa üniteyi yana koymayın. Yansıtılan görüntünün pozisyonunu merceği değiştirerek ayarlayın.  $\mathscr{L}$ [p. 21](#page-22-5)

- Ünitenin üst yarısının tam tur yani 360-derece dönemediğini unutmayın. Ünitenin üst yarısını orijinal pozisyonuna geri döndürürken, üniteyi "tık" sesi gelip yerine kilitlenene kadar ters yönde döndürün.
- Yansıtma esnasında ünitenin üst yarısınının döndürülmesi durumunda lambanın ışığı koyulaşır. "Tık" sesini duyduğunuz zaman ünite kilitlenir ve lamba ışığı tekrar parlaklaşır.+
- Üniteyi döndürdüğünüz zaman, dahili sol ve sağ hoparlörlerden gelen ses de ters çevrilir.

#### **Dikkat**

- döndürün. Birimi hafifçe çevirmek için iki elinizi de kullanın. Çevirirken çok güç kullanılırsa, ürün hatalı çalışabilir veya zarar görebilir.
	- Ünitenin üst yarısını döndürürken parmağınızı ya da farklı objeleri sıkıştırmamaya özen gösterin.

<span id="page-20-1"></span><span id="page-20-0"></span>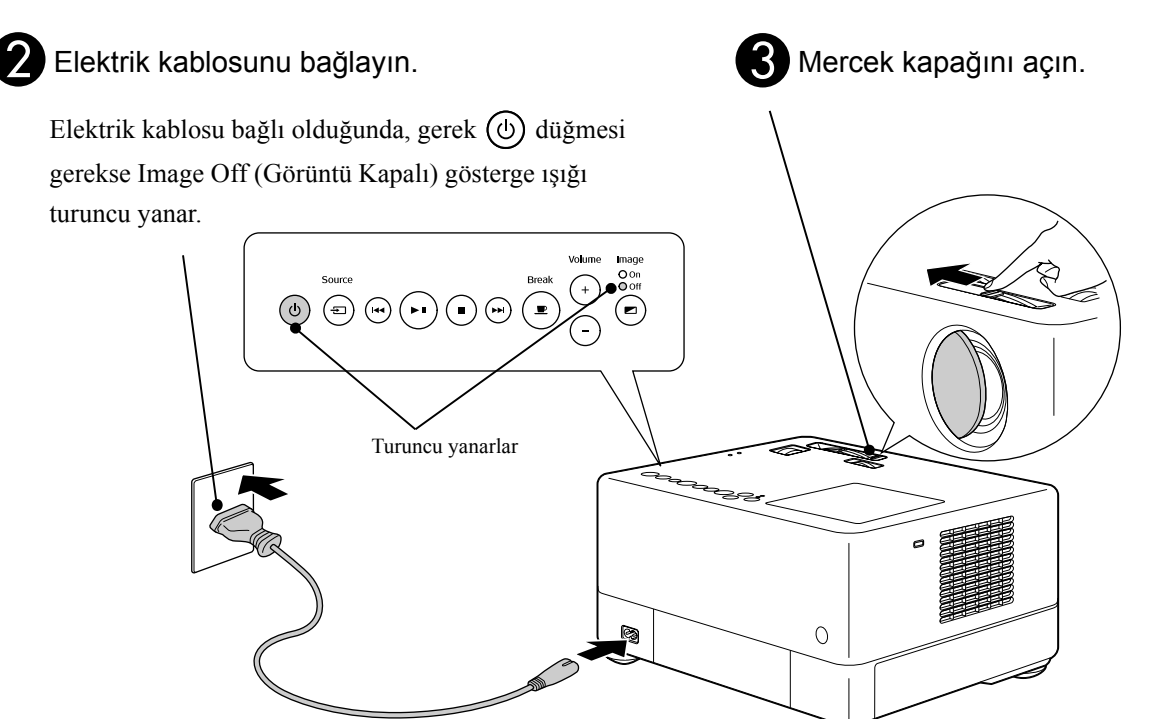

# <span id="page-21-0"></span>**Disk Kayıttan Yürütme İşlemi**

## <span id="page-21-3"></span><span id="page-21-1"></span>Bir diskin oynatılması ve yansıtma

#### Diski, etiketi yukarı bakacak şekilde yuvasına yerleştirin.

Çift - taraflı bir disk kullanıyorsanız, oynatmak istediğiniz yüzünü yukarı doğru gelecek şekilde yerleştirin.

Disk yuvasına, 8-cm'lik diski, merkez konuma denk gelecek şekilde yerleştirin.

Kısa bir bip ses duyulur ve cihaz açılır.

#### **Dikkat**

Üzerine CD/DVD etiketi yapıştırılmış ve üzerinde nem birikmiş diskleri kullanmayın. Bu durum arıza veya hasara neden olabilir.

#### BTakılan diske bağlı olarak, çalışma aşağıdaki gibidir.

Hariç Audio CD : Yansıtma lambası otomatik olarak yanar ve yansıtma başlar. Lambanın yanmasından, yansıtılacak görüntünün parlak bir şekilde yansıtılmasına kadar ortalama 30 saniye geçer.

: Projeksiyon lambası bir süreliğine yanar, ancak ortalama 30 saniye sonra otomatik olarak söner. Bundan sonra ses otomatik olarak çalmaya başlar.

Menü görüntülendiğinde: DVD Video  $\mathscr{L}$  [p. 27](#page-28-4) Video CD  $\mathscr{F}$  [p. 28](#page-29-2)  $MP3/WMA$   $DIVX$   $\mathcal{F}p. 30$  $\mathcal{F}p. 30$ 

Bu üniteyi deniz seviyesinden 1500 metre ya da daha yüksek irtifalarda kullanırken "High Altitude Mode" (Yüksek İrtifa Modunu), "On" (Açık) olarak ayarlayın.  $\mathscr{D}$ [p. 60](#page-61-1)

#### **Dikkat**

İnucu

Ünitenin güç düğmesini On (Açık) konumuna getirdikten sonra hiçbir zaman merceğe bakmayın. Üniteyi disk yuvası projeksiyon merceği tarafındayken kullanıyorsanız, bir disk takmadan ya da çıkarmadan önce herzaman merceği kapatın.

<span id="page-21-2"></span>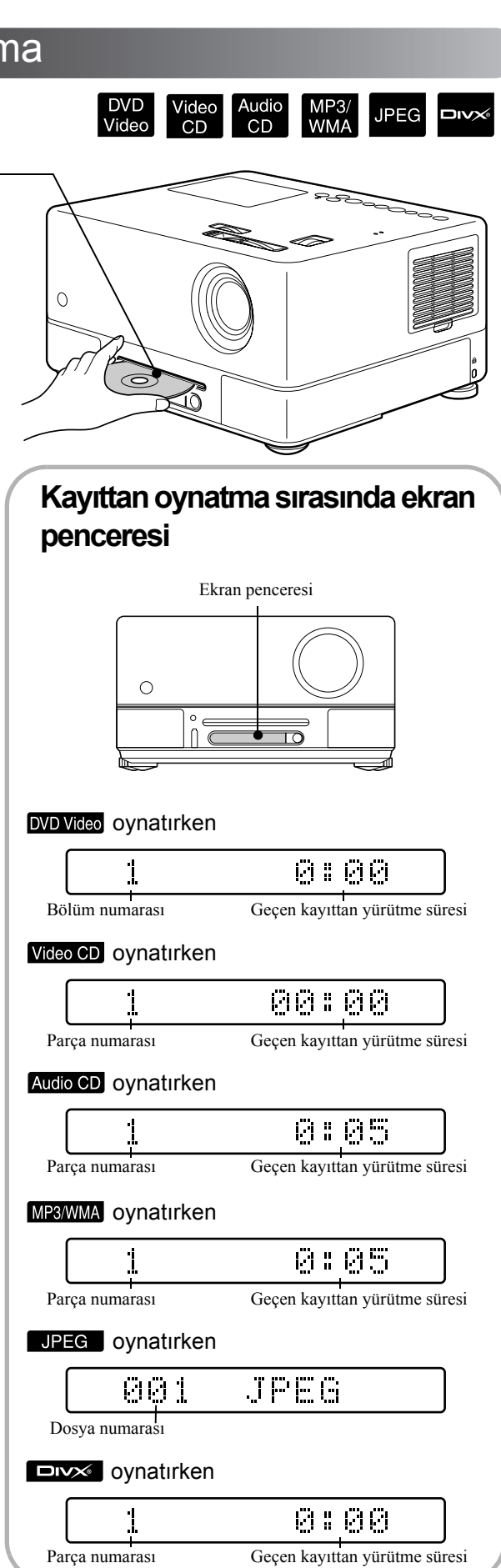

## <span id="page-22-0"></span>Yansıtma konumu ve ses düzeyinin ayarlanması

<span id="page-22-2"></span><span id="page-22-1"></span>Ses düzeyini ve yansıtılan görüntüyü ayarlayın.

<span id="page-22-5"></span><span id="page-22-4"></span><span id="page-22-3"></span>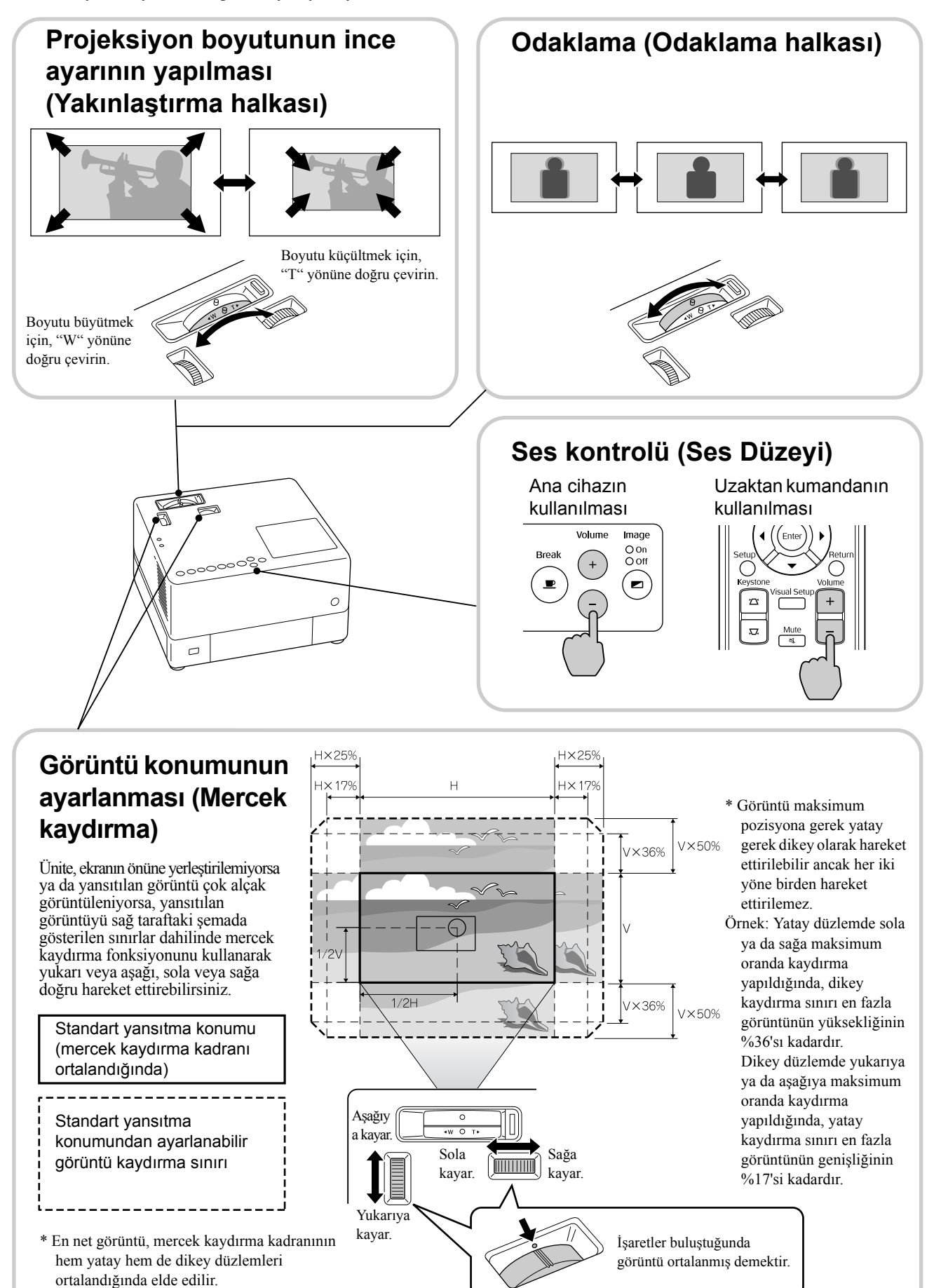

#### <span id="page-23-0"></span>**Ekran yerleşimi çarpıklığını giderme (Ekran Yerleşimi)**

Yansıtılan görüntü mercek kaydırma yoluyla uygulanan ayarlanabilir aralığın dışına taşıyorsa ve siz de aralığın ötesinde bir görüntü yansıtmak istiyorsanız, ayarlanabilir ön ayağını uzatmak suretiyle üniteyi yukarı doğru kaldırabilirsiniz.

\* Ekran yerleşimi çarpıklığını giderdikten sonra yansıtılan görüntünün kalitesi mercek kaydırma mekanizması ile yapılan düzeltmeye kıyasla daha düşük olur. Görüntü pozisyonunu genellikle, merceği kaydırarak ayarlayabilirsiniz.

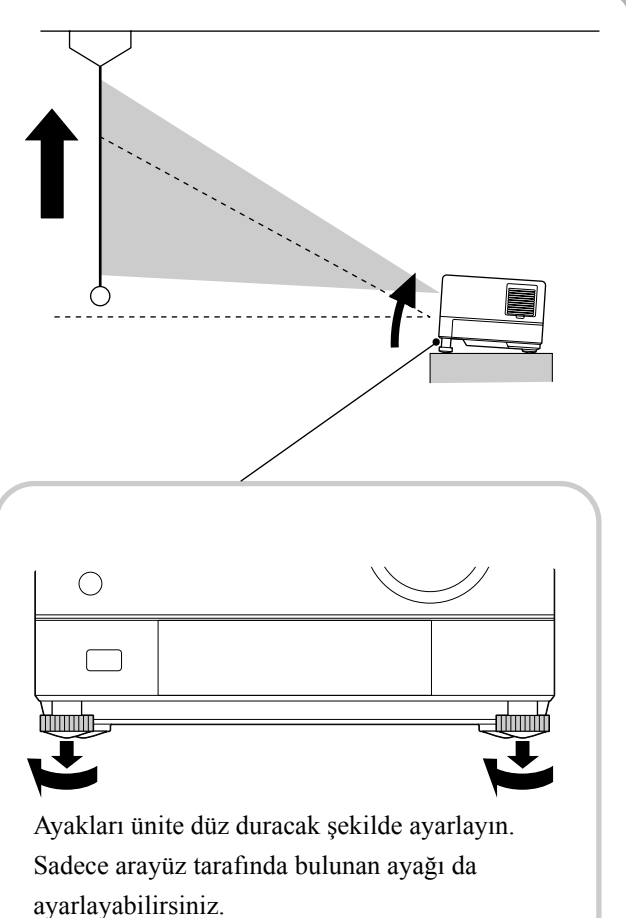

Ayağı uzatır ve üniteyi kaldırırsanız görüntüde ekran yerleşimi çarpıklığı oluşur. Ekran yerleşimi çarpıklığını aşağıda belirtilenleri uygulayarak yeniden şekillendirin:

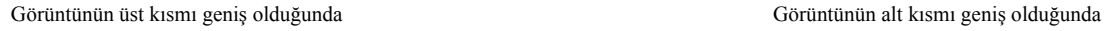

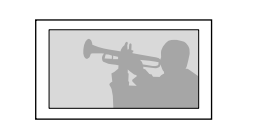

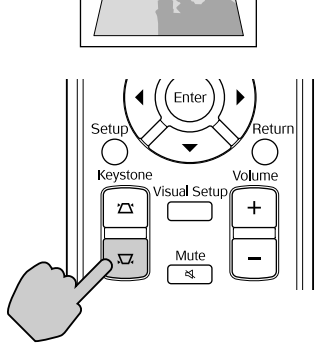

Ünite yukarı ya da aşağı 15º derecelik bir açıyla kaldırılır ya da alçaltılırsa görüntü şeklini düzeltebilirsiniz. Ancak, kaldırma açısının büyük olması durumunda odaklanmak zor olacaktır.

Ünite kaldırılırsa merceği kaydırmak ekran yerleşim çarpıklığını tamamen düzeltmez.

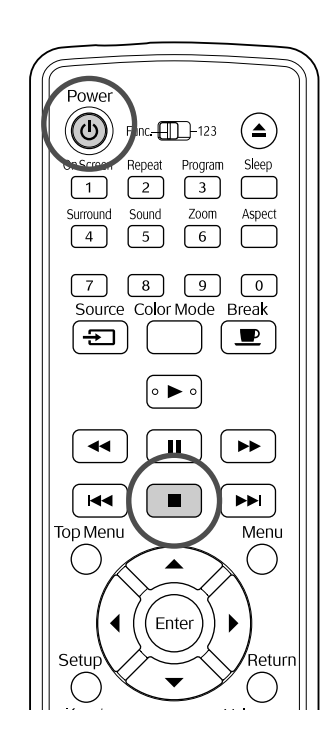

# <span id="page-24-4"></span><span id="page-24-0"></span>Kayıttan yürütme işleminin durdurulması

#### DVD<br>Video Video<br>CD Audio<br>CD MP3/<br>WMA **JPEG DIVX**

 $\blacksquare$ düğmesine basın.

#### DVD Video Video CD Audio CD DIVX

durdurulduktan sonra,  $\rightarrow$  düğmesine bastığınızda, kayıttan yürütme durdurulduğu sahneden sürdürülür (sürdürme).

Oynatmaya devam etme konusunda uyarılar

• Ekranda "Loading" (Yükleniyor)

görüntülendiğinde  $\bullet$  düğmesine basarsanız, "Resume Play" (Oynatmaya Devam Et) seçeneği görüntülenir ve disk durdurulduğu son noktadan itibaren oynatmaya başlar.

- $\bullet$  Eğer $\Box$  düğmesine iki kere basarsanız oynatmaya devam etme fonksiyonu iptal olur.
- File List'te (Dosya listesi) MP3/WMA JPEG olarak belirtilen ve VR formatlı diskler üzerinde oynatmaya devam edemezsiniz.
- Diskleri değiştirseniz bile 10 adet diske kadar daha önceden oynatmış olduğunuz diskler üzerinde oynatmayı kaldığınız yerden başlatabilirsiniz.
- Kayıttan yürütmenin sürdürüldüğü konum ile durdurulduğu konum arasında çok az bir fark olabilir.
- Seslendirme dili, altyazı dili ve açı ayarları durma konumu ile birlikte hafızaya alınır.

• Disk menüsü görüntülendiğinde oynatmayı durdurursanız oynatmaya devam etme fonksiyonu gerçekleştirilemeyebilir.

# <span id="page-24-2"></span><span id="page-24-1"></span>Cihazın kapatılması

- **Bir diski kayıttan oynatırken, diski** yuvasından çıkarmak için düğmesine basın.
	- $\bullet$   $\triangle$ ) düğmesine bastıktan sonra, eğer çıkarılan diski tekrar çalmak istiyorsanız, diski elinizle geri itemezsiniz.  $\left( \triangle \right)$  düğmesine basın.

<span id="page-24-3"></span> $\circ$  düğmesine basın.

<span id="page-24-5"></span>CLamba yanıyorsa, söner ve ana birim üzerindeki Görüntü Kapalı göstergesi turuncu yanıp söner (soğutma sırasında).

Ekran penceresinde "GOODBYE" (GÜLEGÜLE) mesajı görüntülenir.

Doğrulama sinyali, soğutmanın tamamlandığını belirtmek için iki kez bipler. Elektrik kablosunu elektrik prizinden çıkarın.

Eğer kapatmak için sadece  $\circled{c}$  düğmesine basarsanız, elektrik tüketimi devam eder.

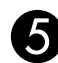

#### EMercek kapağını kapatın.

Merceği kirden ve hasardan korumak için ünite kullanılmadığında mercek kapağını kapalı tutun.

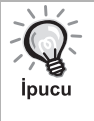

Görüntü Kapalı göstergesi, dahili lamba

soğutma fonksiyonunun (soğutma) yürütüldüğünü göstermek için turuncu yanıp söner. Soğutma yürütülürken (yaklaşık 5 saniye) uzaktan kumanda ve ana ünite üzerindeki düğmeler devre dışı kalır.

#### Dikkat

Soğuma esnasında elektrik kablosunu çıkarmayın. Bu lambanın ömrünü azaltabilir.

# <span id="page-25-0"></span>**Temel Kayıttan Yürütme İşlemleri**

Buradan itibaren işlemler temel olarak uzaktan kumandanın düğmeleri kullanılarak açıklanacaktır. Ayrıca aynı etkiyi elde etmek için ünitenin kontrol paneli üzerinde bulunan aynı işaretlere sahip düğmeleri de kullanabilirsiniz.

İşlemleri gerçekleştirmeden önce [Function] konumuna getirin.

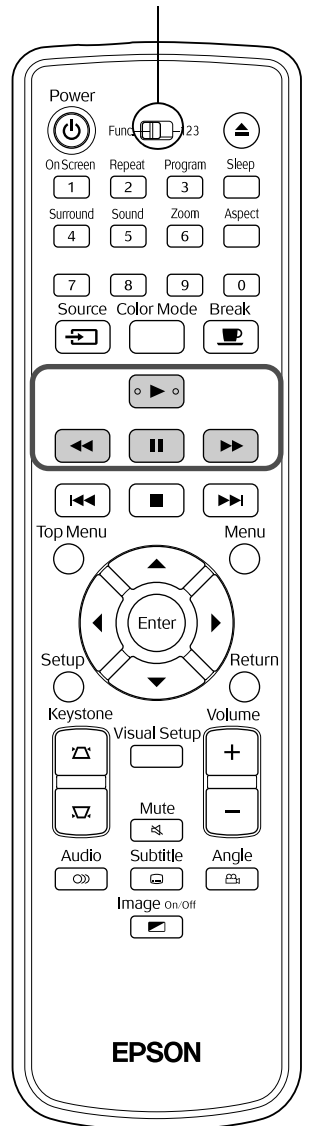

#### <span id="page-25-3"></span><span id="page-25-1"></span>Duraklat

<span id="page-25-4"></span><span id="page-25-2"></span>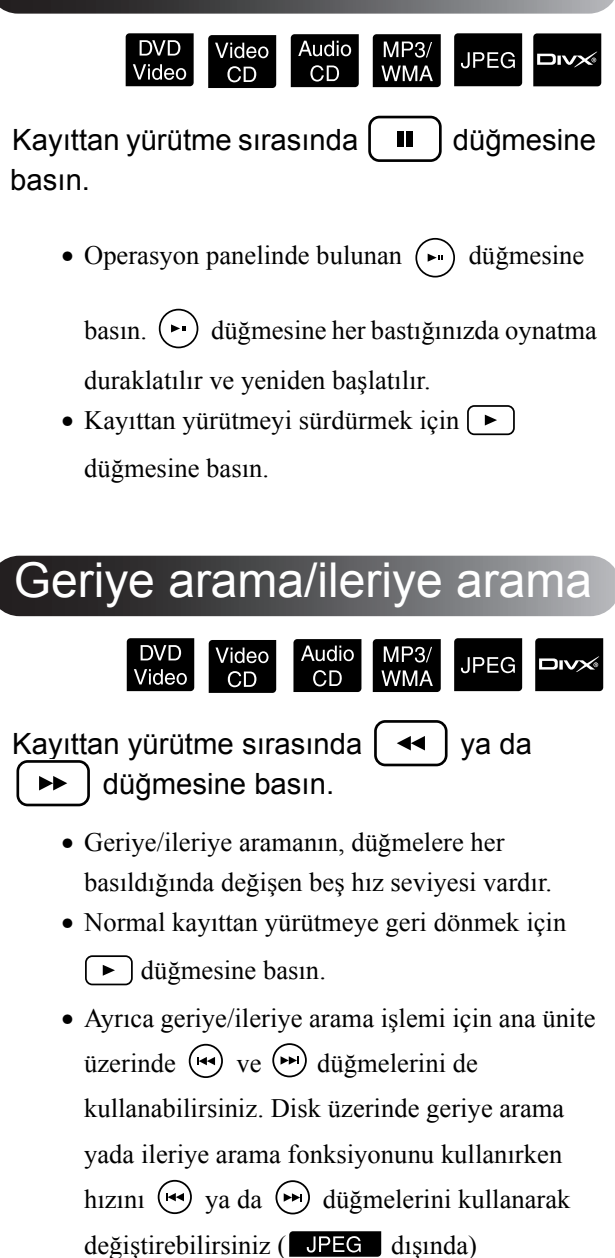

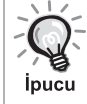

Kullanmakta olduğunuz diske bağlı olarak ileriye/geriye arama esnasında ses duyulabilir. İşlemleri gerçekleştirmeden önce [Function] konumuna getirin.

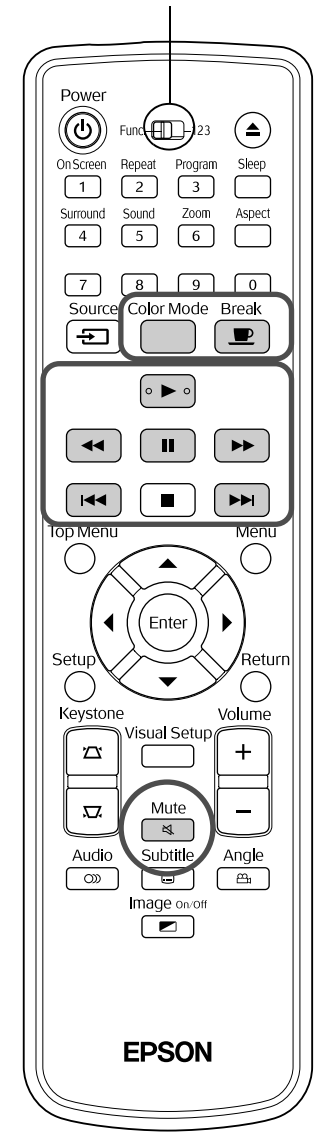

# <span id="page-26-3"></span><span id="page-26-0"></span>Geç

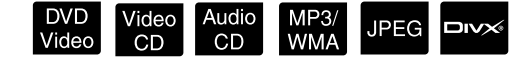

Kayıttan yürütme ya da duraklatma sırasında  $\overline{1}$ ya da  $\overline{1}$   $\rightarrow$  düğmesine basın.

DVD Video Video CD Audio CD Bölüm/parca kayıttan yürütme sırasında  $\sqrt{44}$  düğmesine bir kez basarsanız, kayıttan yürütme işlemi oynatılmakta olan bölüm ya da parçanın başına döner. Bunun ardından,  $\left(\right)$  düğmesine her bastığınızda kayıttan yürütme bir önceki bölüm/parçanın başına geri döner. Bunun ardından, <a>| düğmesine her bastığınızda kayıttan yürütme bir önceki bölüm/ parçanın başına geri döner.

#### DVD Video **DIV**<sup>i</sup> diskleri

*ipucu* 

duraklatıldıklarında <sup>[44]</sup>/ <u>Durcharine</u> bir kez basarsanız, bir önceki bölüm (dosya) ya da bir sonraki bölüm (dosya) oynatılır.

## <span id="page-26-4"></span><span id="page-26-1"></span>Kare kare ilerletme

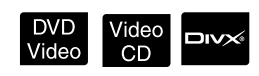

Duraklatılmış kayıttan yürütme sırasında m düğmesine basın.

- **II** düğmesine her bastığınızda tek bir kare ilerletilir. Bu cihazda kare kare geriletme fonksiyonu yoktur.
- Normal kayıttan yürütmeye geri dönmek için düğmesine basın.

# <span id="page-26-5"></span><span id="page-26-2"></span>Ağır çekimde kayıttan yürütme işlemi

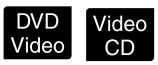

AGörüntüyü durdurmak için ağır çekimde kayıttan yürütmeye başlamak istediğiniz noktada  $\begin{bmatrix} \blacksquare \end{bmatrix}$  düğmesine basın.

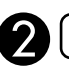

 $\blacktriangleright$  düğmesine basın.

- $\rightarrow$  düğmesine her basıldığında seçilebilen 4 adet kayıttan yürütme seviyesi bulunmaktadır.
- **DVD Video** oynatılırken, ağır çekimde gözden geçirme düğmesine basılarak gerçekleştirilebilir. düğmesine her basıldığında değiştirilebilen 4 seviye geriye sarma hızı bulunmaktadır.
- •Normal kayıttan yürütmeye geri dönmek için düğmesine basın.
- •Ağır çekimde kayıttan yürütme sırasında ses çıkışı yoktur.

## <span id="page-27-3"></span><span id="page-27-0"></span>Projektörün lambasının' geçici olarak aydınlatma amaçlı kullanılması (Break)

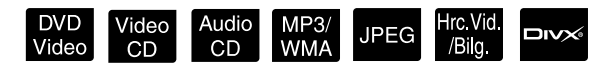

Mola fonksiyonu, bir filmin ortasında bir içki almak, atıştıracak bir şeyler getirmek veya bunun gibi nedenlerle yerinizden kalkmanız veya etrafta dolaşmanız gerektiğinde kullanışlıdır. Sadece düğmesine basarak kalkıp odanın ışıklarını açana kadar oynatılmakta olan diski duraklatabilirsiniz.

#### Kayıttan yürütme sırasında  $\blacksquare$ düğmesine basın.

• Yansıtılan görüntü kaybolurken yansıtma lambası yanmaya devam eder. Perdenin sağ alt köşesinde  $\blacksquare$  simgesi yanıp söner.

**Break** 

- Ünite herhangi bir işlem yapılmadan mola modunda bırakıldıysa ortalama beş dakika sonra lamba söner. Ek olarak, ortalama 30 dakika geçtikten sonra, üniteye gelen elektrik otomatik olarak kesilir.
- Mola düğmesine basılmadan önceki duruma geri

dönmek için  $\boxed{\equiv}$  düğmesine basın. Güç kesildiyse, tekrar açmak için  $(\circ)$  düğmesine basın.

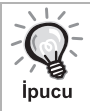

• Disk menüsü görüntülenirken işlemler gerçekleştirilemez.

• Aşağıdaki düğmelerden herhangi birine bastığınızda, break (mola) modu iptal edilir ve bastığınız düğmenin fonksiyonu gerçekleştirilir.

<span id="page-27-5"></span><span id="page-27-1"></span>Color Mode (Renk Modu) Video<br>CD **JPEG** MP3/<br>WMA  $CD$ 

 $(\blacktriangleright), (\circledcirc), (\blacksquare), (\triangle), (\Xi)$ 

Odanızın aydınlatmasına ya da diğer koşullarına uygun bir resim kalitesi seçebilirsiniz.

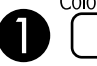

Color Mode<br> **A** düğmesine basın.

O anda seçili olan renk modu adı perdede görüntülenir.

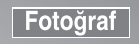

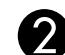

BColor mode (renk modu) adı

görüntülenirken, istenen renk modu `olor Mode

görünene kadar (a) düğmesine

arka arkaya basın.

Birkaç saniye bekledikten sonra renk modu adı kaybolur ve resim kalitesi değişir.

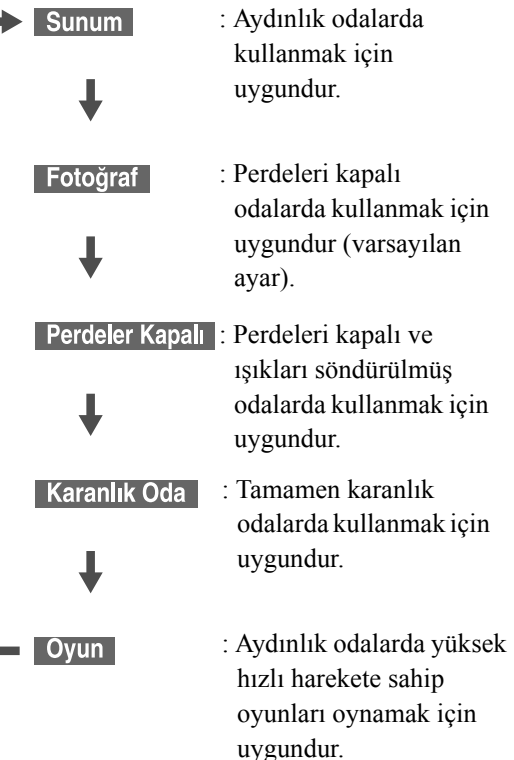

- Perdeler Kapalı ya da Karanlık Oda seçildiğinde, EPSON sinema filtresi otomatik olarak aktif hale gelir ve ten renkleri görüntünün genelinde daha doğal bir ton alır.
- Oyun sadece **Hovo Big** açık konuma ayarlandığında seçilebilir konumdadır.

## <span id="page-27-4"></span><span id="page-27-2"></span>Mute (Sessiz)

Kayıttan yürütme sırasında  $\frac{\text{Mute}}{\text{kg}}$  düğmesine basın.

- Hoparlörler, kulaklıklar ve subwoofer'dan ses gelişi duracaktır.
- Normal kayıttan yürütmeye geri dönmek için

 $\sqrt{\frac{1}{\mathcal{A}}}$  düğmesine basın. Üniteye gelen elektrik tekrar verildiğinde daha önceki ses seviyesine geri dönülür.

# <span id="page-28-0"></span>**Gelişmiş İşlemler**

# <span id="page-28-1"></span>**Bir kayıttan yürütme ustası haline gelmek**

## <span id="page-28-4"></span><span id="page-28-2"></span>Bir DVD menüsünden kayıttan yürütme

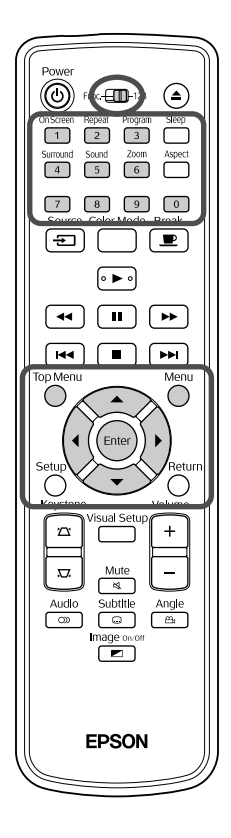

Bazı DVD Video disklerinde, üzerlerine kaydedilmiş aşağıdaki türde orijinal menüler bulunmaktadır.

ÈĿ

- •**Root Menu (Kök Menü):** Birden fazla başlık (görüntü ve ses) kaydedilmiş olduğunda, bu bütünleşik disk bilgisi görüntülenir.
- •**Menü:** Başlığa özel kayıttan yürütme verileri (bölüm, açı, ses ve altyazı menüleri) görüntülenir.

**1** Kayıttan yürütme sırasında ya da düğmesine basın.

<span id="page-28-5"></span>**2**  $\mathcal{P}(\cdot)$   $\left(\sqrt{\cdot}\right)$  düğmesine basın ve görmek istediğiniz öğeyi seçin.

Ayrıca rakam düğmelerini kullanarak başlık numarasını ya da parça numarasını doğrudan seçebilirsiniz.

<span id="page-28-6"></span><span id="page-28-3"></span>Rakam düğmelerini kullandığınızda Fonksiyon/Rakamsal geçiş düğmesi [123] konumundayken aşağıdaki düğmelere basın.

#### **Örnek)**

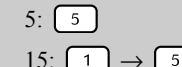

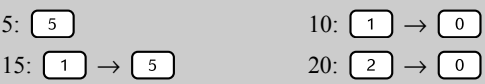

Rakamları girmeyi tamamladığınızda fonksiyon/rakamsal geçiş düğmesini [Function] (Fonksiyon) konumuna geri getirin.

DVD<br>Video

<span id="page-29-1"></span>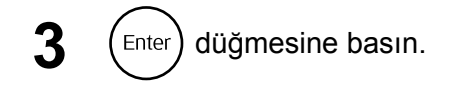

• Bazı diskler bir menü içermeyebilir. Eğer bir menü kaydedilmemişse bu işlemler gerçekleştirilemez.

 $\bullet$  Diske bağlı olarak,  $\left( \frac{Enter}{E} \right)$  düğmesine basılmasa bile kayıttan yürütme otomatik olarak başlayabilir.

## <span id="page-29-2"></span><span id="page-29-0"></span>Menüden bir Video CD'nin kayıttan yürütülmesi

İnucu

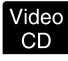

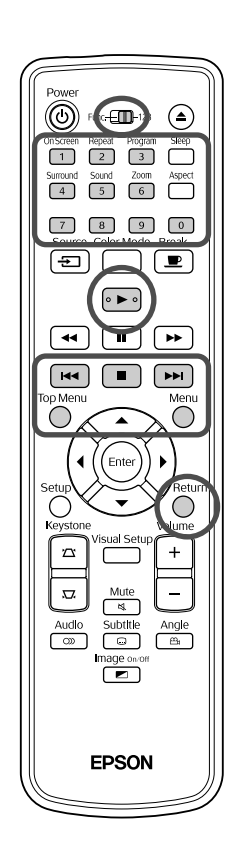

Aşağıdaki iki menüden birini seçerek arzu edilen bölümü seçmek suretiyle bir Video CD diski ovnatabilirsiniz.

- •**PBC (Kayıttan yürütme kontrolü) fonksiyonu:** Disk üzerinde "PBC (Kayıttan yürütme kontrolü) özelliği aktif hale getirilmiş" bir Video CD, disk yuvasına yerleştirilirse bir menü ekranı görüntülenir. Görmek istediğiniz sahneyi ya da bilgiyi etkileşimli olarak bu menüden secebilirsiniz.
- •**Preview (Önizleme) fonksiyonu:** Arzu ettiğiniz şarkıyı ya da sahneyi seçebilir ve aşağıdaki üç formatta kayıttan yürütebilirsiniz.
- **Track Digest (Şarkı Düzeni):** Ardı ardına her şarkının ilk üç ya da dört saniyesini oynatır. Altı şarkı tek bir ekran sayfasına yansıtılır.
- **Disc Interval (Disk Aralığı):** Toplam disk zamanı altıya bölünür ve her bir aralığın ilk üç ya da dört saniyesi oynatılır. Altı görüntü tek bir ekran sayfasına yansıtılır.
- **Track Interval (Şarkı Aralığı):** Bir şarkı oynatılırken altıya bölünür ve her bir aralığın ilk üç ya da dört saniyesi oynatılır. Altı görüntü tek bir ekran sayfasına yansıtılır.

#### **PBC (kayıttan yürütme kontrollü) kayıttan yürütme**

**1** PBC içeren bir Video CD oynattığınızda, aşağıdaki türde menü görüntülenir.

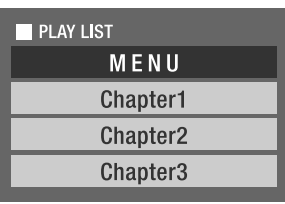

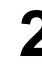

Görmek istediğiniz öğeyi  $\left\langle \widehat{\cdot}\right\rangle \left\langle \widehat{\cdot}\right\rangle$  düğmelerini ya da rakam tuşlarını kullanarak seçin.  $\mathscr{F}$ [p. 27](#page-28-6)

Seçilen içerikler oynatılır.

#### Menü ekranında önceki/sonraki sayfaya girmek için

Menü ekranı görüntülendiğinde  $\left(\rightarrow\right)$  ( $\rightarrow\rightarrow$ ) düğmesine basın.

#### <span id="page-30-1"></span>Kayıttan yürütme sırasında menü ekranını çağırmak için

 düğmesine her basıldığında menü bir adım geri gider. Menü görüntülenene kadar  $\bigcap$  düğmesine arka arkaya basın.

PBC menü ekranını çağırmak için

Kayıttan yürütme bilgisini ya da preview (önizleme) ekranını görüntülediğiniz zaman, PBC modu iptal edilir.

Oynatma esnasında PBC menüsünü tekrar görüntülemek için,  $\Box$  düğmesine iki

kez basarak oynatmayı durdurun. Ardından,  $\Box$  düğmesine basın.

Ayarlar menüsünüden "Diğerleri" seçeneğini seçer ve "PBC"'yi "Kapalı" olarak ayarlarsanız, disk menü ekranı görüntülenmeden direkt olarak oynatılır. PBC varsayılan olarak "Açık" şeklinde ayarlanmıştır.  $\mathcal{D}$ [p. 56](#page-57-0)

#### **Preview (Önizleme) fonksiyonunu kullanarak oynatma**

<span id="page-30-0"></span>**1** Video CD oynatılırken düğmesine basarsanız, aşağıdaki Preview (Önizleme) menüsü görüntülenir.

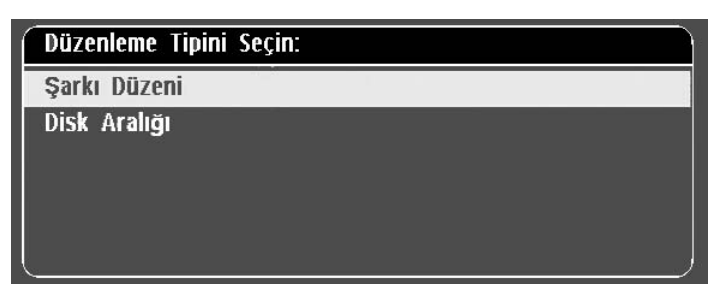

• Track Digest (Şarkı Düzeni) ve Disc Interval (Disk Aralığı)

özelliklerini durdurma işlemi gerçekleşltirildiğinde  $\sum_{n=1}^{\infty}$  düğmesine basarak da kullanabilirsiniz.

<span id="page-30-2"></span>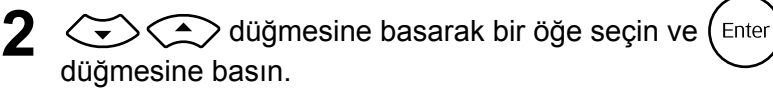

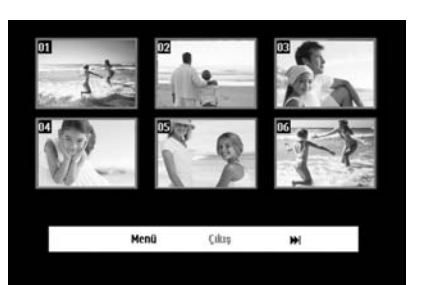

- Diskte altı ya da daha fazla şarkı bulunuyorsa, Track Digest (Şarkı Düzenini) seçtiğinizde sonraki ya da önceki sayfayı görüntülemek için düğmelerine basabilirsiniz.
- $\bullet$  "Menu"'yü seçerek ve  $\left( \overline{\text{enec}} \right)$  düğmesine basarak başlangıç menüsüne geri dönebilirsiniz.
- Preview (Önizleme) menüsünü "Exit" (Çıkış) seçeneğini seçerek ve

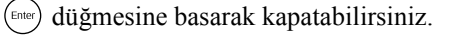

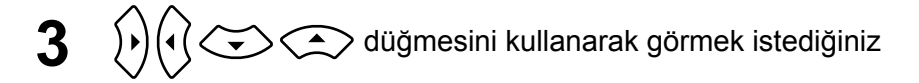

şarkıyı seçin ve  $($  Enter $)$  düğmesine basın.

Seçilen şarkı oynatılır.

#### <span id="page-31-3"></span><span id="page-31-0"></span>JPEG, MP3/WMA ve DivX<sup>®</sup> formatlarının kayıttan

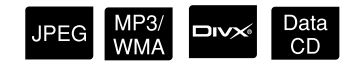

İşlemleri gerçekleştirmeden önce [Function] konumuna getirin.

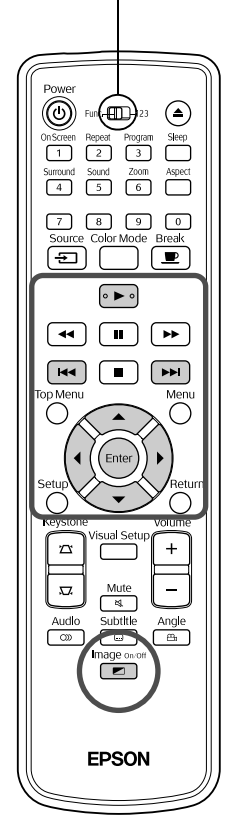

Bir diskte ya da USB depolama cihazında saklanan UPEG , WP3/WMA ya da **DIXX** dosyaları File List'ten (Dosya Listesi) arzu edilen dosyanın seçilmesi yoluyla kayıttan yürütülebiliyorlarsa da bu fonksiyon aşağıda anlatıldığı üzere dosyadan dosyaya farklılık gösterebilir.

- Klasörde bulunan bir **dalam alan seçilirse**, klasörde saklanan JPEG dosyaları seçili dosyadan başlamak üzere Slayt gösterisi şeklinde sırasıyla kayıttan yürütülür.
- MP3/WMA dosyaları ilk dosyadan başlamak üzere otomatik olarak kayıttan yürütülür. Bir başka dosyayı kayıttan yürütmek istiyorsanız görüntülenen File List'ten (Dosya Listesi) bir dosya seçin.

Disk yuvasına Kodak Picture CD ya da FUJICOLOR CD yerleştirilmesi durumunda, Slayt gösterisi kayıttan yürütme işlemi otomatik olarak gerçekleştirilir.

**1** JPEG, MP3WMA ya da **DIV** dosyaları içeren bir diski ya da USB depolama cihazını kayıttan yürüttüğünüzde, aşağıdaki File List (Dosya Listesi) görüntülenir.

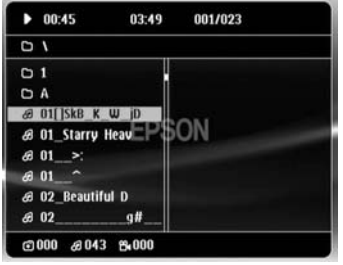

<span id="page-31-2"></span>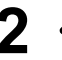

**2**  $\bigodot$   $\bigodot$  düğmesini kullanarak bir klasör ya da dosya seçin.

• File List (Dosya Listesi) görüntülendiğinde, sonraki ya da önceki sayfaya  $\boxed{\rightarrow}$   $\boxed{\rightarrow}$  düğmelerini kullanarak gidebilirsiniz. İlk sayfadayken, wa düğmesi etkin değildir.

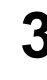

<span id="page-31-1"></span>**3** Kayıttan yürütme işlemini başlatmak için  $\left[\phantom{\rule{0pt}{1.5cm}}\right]$  ya da  $\left(\phantom{\rule{0pt}{1.5cm}}\right)$  Enter düğmelerine basın.

**JPEG**, MP3/WMA formatlarının ve Kodak Picture CD ya da

FUJICOLOR CD'lerinin kayıttan yürütülmeleri esnasında

düğmesine basılırsa görüntü, File List'e (Dosya Listesi) geri döner.

 $\bullet$   $\Box$  görüntülenirse  $\Box$  düğmesine iki kez basıldığında File List

(Dosya Listesi) menüsüne geri dönülür.

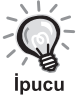

- Ayarlar menüsünden "Others" (Diğerleri) seçeneğini seçtiğiniz zaman ve "MP3/Jpeg Gez" seçeneğini "Without Menu" (Menüsüz) olarak ayarladığınızda, tüm MP3, WMA, JPEG ve DivX® dosyaları listelenir. Varsayılan olarak "With Menu" (Menü Var) ayarlanmıştır.  $\mathcal{D}$ [p. 56](#page-57-1)
- MP3/WMA ID3 etiketi desteklenmektedir. Albüm adı, sanatçı adı ve şarkı adı önceden girildiyse gösterge ekranında ya da File List'in (Dosya Listesi) sağında (sadece alfanümerik karakterler desteklenmektedir) görüntülenir.

#### **Slayt Gösterisi Kayıttan Yürütme İşlemi**

- Görüntü değiştirme aralığı seçilen görüntü boyutuna bağlıdır.
- <span id="page-32-2"></span>• Slideshow (Slayt gösterisi), klasörde bulunan bütün JPEG dosyalarının görüntülenmesinden sonara biter.
- $\phi(\cdot)$  düğmesine basarak bir görüntüyü döndürebilirsiniz.
- $\bigodot$  düğmesine basarak bir görüntünün üst ve alt noktalarını ters çevirebilirsiniz.
- $\leftrightarrow$  düğmesine basarak bir görüntünün sağ ve sol noktalarını ters çevirebilirsiniz.
- <span id="page-32-0"></span>• Slideshow playback (Slayt gösterisi kayıttan yürütme) işlemi esnasında düğmesine basarsanız, Slayt gösterisi iptal edilir ve küçük resim listesi görüntülenir.
- Slayt gösterisi kayıttan yürütme işlemi esnasında  $\sum_{n=1}^{\infty}$  düğmesine
	- basarsanız File List (Dosya Listesi) görüntülenir. Arzu ettiğiniz JPEG

dosyasını ya da listeden klasörü seçip  $\blacktriangleright$  düğmesine basarsanız Slayt gösterisi başlar.

- Aşamalı bir JPEG dosyasının başlatılması, başlangıç düzeyindeki JPEG dosyasının başlatılmasıyla kıyaslandığında biraz daha uzun zaman alır.
- USB depolama cihazında bulunan JPEG dosyaları da Slayt gösterisi şeklinde oynatılır.

#### **Küçük resim listesinde yapılan işlemler**

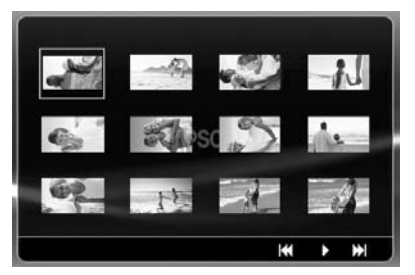

- <span id="page-32-1"></span>• Bir diskte 12 ya da daha fazla JPEG dosyası bulunuyorsa önceki ve sonraki sayfayı  $\sqrt{\bullet}$   $\sqrt{\bullet}$  düğmelerini kullanarak görüntüleyebilirsiniz.
- Arzu ettiğiniz küçük resmi seçtiğinizde ve (Enter) düğmesine bastığınızda Slayt Gösterisi seçilen konumdan itibaren baştan başlar.

• düğmesine bastığınızda, File List (Dosya Listesi) görüntülenir.

Arzu ettiğiniz JPEG dosyasını ya da listeden klasörü seçip düğmesine basarsanız Slayt gösterisi başlar.

#### <span id="page-33-0"></span>**MP3/WMA ses dosyası çalarken (Image Off)**

Menü seçimi tamamlandığında ve ses başladığında,  $\sum_{\text{image on } \text{of}}^{\text{Image on } \text{of}}$  düğmesine basın. Bu cihaz bipler ve yansıtma lambası söner, bu sayede, çalınan müziğin keyfini çıkarabilirsiniz.

mage on/off Lambayı tekrar yanar konuma getirmek için  $\boxed{\bullet}$  düğmesine basın. Lamba söndüğünde ve Image Off (Görüntü Kapalı) göstergesi turuncu yanıp sönmeye

**başladığında,**  $\overline{c}$  düğmesine bassanız bile lamba tekrar yanmayacaktır. Image Off (Görüntü Kapalı) göstergesi turuncu olana kadar bekleyin.

#### <span id="page-33-1"></span>**Eş zamanlı olarak MP3/WMA ve JPEG dosyalarının kayıttan yürütülmesi**

Diskte MP3/WMA ve JPEG dosyaları karışık olarak bulunuyorsa sesli Slayt gösterisi özelliğinin tadını çıkarabilirsiniz.

Disk yuvasına MP3/WMA ve JPEG dosyaları içeren bir disk yerleştirildiğinde MP3/WMA dosyaları otomatik olarak oynatılır. JPEG dosyası ya da File List (Dosya Listesi) görüntülenen bir klasör seçildiğinde, Slayt gösterisi başlar.

- Slideshow (Slayt gösterisi), klasörde bulunan bütün JPEG dosyalarının görüntülenmesinden sonara biter.
- $\bullet$  Eş zamanlı dosya oynatımı esnasında  $\Box$  düğmesine bastığınızda Slayt gösterisi iptal edilir ve küçük resim listesi görüntülenir. Bu listeden arzu ettiğiniz küçük resimi seçtiğinizde ve  $\binom{Enec}{Enlec}$  düğmesine bastığınızda Slayt Gösterisi seçilen konumdan baştan başlar.
- Eş zamanlı dosya oynatımı esnasında  $\bigcap$  düğmesine basarak File List (Dosya Listesi) ekranına geri dönebilirsiniz. Arzu ettiğiniz MP3/WMA dosyasını seçebilir ve  $\Box$  düğmesine basabilirsiniz. Ardından Slayt gösterisi için JPEG dosyası ya da bir klasör seçtiğinizde ve düğmesine bastığınızda seçili öğeler kayıttan yürütülür.
- USB depolama cihazında hem MP3/WMA hem de JPEG dosyaları bulunuyorsa da sesli Slayt gösterisi özelliğinin tadını çıkarabilirsiniz.

#### Kayıttan yürütme hakkında uyarılar

- Kayda ve diskin karakteristik özelliklerine bağlı olarak disk okunamayabilir ya da diskin okunması biraz zaman alabilir.
- Bir diskin okunması için gereken süre diske kaydedilmiş olan klasör ya da dosya sayısına bağlı olarak farklılık gösterir.
- Ekranda görüntülenen File List (Dosya Listesi) sırası bilgisayar ekranında görüntülenen sıradan farklılık gösterebilir.
- Piyasada satılan MP3 disklerinin dosyaları, diske kaydedilmiş olanlardan farklı bir sırayla oynatılabilir.
- Sabit resim verisi içeren MP3 dosyalarının oynatılması biraz zaman alabilir. Geçen süre, kayıttan yürütme başlatılana kadar gösterilmez. Ayrıca, kayıttan yürütme başlatılmış olsa bile geçen sürenin tam olarak görüntülenmediği zamanlar vardır.
- Bilgisayar görüntü düzenleme yazılımı ile işlenmiş, düzenlenmiş ve kaydedilmiş veriler oynatılmayabilir.
- Slayt gösterisi yürütülürken, JPEG dosyaları disk üzerine kaydedilenden farklı bir sıra ile çalınabilir ve çalınma sıralarını değiştirmeniz mümkün değildir.

#### <span id="page-34-0"></span>Bölüm ya da parça numarasını seçerek kayıttan yürütme

Kayıttan yürütme ya da duraklatma sırasında, rakam düğmelerine basarak çalmak istediğiniz bölüm ya da parça numarasını seçebilirsiniz.

DVD<br>Video

s "Rakam düğ[melerini kullandı](#page-28-6)ğınızda" p. 27

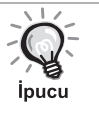

• Ayrıca durdurulmuş haldeyken Audio CD MP3/WMA JPEG düğmesi de kullanılabilir.

Video<br>CD

Audio<br>CD

MP3/<br>WMA

**JPEG** 

**DIVX** 

• Diske bağlı olarak belli işlemler mümkün olmayabilir.

## <span id="page-35-0"></span>Tekrar oynatma ve rastgele oynatma

İşlemleri gerçekleştirmeden önce [Function] konumuna getirin.

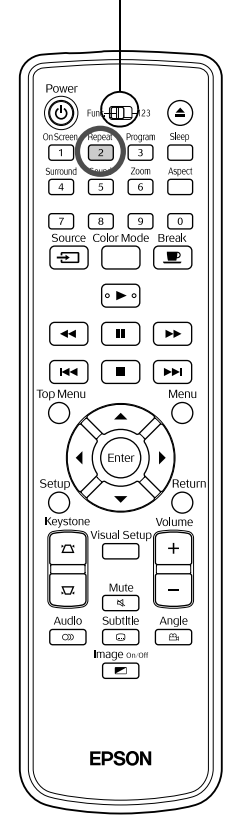

Diskin türüne bağlı olarak, kayıttan yürütme işlemini aşağıdaki tabloda gösterildiği üzere, başlıklar, bölümler ya da şarkılardan oluşan bir aralık içinde döndürebilirsiniz.

Video<br>CD

Audio<br>CD

MP<sub>3</sub>/<br>WMA

**JPEG** 

 $DIVX$ 

DVD<br>Video

<span id="page-35-1"></span>Kayıttan yürütme sırasında  $\frac{Repeat}{2}$  düğmesine basın.

 $\sqrt{2}$  düğmesine her basışınızda tekrarlama modu değişir ve tekrarlama modu adı ve simgesi ekranda ve gösterge penceresinde görüntülenir.

**と Bölüm** 

• PBC fonksiyonunu kullanarak kayıttan yürütme sırasında Video CD kullanılamaz.

#### DVD Video

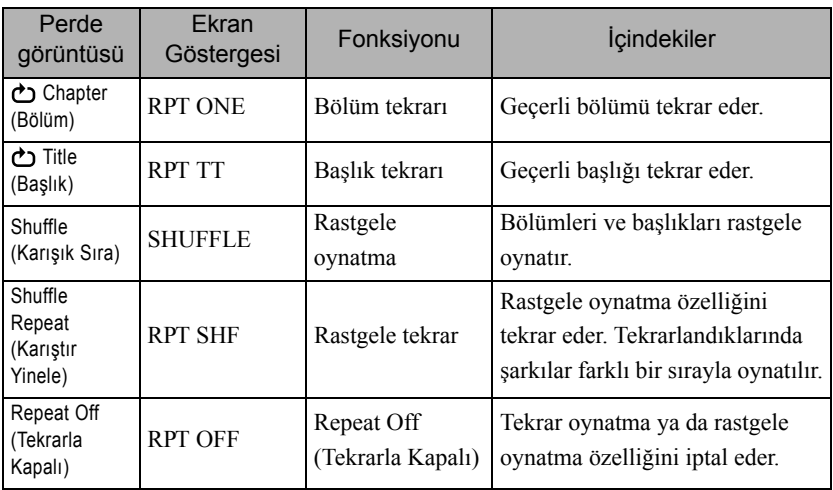

#### Video CD Audio CD

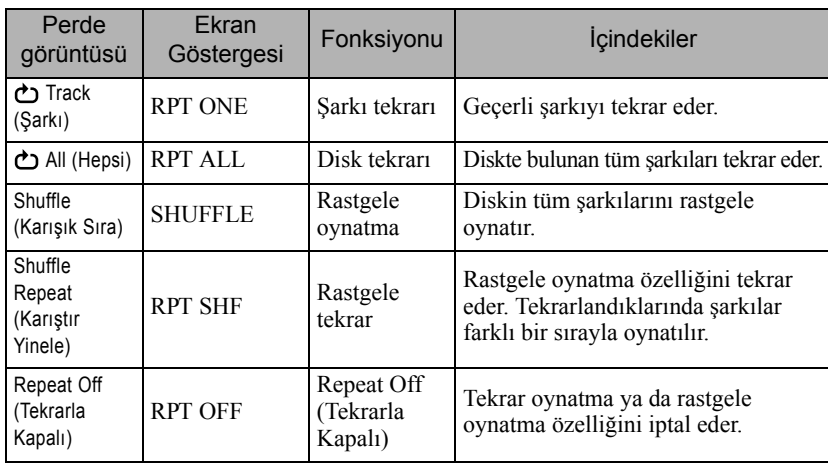
#### MP3/WMA JPEG DIVX

(Ayarlar menüsünden "Others" (Diğerleri) seçildiyse ve "MP3/Jpeg Gez" seçeneği "With Menu" (Menü Var) olarak ayarlanmışsa)

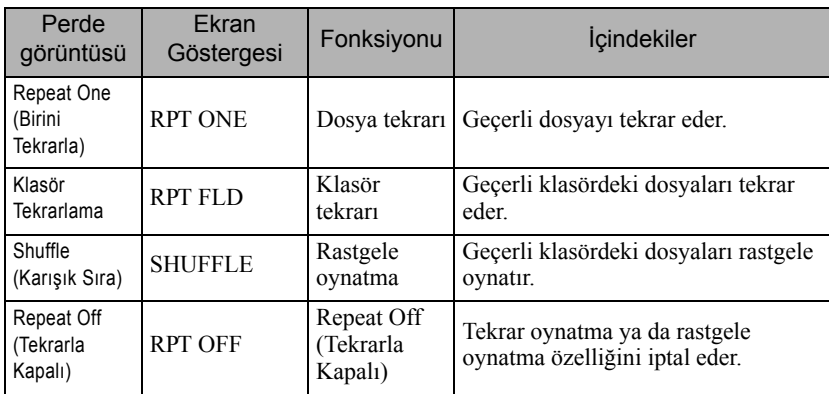

#### MP3/WMA JPEG **DIVX**

(Ayarlar menüsünden "Others" (Diğerleri)seçildiyse ve "MP3/Jpeg Gez" seçeneği "Without Menu" (Menüsüz) olarak ayarlanmışsa)

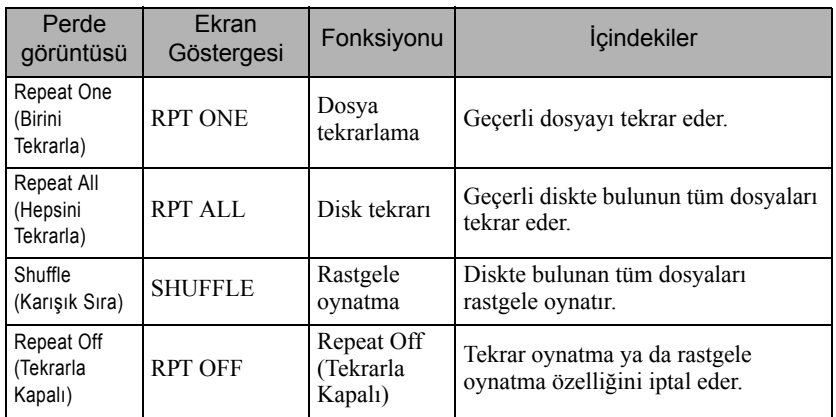

### Tekrar oynatmayı iptal etme

"Tekrarla Kapalı" uyarısı ekranda görüntülenene kadar  $\frac{f_{\text{Repeat}}}{2}$ düğmesine arka arkaya basın.

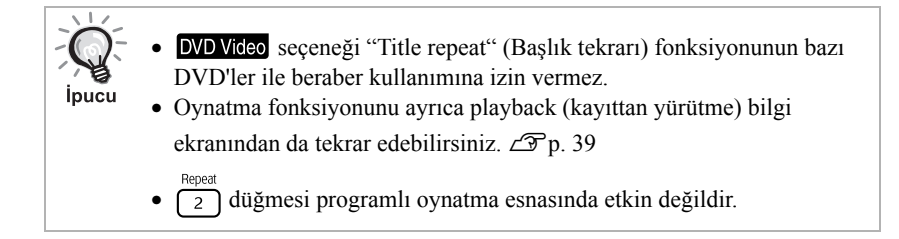

## Programlı oynatma

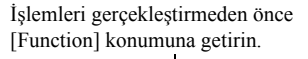

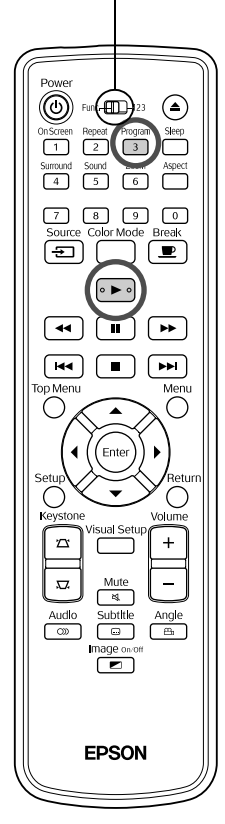

Başlıkları, bölümleri ve şarkıları istediğiniz sırayla kayıttan yürütülecek şekilde ayarlayabilirsiniz.

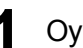

Oynatma ya da duraklatma esnasında  $\int_{3}^{\text{Program}}$  düğmesine basın.

Kayıttan yürütme sırasını ayarlamanız için program ekranı görüntülenir.

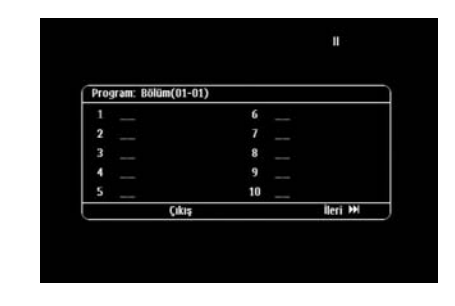

**2** Rakam tuşlarını kullanarak, başlık ve şarkı/bölüm rakamlarını arka arkaya girebilirsiniz.

s "Rakam düğ[melerini kullandı](#page-28-0)ğınızda" p. 27

- İmleci ilgili yönlere doğru hareket ettirmek için  $\binom{n}{k}$ düğmelerini kullanın.
- Diskte 10 ya da daha fazla şarkı/bölüm bulunması durumunda, bir sonraki sayfayı görüntülemek için [>>>] düğmesine basabilir veya ekranda bulunan "Next" (Sonraki) seçeneğini seçerek (Enter) düğmesine basabilirsiniz. Bir önceki sayfayı görüntülemek için  $\lceil \cdot \cdot \cdot \rceil$  düğmesine basabilir veya ekran üzerinde bulunan "Previous" (Önceki) seçeneğini seçerek (Enter) düğmesine basabilirsiniz.
- Girmiş olduğunuz bir şarkıyı ya da bölümü silmek isterseniz, imleci istediğiniz seçeneğin üzerine getirin ve (Enter) düğmesine basın.
- Program ekranını kapamak için program ekranında bulunan "Exit"  $(C_1k_1s)$  seçeneğini seçin ve  $(\epsilon_{\text{inter}})$  düğmesine basın.

**3** Kayıttan yürütme sırasını ayarladığınızda, ekran üzerinde "Start" (Başlat) seçeneğini seçin ve  $($  Enter) tuşuna basın.

- Kayıttan yürütme belirlenmiş olan sıra doğrultusunda gerçekleştirilir.
- Ayarlanan kayıttan yürtüme sırası tamamlandığında, kayıttan yürütme işlemi durdurulur.

#### Program oynatmayı iptal etme

- **düğmesine basın.**
- Güç düğmesini kapalı konuma getirin.

#### Normal kayıttan yürütmeyi sürdürmek

Oynatma işlemini durdurun ve  $\Box$  düğmesine basın.

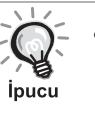

• Programlı oynatma özelliğini 10 adet diske kadar ayarlayabilirsiniz. Ayrıca, her disk üzerinde 20 adet şarkı ya da bölüme kadar program ayarlayabilirsiniz. Diskleri değiştirdiğinizde bile yapmış olduğunuz ayarlar hafızada tutulur. Kayıttan yürütme sırası ayarlanmış olan diski,

disk yuvasına yerleştirin ve  $\frac{P_{\text{pogam}}}{3}$  düğmesine basın ardından program ekranından "Start" (Başlat) seçeneğini seçin. Programlı oynatma başlar.

- Programlı oynatma sırasında  $\sqrt{2}$  düğmesine basmanın herhangi bir işlevi olmaz.
- Bazı disk tiplerinde programlı oynatma özelliğini kullanamayabilirsiniz.

### Yakinlaş

(கா)

**EPSON** 

⌒

 $\sqrt{7}$ ক

নি  $\sqrt{1 + 1}$ 

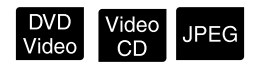

İşlemleri gerçekleştirmeden önce Ünitenin ekranında yansıtılan görüntüyü (büyüterek ya da sıkıştırarak) [Function] konumuna getirin.yakınlaştırablirsiniz. Büyütülen görüntü ekran boyutunu aşarsa, görüntüyü kaydırarak görüntüleyebilirsiz. <sup>2000</sup> <sup>2000</sup> kayıttan yürütme sırasında  $\begin{bmatrix} 6 \end{bmatrix}$  düğmesine basın. Büyütme (ya da yakınlaştırma) oranı görüntülenir.  $-1.6$  $\overline{\phantom{0}}$ 

- **2**  $\overline{6}$  düğmesine arka arkaya basarak arzu ettiğiniz büyütme oranını seçin.
	- Sadece **JPEC** görüntülerini büyütebilirsiniz. Bunları küçültemezsiniz.
	- Görüntüyü büyüttükten sonra pan yapmak için  $\bigcap_{k \geq 0} \bigcap_{k \geq 0} \bigcap_{k \geq 0} \bigcap_{k \geq 0} \bigcap_{k \geq 0} \bigcap_{k \geq 0} \bigcap_{k \geq 0} \bigcap_{k \geq 0} \bigcap_{k \geq 0} \bigcap_{k \geq 0} \bigcap_{k \geq 0} \bigcap_{k \geq 0} \bigcap_{k \geq 0} \bigcap_{k \geq 0} \bigcap_{k \geq 0} \bigcap_{k \geq$ düğmesine basın.
	- Orijinal boyuta dönmek için Yakınlaştırma Oranı ortadan kaybolana

kadar  $\frac{z_{\text{com}}}{6}$  düğmesine art arda basın.

# Seslendirme dilinin değiştirilmesi

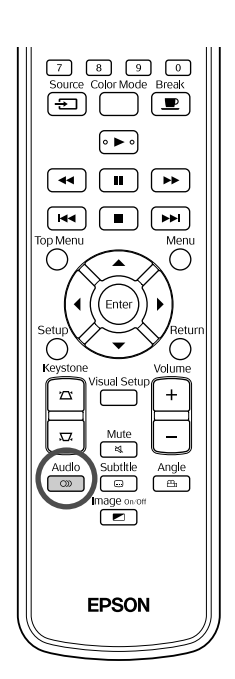

Bir disk birden fazla seslendirme sinyali ya da dili ile kaydedilmiş olduğunda, tercih ettiğiniz kullanılabilir seslendirme sinyali ya da dilini seçebilirsiniz.

İnucu

**1** Audio<br>**1** Kayıttan yürütme sırasında  $\begin{bmatrix} 2 \end{bmatrix}$  düğmesine basın.

| DVD<br>| Video

video<br>CD

**DIVX** 

Geçerli seslendirme ayarları ekranda görüntülenir.

**2** Arka arkaya düğmesine basarak arzu etiğiniz ayarları seçin.

• Ayrıca kayıttan yürütme bilgi ekranından da değiştirebilirsiniz.  $\mathcal{D}$ [p. 39](#page-40-0) • Eğer bir dil kodu (örneğin 6978) görüntülenirse  $\mathscr{L}$ [p. 57](#page-58-0)

## <span id="page-39-0"></span>Altyazı görüntüsünün değiştirilmesi

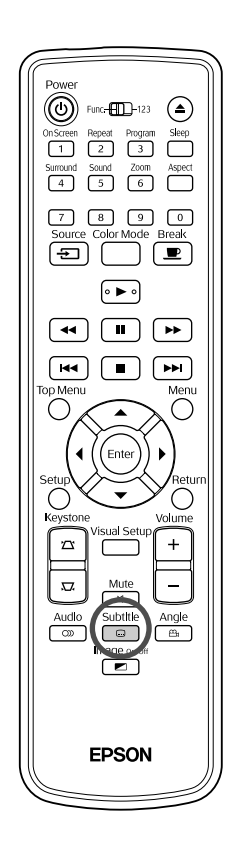

Altyazılarla kaydedilmiş bir diskin altyazılarının görüntülenip görüntülenmeyeceğini belirleyebilirsiniz. Eğer diskte birden fazla dilde alt yazı seçeneği varsa, tercih ettiğiniz dili seçebilirsiniz.

**1** Subtitle<br>**1** Kayıttan yürütme sırasında  $\Box$ düğmesine basın. Geçerli alt yazı ayarları ekranda görüntülenir.

**2** Subtitle<br>**2** Arka arkaya  $\begin{bmatrix} \Box \\ \Box \end{bmatrix}$  düğmesine basarak arzu etiğiniz ayarları seçin.

• Kullanılabilir alt yazı bulunamazsa,  $\emptyset$  simgesi görüntülenir.

Ayrıca kayıttan yürütme bilgi ekranından da değiştirebilirsiniz.  $\mathcal{L}$ [p. 39](#page-40-0) • formatını kullanırken, gömülü alt yazı ile altyazı dosya verisi *ipucu* arasında seçim yapabilirsiniz. Her ikisi de maksimum 2 satır üzerinde 45 adet tek bayt karaktere kadar görüntülenebilir (27 çift bayt karakter). Bu rakamı aşan karakterler görüntülenmez. Aşağıdaki uzantılara sahip altyazı dosyaları desteklenir: ".srt", ".smi", ".sub", ".ssa" ve ".ass"; Alt yazı dosyasının adı film dosyasının adıyla aynı olmalıdır.

## Açının değiştirilmesi

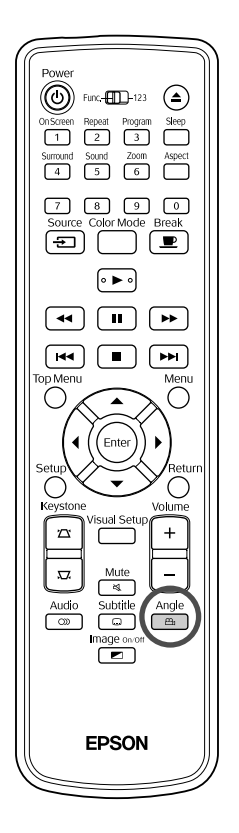

Birden fazla kamera açısı ile kaydedilmiş olan disklerde, tercihinize göre, kayıttan yürütme sırasında ana kamera açısından, örneğin üst ya da sağ kamera açısına geçebilirsiniz.

**1** Kayıttan yürütme sırasında düğmesine basın.

Geçerli açı ekranda görüntülenir.

**2** Arzu ettiğiniz açıyı düğmesine arka arkaya basarak seçin.

Ayrıca kayıttan yürütme bilgi ekranından da değiştirebilirsiniz.  $\mathscr{L}$ [p. 39](#page-40-0)

## <span id="page-40-0"></span>İşlemlerin kayıttan yürütme bilgi ekranından yürütülmesi

**j**pucu

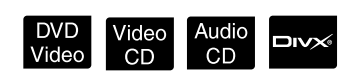

İşlemleri gerçekleştirmeden önce [Function] konumuna getirin.

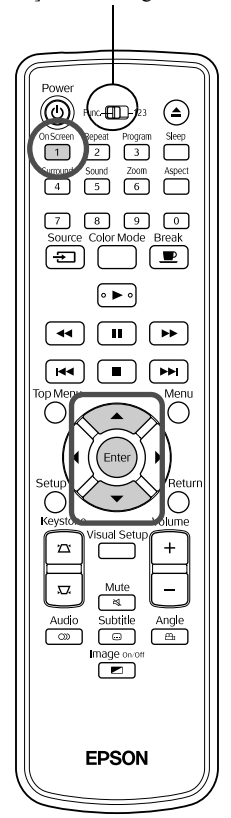

Geçerli kayıttan yürütme durumunuzu kontrol edebilir ve oynatma işlemini durdurmadan ayarlarınızı değiştirebilirsiniz.

**1** Kayıttan yürütme sırasında  $\begin{bmatrix} 0 & 0 & 0 \\ 1 & 0 & 0 \end{bmatrix}$ düğmesine basın.

Yansıtılan görüntü küçültülerek aşağıdaki bilgi ekranı altında görüntülenir.

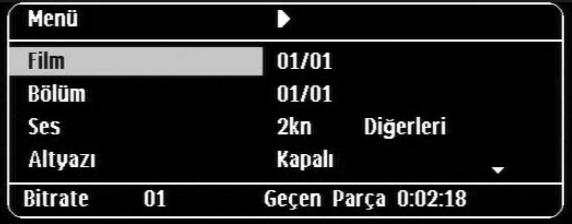

- Audio CD kullanıyorsanız, oynatma zamanı [1] düğmesine her basışınızda aşağıdaki sıraya göre değişecektir: "Tek Kalan" \_ "Toplam Geçilen"  $\rightarrow$  "Toplam Kalan"  $\rightarrow$  "Tek Geçilen".
- Bir  $\Box$  $\triangleright\enduparrow$  MP3/WMA kullanırken, kayıttan yürütme zamanı  $\Box$ düğmesine her basışınızda aşağıdaki gibi değişir: "Toplam Geçilen" \_ "Toplam Kalan" → "-:--:--" (WMA formatında Parça Süresi desteklenmez)

DVD<br>Video

**2**  $\bigodot$  düğmesine basarak, imleci arzu ettiğiniz öğenin üzerine getirin ve  $($  Enter $)$  düğmesine basın.

- Rakam tuşlarını kullanarak başlık/bölüm/şarkı numarasını ve zamanını girebilir ve oynatmaya başlama zamanını ayarlayabilirsiniz. $\mathcal{F}$ [p. 27](#page-28-0)
- Seçilen öğe görüntülendiğinde, arzu edilen değeri düğmelerini kullanarak seçin ve (Enter) düğmesine basın.
- $\bullet$   $\left(\begin{matrix} \overline{a} \\ 1 \end{matrix}\right)$  düğmesine bir kez bastığınızda kayıttan yürütme bilgi ekranı kaybolur.
- **DIV** kullanırken ve "-:--:--" görüntülendiğinde, rakam tuşlarını kullanarak oynatma başlangıç zamanını ayarlayabilirsiniz.
- Oynatma durdurulduğunda bu fonksiyonu kullanamazsınız.

3 (Enter) düğmesine basın.

Kayıttan yürütme işlemi seçilen başlık/bölüm/şarkı ya da belirlenen zaman ayarları ile başlatılır.

### **Kayıttan yürütme bilgi ekran içeriği**

### DVD Video

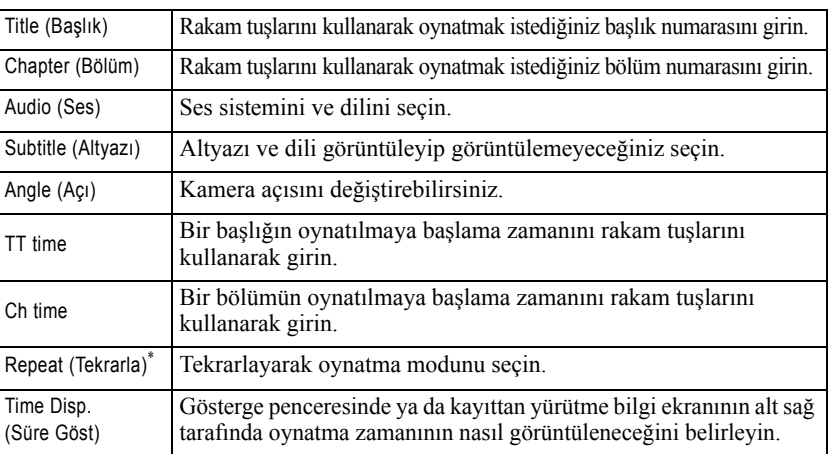

### Video CD

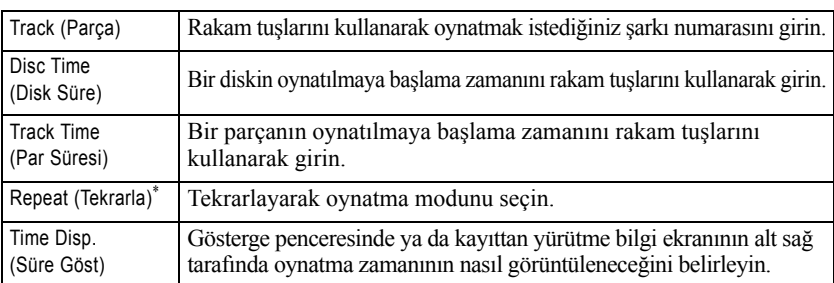

Kayıttan yürütme ekranı üzerindeki tekraralama ayarı olarak rastgele oynatma

ya da rastgele tekrarlama özelliklerini seçemezsiniz.  $\left( \frac{2}{2} \right)$  öğesini kullanarak ayarlayın.  $\mathscr{D}$ [p. 34](#page-35-0)

# Uyku zamanlayıcısının ayarlanması

İşlemleri gerçekleştirmeden önce [Function] konumuna getirin.

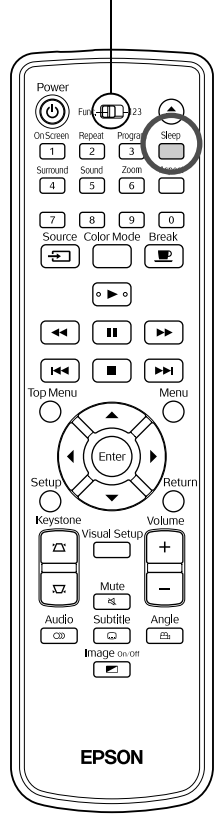

Uyku zamanlayıcısı üzerinde ayarlamış olduğunuz zaman geçtiğinde, ünitenin güç düğmesi otomatik olarak kapanır. Böylelikle bir filmi seyrederken uyuya kalmanız halinde gereksiz elektrik tüketimini önleyebilirsiniz. Uyku zamanlayıcısı "Sleep Off" olarak ayarlanmışsa ve oynatma işlemi

Video<br>CD

Audio<br>CD

MP3/<br>WMA

**JPEG** 

 $DIVX$ 

.......<br>/Bila

durdurulduysa ya da bitirildiyse ve ünite ile ortalama 30 dakikadır işlem yapılmıyorsa, ünitenin güç düğmesi otomatik olarak kapanır.

DVD<br>Video

### düğmesine basın.

• düğmesine bastığınızda, geçerli uyku zamanlayıcısı ayarı

görüntülenir. Uyku zamanlayıcısı görüntülendiğinde  $\sum_{n=1}^{\text{sep}}$  düğmesini kullanarak arzu edilen ayarı seçin.

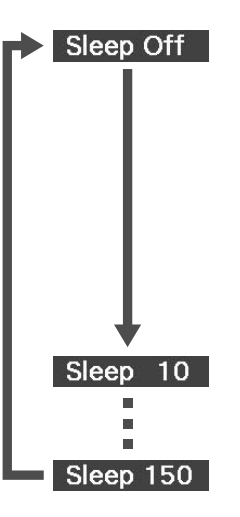

: Bekleme ekranı korunuyorsa ve ünite ortalama 30 dakikadır işlem görmüyorsa, güç düğmesi otomatik olarak kapatılır. HrcVid/Blg modunda görüntü sinyalleri girilmediyse ve ünite üzerinde ortalama 30 dakikadır işlem yapılmıyorsa, güç düğmesi otomatik olarak kapatılır (varsayılan ayar). : 10 dakika geçtikten sonra cihaz kapanır.

: 150 dakika geçtikten sonra cihaz kapanır.

### Uyku zamanlayıcısının ayarlanması

Otomatik kapanma işlemi gerçekleştirilmeden ortalama 20 saniye önce ekranda "Sleep" mesajı görüntülenir.

Uyku zamanlayıcısını değiştirilmesi

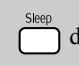

düğmesine arka arkaya basın ve yeni zamanı seçin.

### Uyku zamanlayıcısı ayarlarının kontrol edilmesi

Uyku zamanlayıcısı ayarlandığında,  $\sum_{\text{sleep}}$  düğmesine bir kez basarsanız, uyku moduna geçmeye kalan süre, gösterge penceresinde ve ekranda görüntülenir.

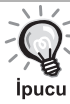

• Uyku zamanlayıcısı ayarları hafızaya alınmaz. Cihaz kapatıldığında uyku zamanlayıcısı iptal edilir.

• Kayıttan yürütme işlemi tamamlandıktan sonra menüye dönen disklerde, "Sleep Off" modu seçilmiş bile olsa üniteye gelen elektirik kesilmez.

# <span id="page-43-0"></span>En/boy oranının değiştirilmesi

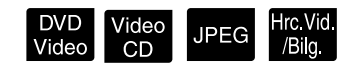

İşlemleri gerçekleştirmeden önce [Function] konumuna getirin.

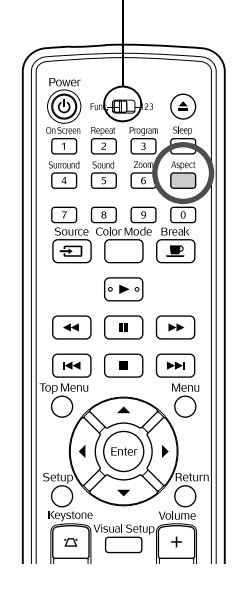

Ünite, giriş sinyalinin en/boy oranını otomatik olarak tanır ve görüntü uygun en/boy oranında yansıtılır. Görünümü kendi kendinize değiştirmek isterseniz ya da görünüm düzgün değilse, aşağıdaki şekilde değişiklik yapabilirsiniz.

- düğmesine basın.
	- düğmesine her bastığınızda, en/boy oranı adı ekranda görüntülenir ve en/boy oranı değişir.
	- Disk ayarları ve görüntü sinyallerinin en/boy oranı aşağıdaki şekilde değiştirilebilir.

### **Dahili DVD oynatıcı kullanarak yansıtma yapıldığında**

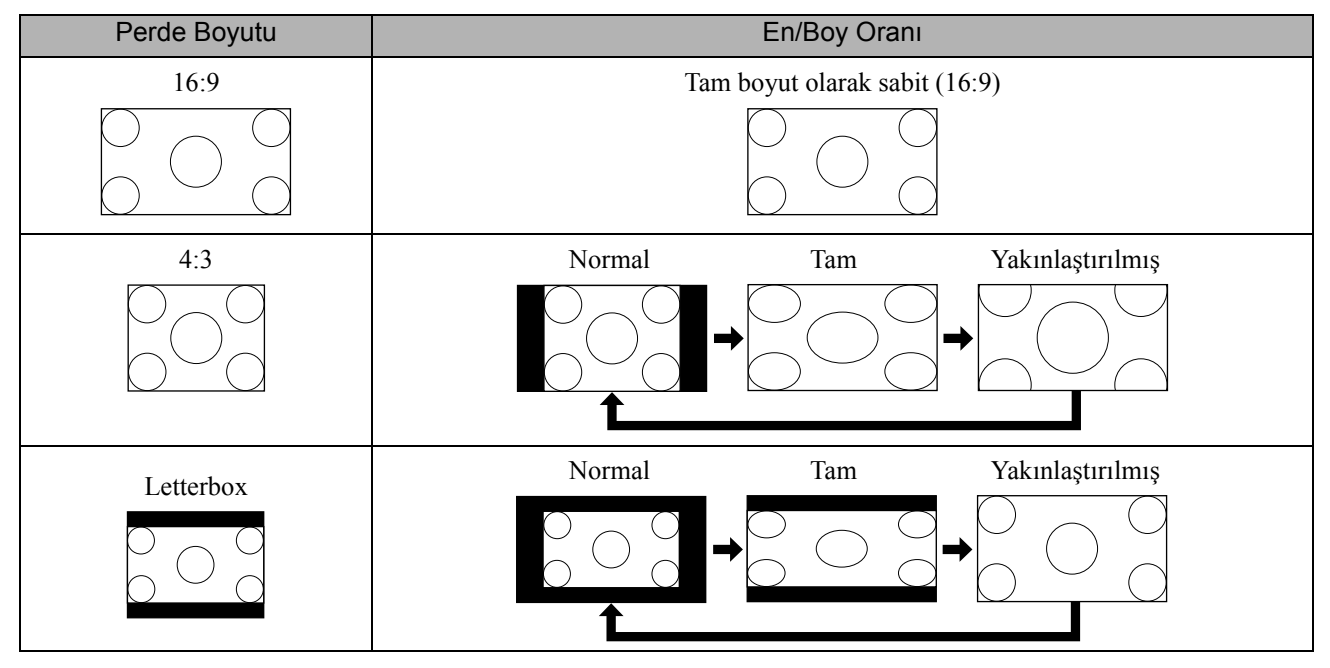

\* Slayt gösterisi yürürlüğe konduğunda normal boyuta sabitlenir.

### **Bileşen video (SDTV), S-video ya da bileşik video görüntülerini yansıtırken**

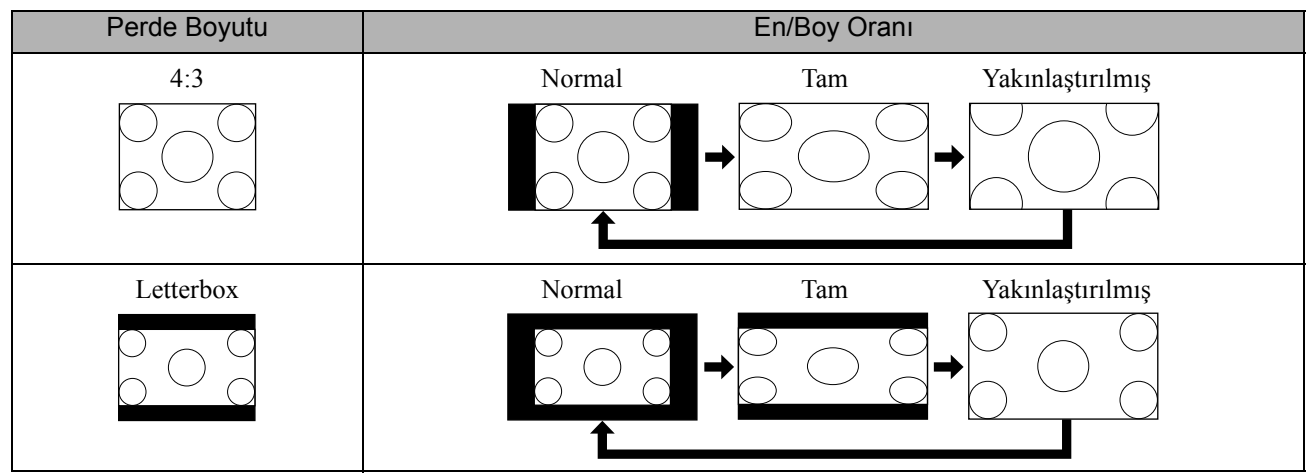

## **Bileşen video (HDTV) görüntülerini yansıtırken**

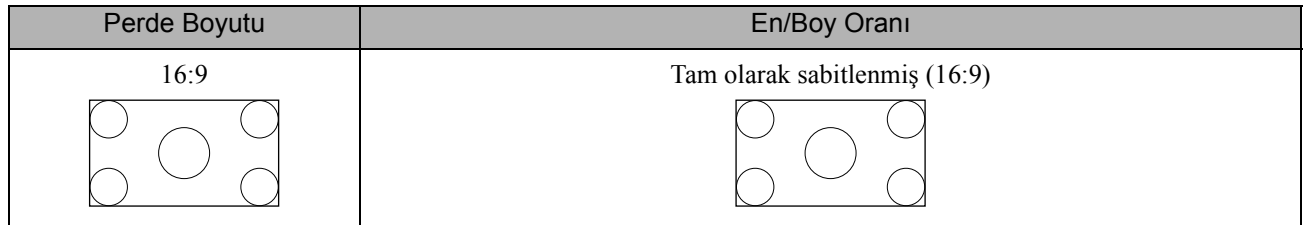

## **Bilgisayar görüntülerini yansıtırken**

Geniş panel bilgisayar görüntüleri her zaman normal (geniş ekran) ayarı ile yansıtılır.

Geniş panel bilgisayar görüntüleri doğru görünümde yansıtılmazsa, uygun en/boy oranını ayarlamak için düğmesine basın.

# **Çevre birimi takmak yoluyla kayıttan yürütme**

## USB depolama aygıtının takılması

Üniteye USB 1.1 teknolojisi ile uyumlu USB bellek kartı ya da çoklu bir kart okuyucu takabilir ve aşağıdaki biçimlere sahip dosyaları oynatabilirsiniz.

- MP3/WMA dosyaları
- JPEG dosyaları
- DivX® dosyaları

Dosyalar kayıttan yürütme ve oynatım esnasında gerçekleştirdiğiniz işlemler standart bir DVD oynatıcısı kullanarak

Data CD dosyaları oynattığınızda gerçekleştirdiğiniz işlmelerle aynıdır.

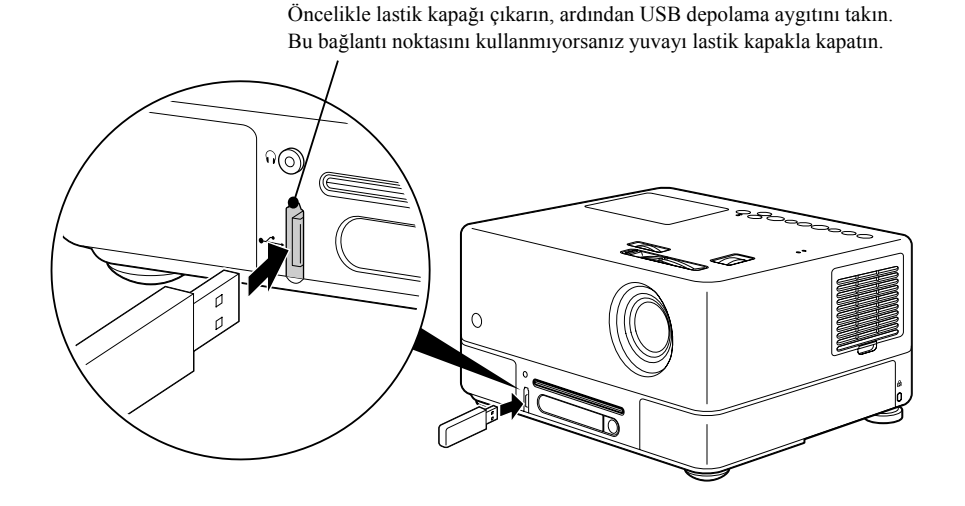

• Bir USB depolama aygıtını üniteye taktığınızda source (kaynak) USB olarak değiştirilir ve kayıttan yürütme aşağıdaki durumlarda otomatik olarak başlatılır:

- standart bir DVD oynatıcısında bir disk oynatıldığında ya da durdurulduğunda.

- başka bir video cihazı, bir TV seti ya da bilgisayar üniteye bağlandığında ve oynatılmakta olan disk durdurulduğunda.
- Bir USB hub kullanırsanız, ünite normal olarak çalışmayacaktır. USB depolama aygıtı direkt olarak üniteye bağlayın.

### **Dikkat**

*ipucu* 

• Birim gücü sadece bir USB depolama aygıtı bağlıyken açılırsa (disk yuvasına hiçbir disk yerleştirilmemiş halde), USB

depolama aygıtı tanınmaz ve "Disk Yok" mesajı görüntülenir.  $\blacktriangleright$  düğmesine bassanız bile, oynatmayacaktır. Böyle bir durumda, USB depolamasını çıkarın ve yeniden bağlayın.

• USB depolama aygıtını Slayt gösterisi esnasında çıkarmayın. Slayt gösterisini  $\Box$  düğmesine basarak durdurun ve USB depolama aygıtını çıkarın.

# <span id="page-46-0"></span>Video cihazı, TV seti ya da Bilgisayar gibi bir başka bir cihaza bağlanma

Dahili DVD oynatıcının yanı sıra, bu cihaz bir bilgisayara ya da bir video çıkışı bağlantı noktasına sahip aşağıdaki türde donanımlara bağlanarak da görüntü yansıtabilir.

- Video kaydedici - Oyun konsolları - Dahili TV alıcıya sahip Video cihazı - Video kamera ve diğerleri

#### Video donanımı sinyal biçimi

Gönderilebilen video sinyalinin türü video donanımına bağlıdır. Görüntü kalitesi, video sinyali biçimine bağlı olarak değişiklik gösterir. Genel olarak, görüntü kalitesi sıralaması aşağıdaki gibidir.

1. Bileşen video  $\rightarrow$  2. S-video  $\rightarrow$  3. Bileşik video

Hangi sinyal sisteminin kullanılması gerektiğini öğrenmek için kullanılan video donanımıyla birlikte verilen "Documentation"'a (Dokümantasyon) bakın. Bileşik video "Image output" (Görüntü çıkışı) olarak adlandırılabilir.

Eğer bağladığınız donanım özel bir konnektör şekline sahipse, donanımınızla birlikte gelen kabloyu ya da isteğe bağlı bir kablo kullanın.

#### **Dikkat**

*ipucu* 

- Bağlanan donanımı kapatın. Cihaz açıkken bağlantı yapmaya çalışırsanız hasar meydana gelebilir.
- Üniteye bir cihaz bağlamadan önce mercek kapağını kapatın. Merceğin üzerinde parmak izi ya da leke olması durumunda görüntü net bir biçimde yansıtılamaz.
- Bağlantı noktasından farklı bir şekle sahip kabloyu zorla sokmaya çalışmayın. Bu, cihaza ya da donanıma zarar verebilir.
- Harici video donanımına ya da bir bilgisayara bağlantı yapmadığınız zamanlarda arabirim kapağını kapatın.

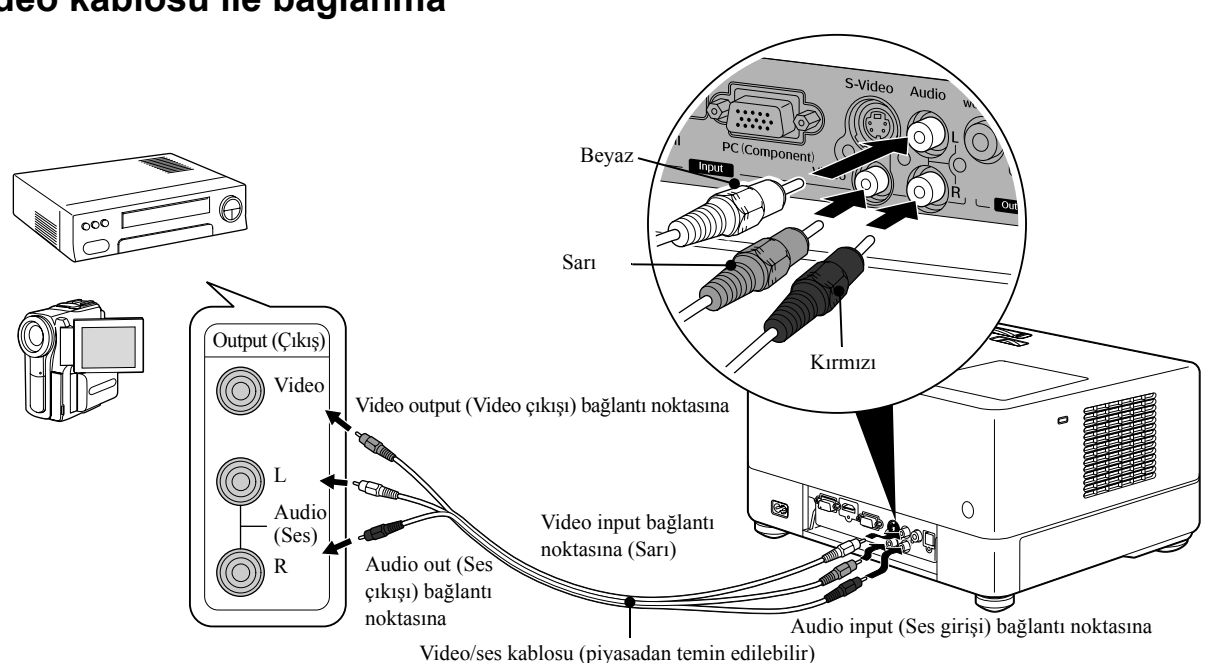

### **Video kablosu ile bağlanma**

### **S-video kablosu ile bağlama**

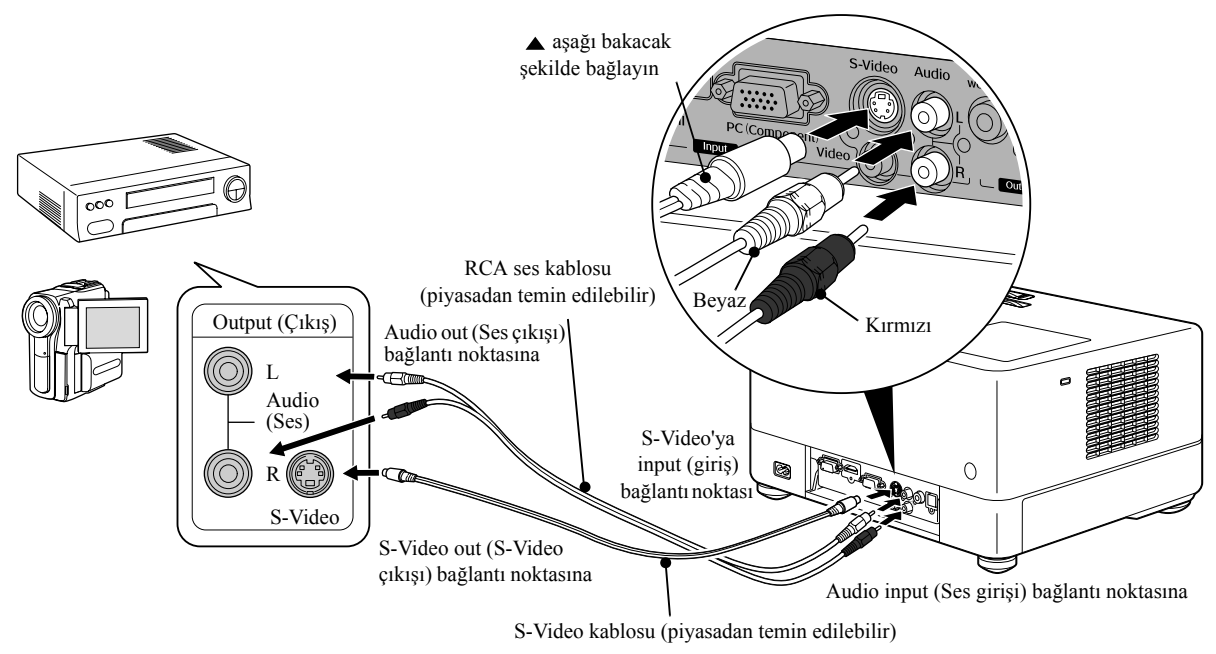

### **Bileşen video kablosu ile bağlanma**

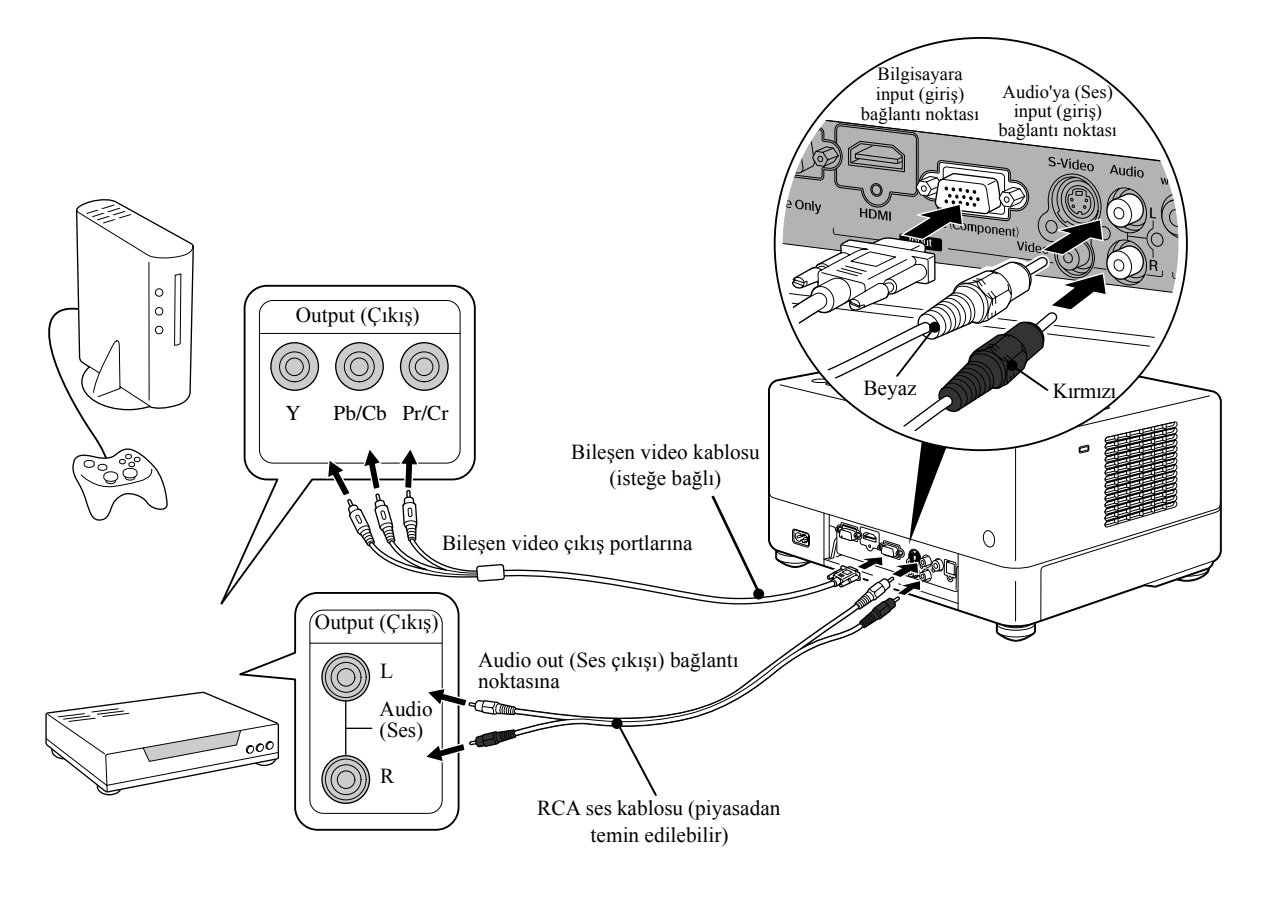

### **HDMI kablosu ile bağlanma**

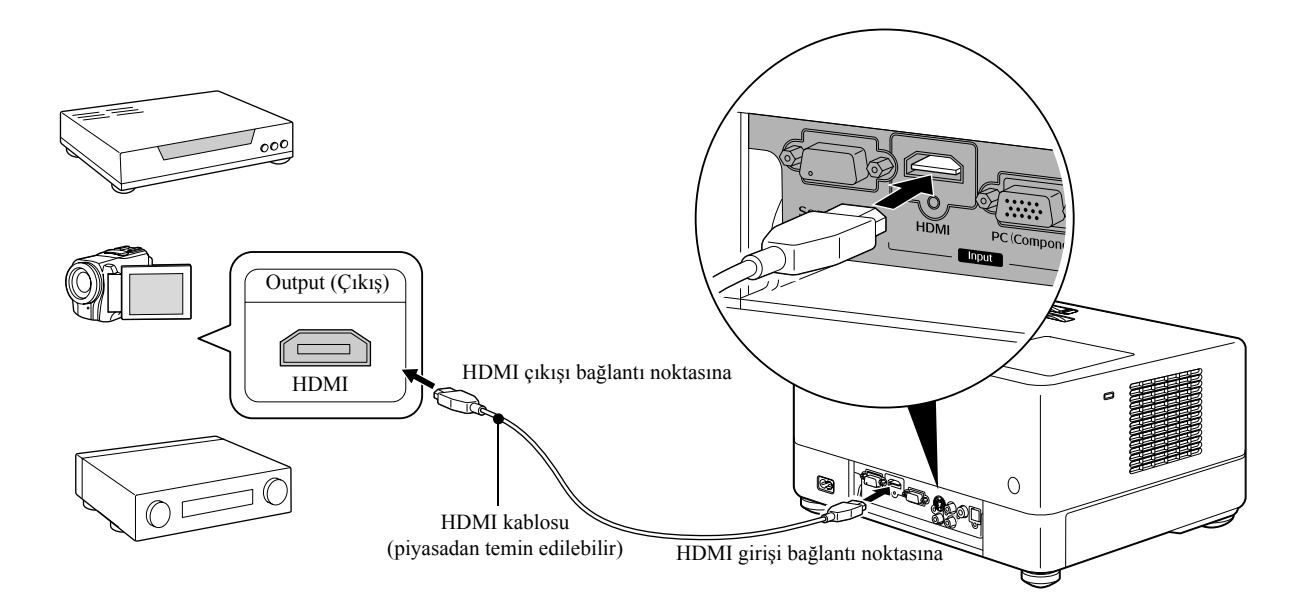

HDMI standartına uygun bir HDMI kablosu kullanın. Aksi takdirde, görüntü net olarak görüntülenemez ya da kaybolur.

PCM Audio desteklenmektedir. Herhangi bir ses gelmiyorsa hedef cihazı PCM out mode (çıkış modu) olarak ayarlayın. *ipucu* 

### <span id="page-48-0"></span>**Bir bilgisayar ile bağlama**

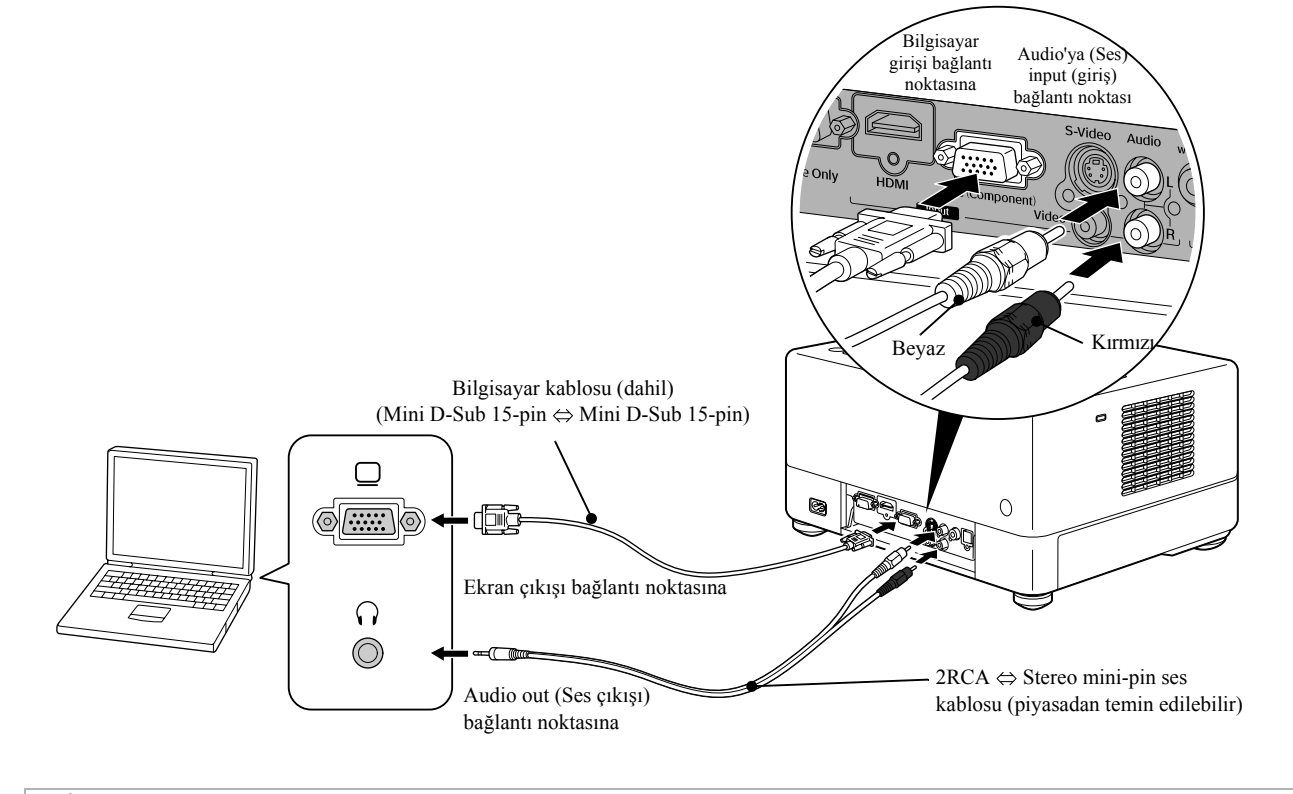

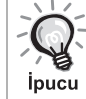

Piyasadan almış oduğunuz 2RCA ⇔ stereo mini-fişli ses kablosu kullanırken "No resistance" (Dirençsiz) işaretli bir kablo kullanın.

# <span id="page-49-1"></span>Harici video donanımından ya da bilgisayardan görüntü yansıtma

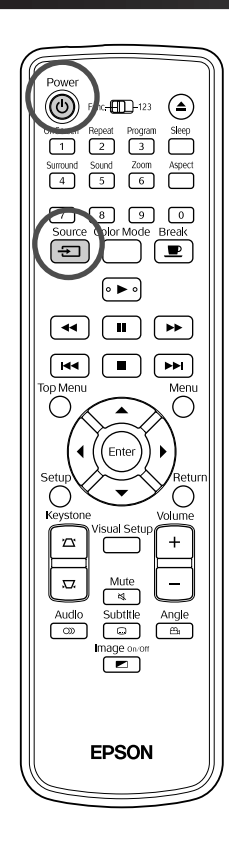

Mercek kapağını açın ve  $\textcircled{1}$  düğmesine basın. Source **2**  $\boxed{=}$  düğmesine bastığınızda, ekranda aşağıdaki menü görüntülenir. Turuncu renkli imleç geçerli olarak seçili kaynağı (source) işaret eder. Arzu edilen kaynağı  $\langle \overline{\cdot} \rangle \langle \overline{\cdot} \rangle$  düğmesine basarak seçin ve  $($ <sup>Enter</sup>) düğmesine basın. **Đ Kaynak DVD/USB HDMI** Video  $PC$ 

**3** Cihazın elektiriğini açın ve video cihazı üzerinde bulunan [Play] ya da [Playback] düğmelerine basın.

Eğer lamba sönükse, otomatik olarak yanar.

Bir süre sonra görüntü yansıtılır.

<span id="page-49-0"></span>Standart dahili DVD oynatıcıya geri dönmek için Aşağıdaki işlemlerden birini gerçekleştirin.

- $\bullet$   $\bullet$   $\bullet$  düğmesine basın.
- Disk yuvasına bir disk yerleştirin.
- düğmesine basarak "DVD/USB" seçeneğini seçin.
- $\circ$  düğmesine basın.

## <span id="page-50-0"></span>**Bir bilgisayar görüntüsü yansıtılmadığında**

Görüntü sinyali hedefini bilgisayardan  $E$  düğmesine basılı tutup ve  $E$ 

düğmesine basarak değiştirebilirsiniz (tuş genellikle  $\Box$  ya da  $\Box$  olarak etiketlenir).  $\mathscr{B}$  Bilgisayar "Dokümantasyonu"

Açtıktan sonra, yansıtma işleminin başlaması için birkaç saniye bekleyin.

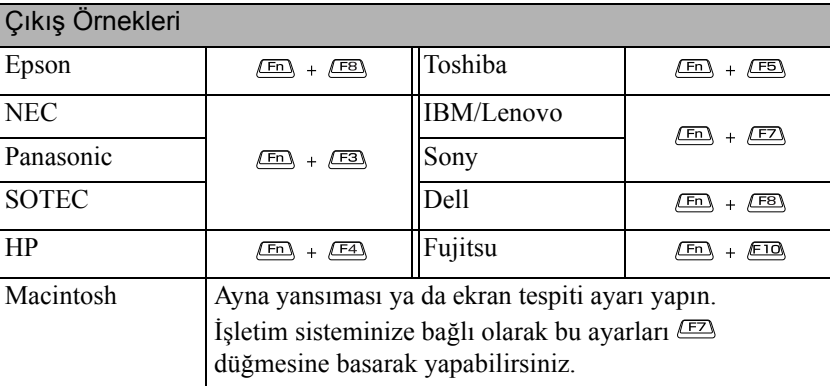

Bilgisayara bağlı olarak, çıkışı değiştirme tuşuna her basıldığında, ekran durumu aşağıdaki şekilde değişebilir.

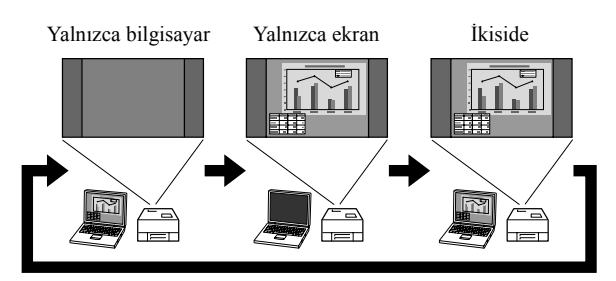

# **Ses Ayarları**

# Kulaklıkla dinleme

# **Dikkat**

- Kulaklıklarla dinlerken, ses düzeyinin çok yüksek olmadığından emin olun. Uzun süre yüksek ses düzeyiyle dinlediğinizde işitme duyunuz üzerinde hasar verici etkiler meydana gelebilir.
- En başında ses düzeyini çok yükseğe ayarlamayın. Aniden üretilebilecek yüksek bir ses kulaklıklarınıza ya da işitme duyunuza zarar verebilir. Bir önlem olarak, bu cihazı kapatmadan önce ses düzeyini kısın ve tekrar açtığınızda kademeli olarak yükseltin.

Piyasadan temin edilebilen kulaklıkların bağlanması

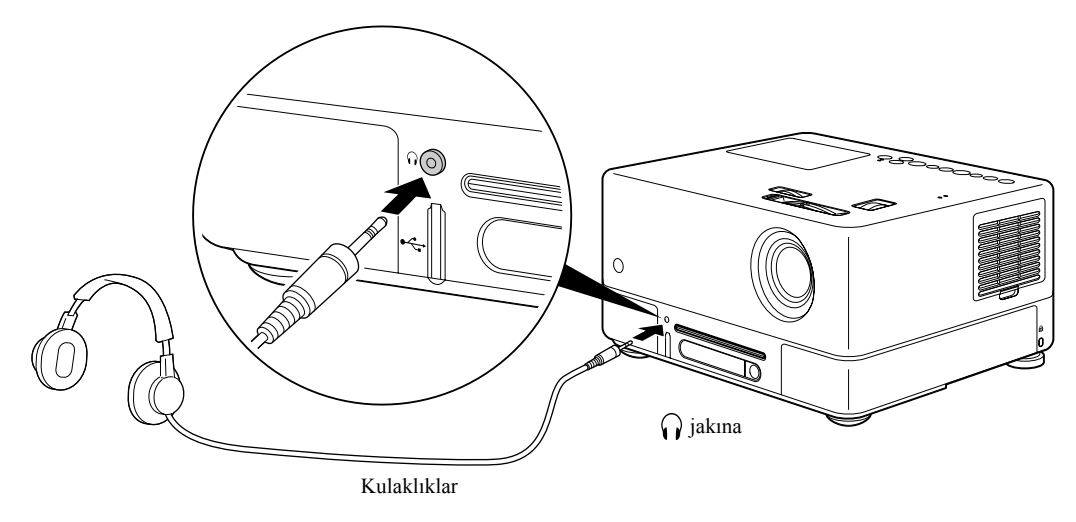

Kulaklıklarınızı kulaklık jakına bağladığınızda, hoparlörlerden ses gelmez. Bir subwoofer'a bağlı ise, subwoofer'dan ses çıkışı da durur. *ipucu* 

# Optik dijital giriş bağlantı noktalı bir ses donanımına bağlanması

AV amplifikatörlere ve dijital kayıt yapabilen cihazlara sadece optik dijital giriş bağlantı noktası ile donatılmışlarsa bağlayabilirsiniz. Bağlarken piyasadan temin edebileceğiniz bir optik dijital kablo kullanın.

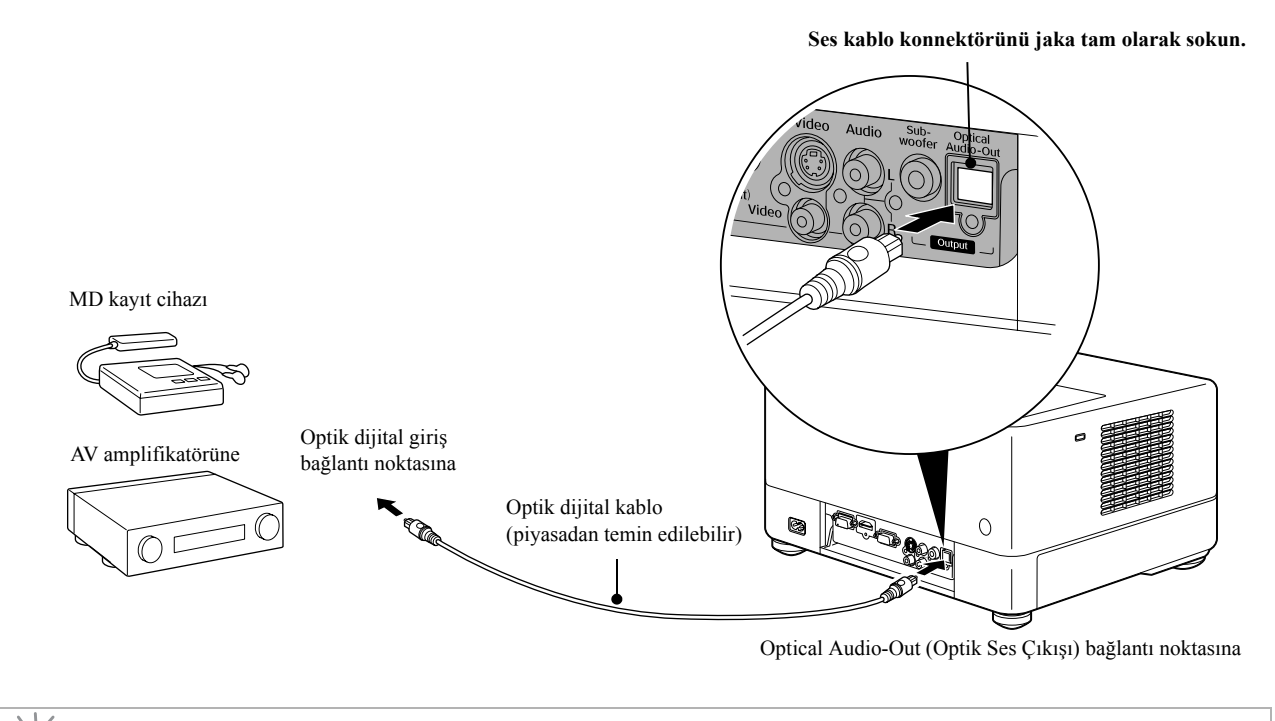

Optical Audio-Out (Optik Ses Çıkışı) bağlantı noktasından gelen sinyal, ayarlar menüsündeki "Digital Output" (Dijital Çıkış) ayarı ile değiştirilir. Ayrıntılı çıkış sinyali bilgileri için,  $\mathcal{F}$ [p. 58](#page-59-0)

## Bir subwoofer'ın bağlanması

lpucu

İsteğe bağlı bir subwoofer bağlayarak daha zengin ve daha güçlü basların zevkini çıkarabilirsiniz. Bağlantı ve kullanım talimatları için, subwoofer ile birlikte gelen "Documentation"'a (Dokümantasyon) başvurun.

Subwoofer özelliğinin kullanılabilmesi satın alınan ülkeye ya da bölgeye göre değişiklik gösterebilir.

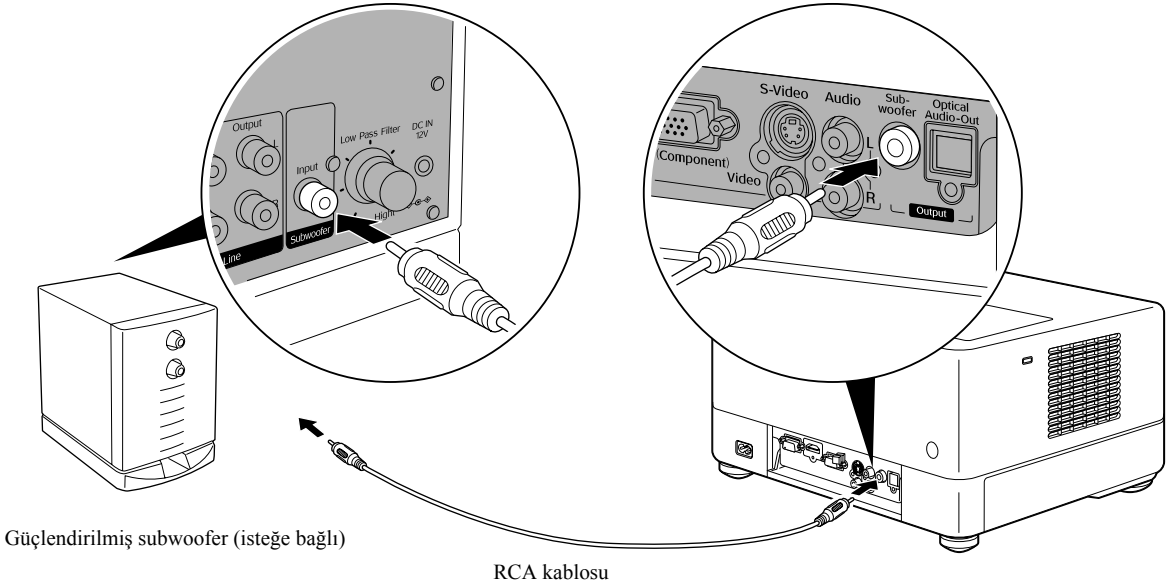

(subwoofer ile birlikte gelir)

Subwoofer output (Subwoofer çıkışı) bağlantı noktasına

# Surround Ses modunun seçilmesi

İşlemleri gerçekleştirmeden önce [Function] konumuna getirin.

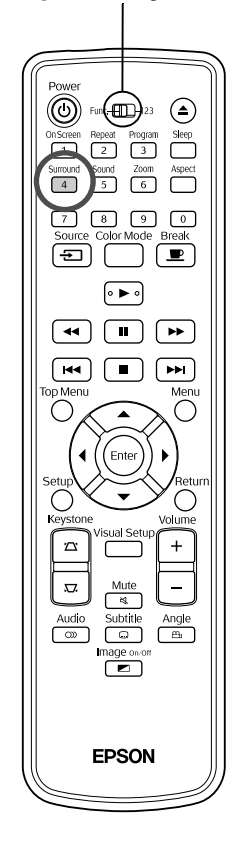

Dolby Virtual Speaker fonksiyonunu açtığınızda, ses çok sayıda hoparlörden elde edilse de gerçek stereo surround sesinin tadını çıkarabilirsiniz. Dolby Virtual Speaker fonksiyonunu kullanırken, birimin hoparlörlerini ve görüntüleyicilerini birbirine bakacak şekilde yerleştiriniz.

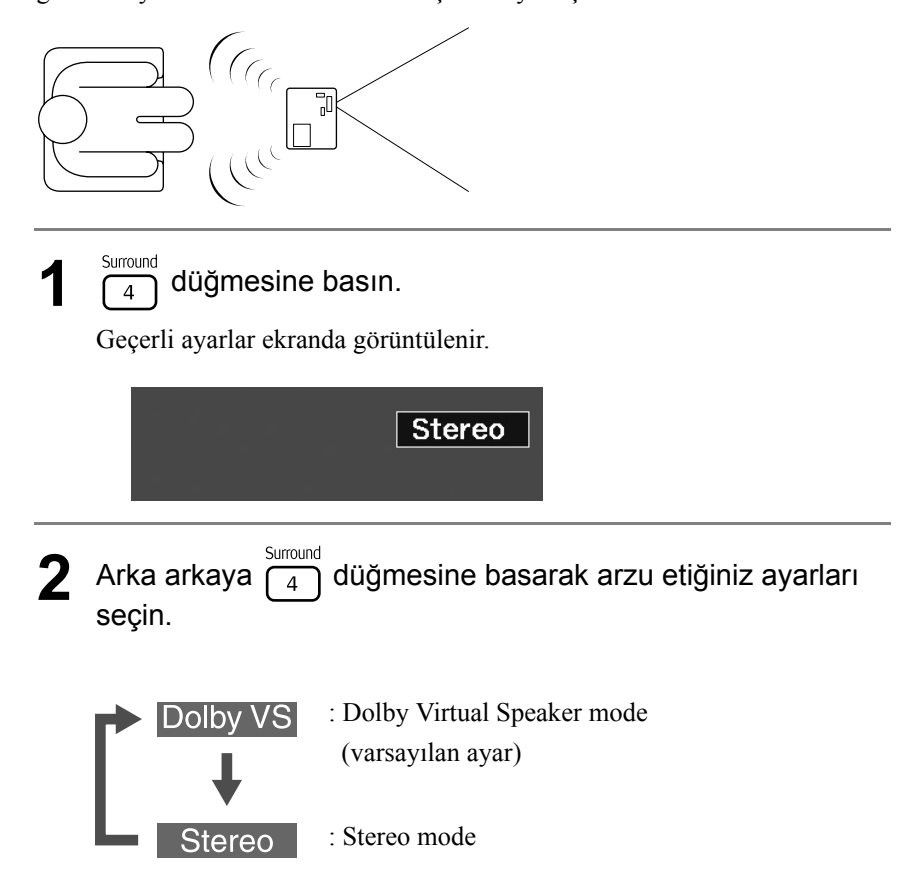

# Dijital ses efektlerinin seçilmesi

İşlemleri gerçekleştirmeden önce [Function] konumuna getirin.

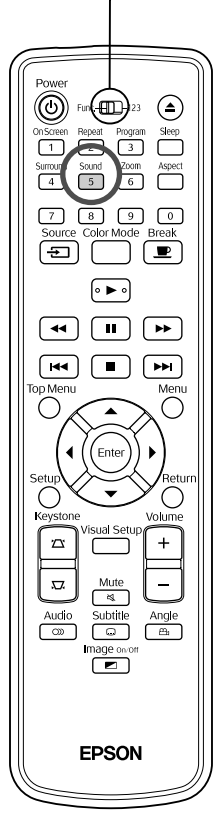

Mevcut diskin içinde bulunan müzik tarzına uygun ses efektlerini seçebilirsiniz.

# $\int_{60}^{\frac{500}{10}}$  düğmesine basın.

Geçerli ayarlar ekranda görüntülenir.

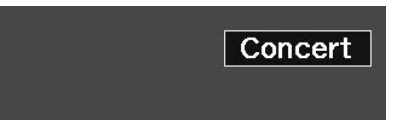

**2** Arka arkaya  $\begin{bmatrix}$  sound düğmesine basarak arzu etiğiniz ayarları seçin.

Yerleştirmiş olduğunuz diske göre ya da bağlamış olduğunuz kaynağa göre seçebileceğiniz ses efektleri aşağıda sıralanmıştır:

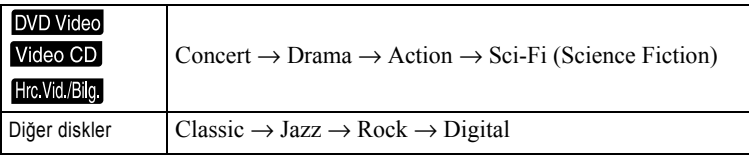

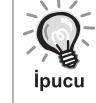

Düz ses çıkışı için "Concert" ya da "Classic" ses efektlerini seçin.

# $\mathcal{L}$ **Ayarlar ve Düzenlemeler**

# **Ayar Menüsünün Çalışması ve Fonksiyonları**

Bu birimin ayarları, kullanıldığı ortama uygun olarak ayarlanabilir.

## Ayar menüsünün kullanılması

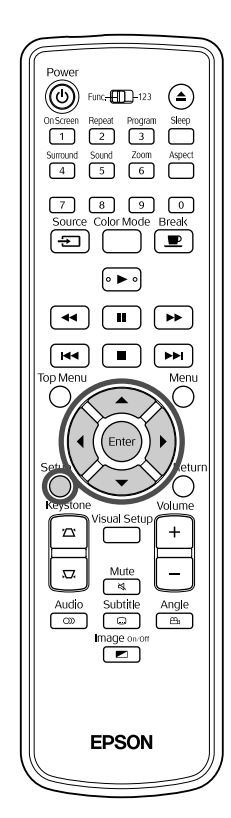

Setup **1** Kayıttan yürütme sırasında ya da durdurulduğunda düğmesine basın.

n.

 $\overline{\mathbf{u}}$ 

Aşağıdaki ayar menüsü görüntülenir.

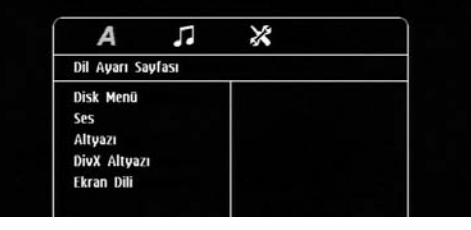

**2** düğmesine basın ve arzu ettiğiniz simgeyi seçin. Dil ayarı Ses ayarıDiğer ayarlar л ⋊

**3** Ayarlanacak öğeyi seçmek için  $\leftarrow$   $\leftarrow$  düğmelerine ardından da $\left\{ \right)$ düğmesine basın. Ayarlar sağ tarafta görüntülenir. Dil Ayarı Sayfası Disk Menu Ingilizce Ses<br>Altyazı Cince Fransızca *ispanyolca* DivX Altyazı Ekran Dili Portekizce Lehçe İtalyanca Türkçe  $\triangle$  Değiştirmek istediğiniz ayarı seçin ve  $(\epsilon_{\text{inter}})$  düğmesine basın. Farklı ayar sayfalarını görüntülemek için art arda  $\left\langle \right\rangle$  düğmesine basarak arzu ettiğiniz simgeyi seçin. **5** Ayar tamamlandıktan sonra ayar menüsünü kapatmak<br>için  $\bigcap_{\text{step}}^{\text{step}}$  düğmesine basın.

Ayar menü listesi

**Koyu harfle yazılanlar** varsayılandır.

### **Dil sayfası**

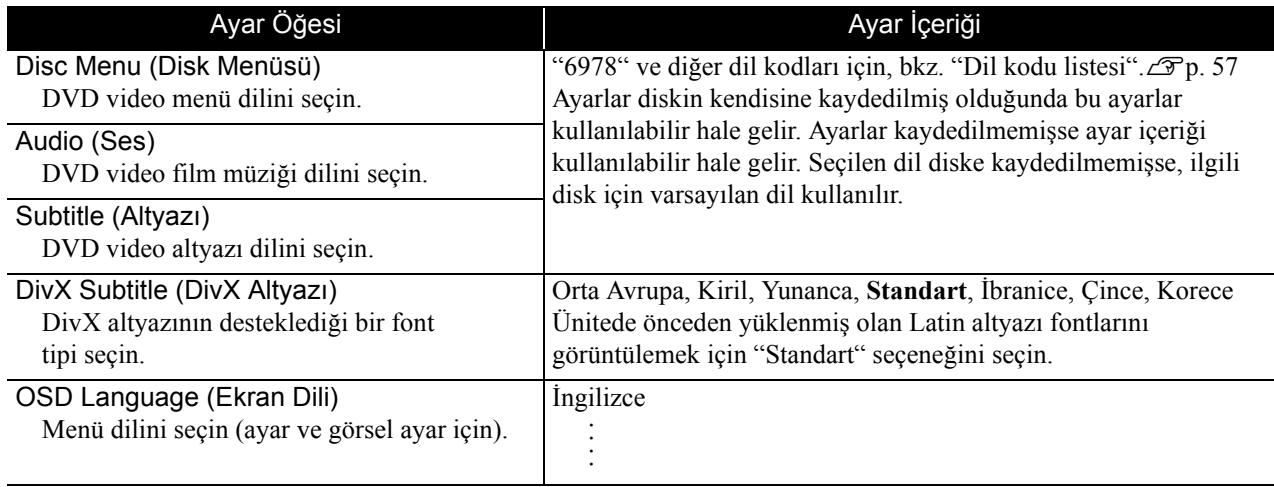

düğmesine basın.

## **Ses sayfası**

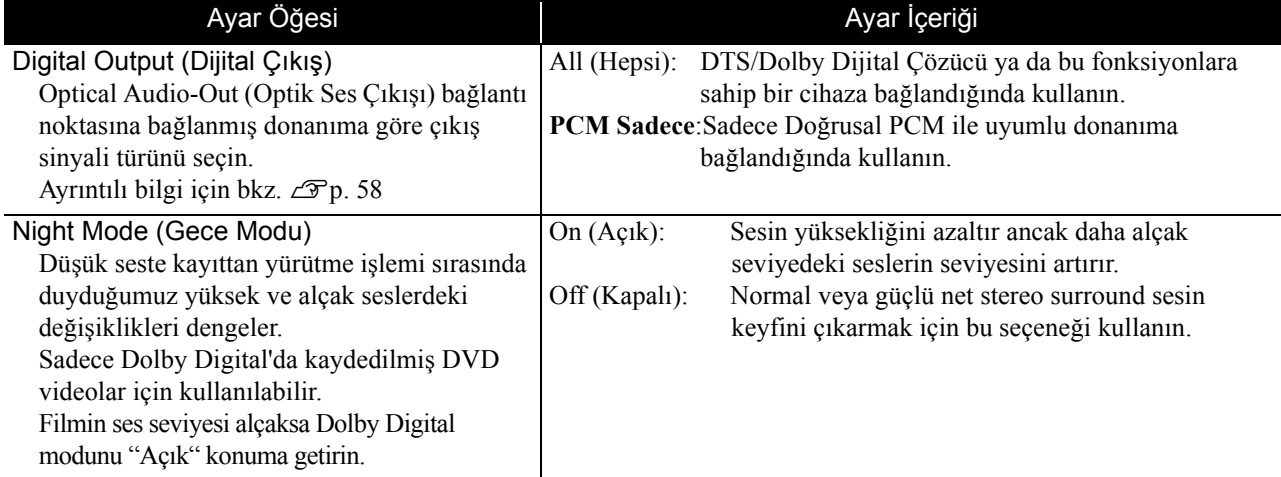

# **Diğer ayarlar sayfası**

<span id="page-57-0"></span>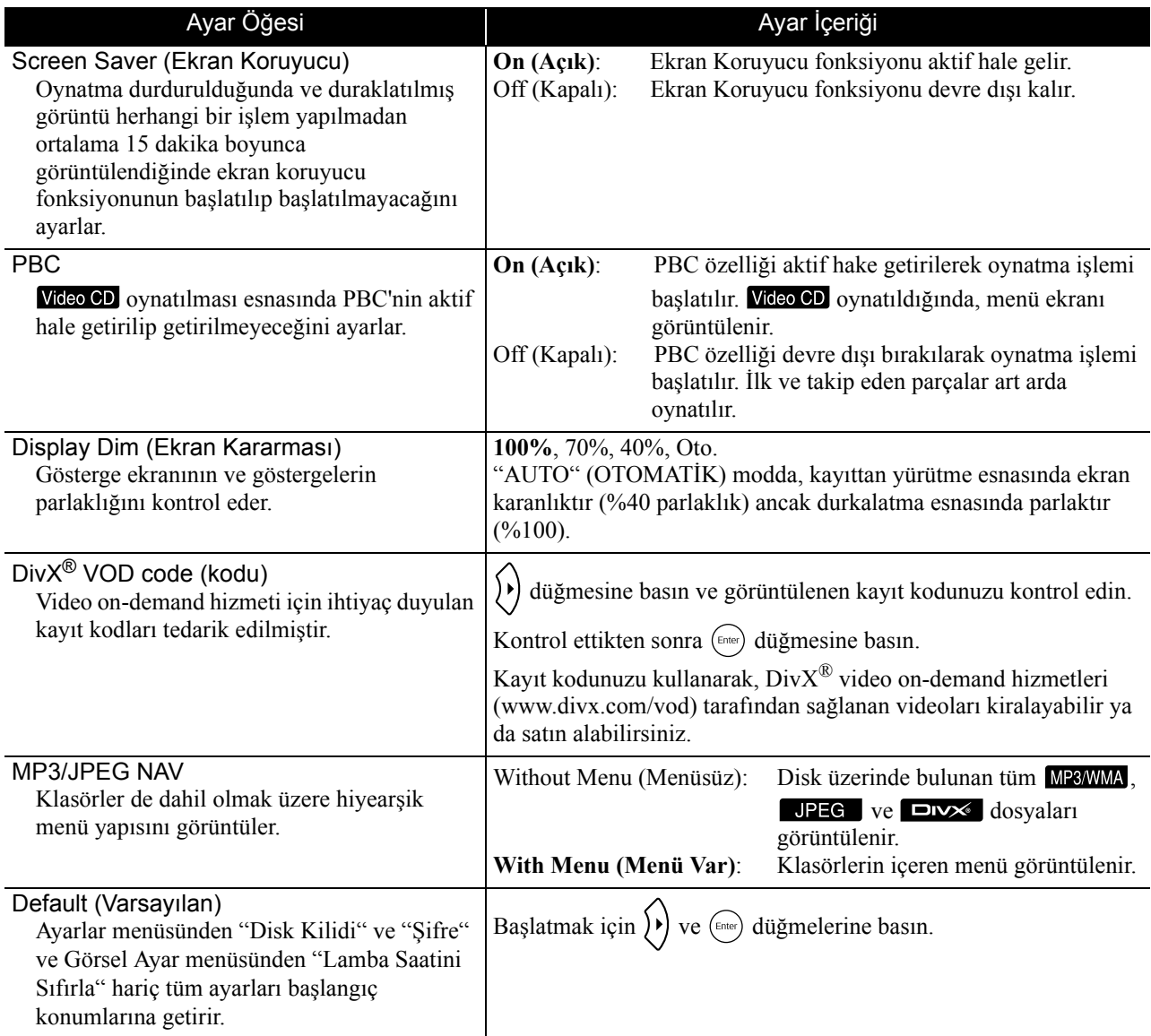

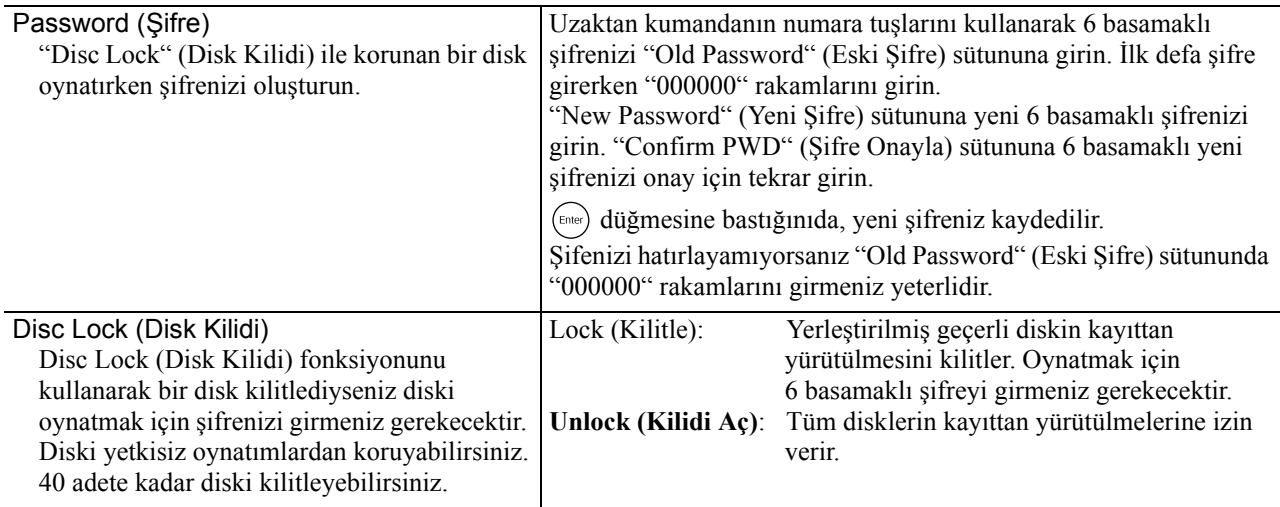

# <span id="page-58-1"></span><span id="page-58-0"></span>Dil kodu listesi

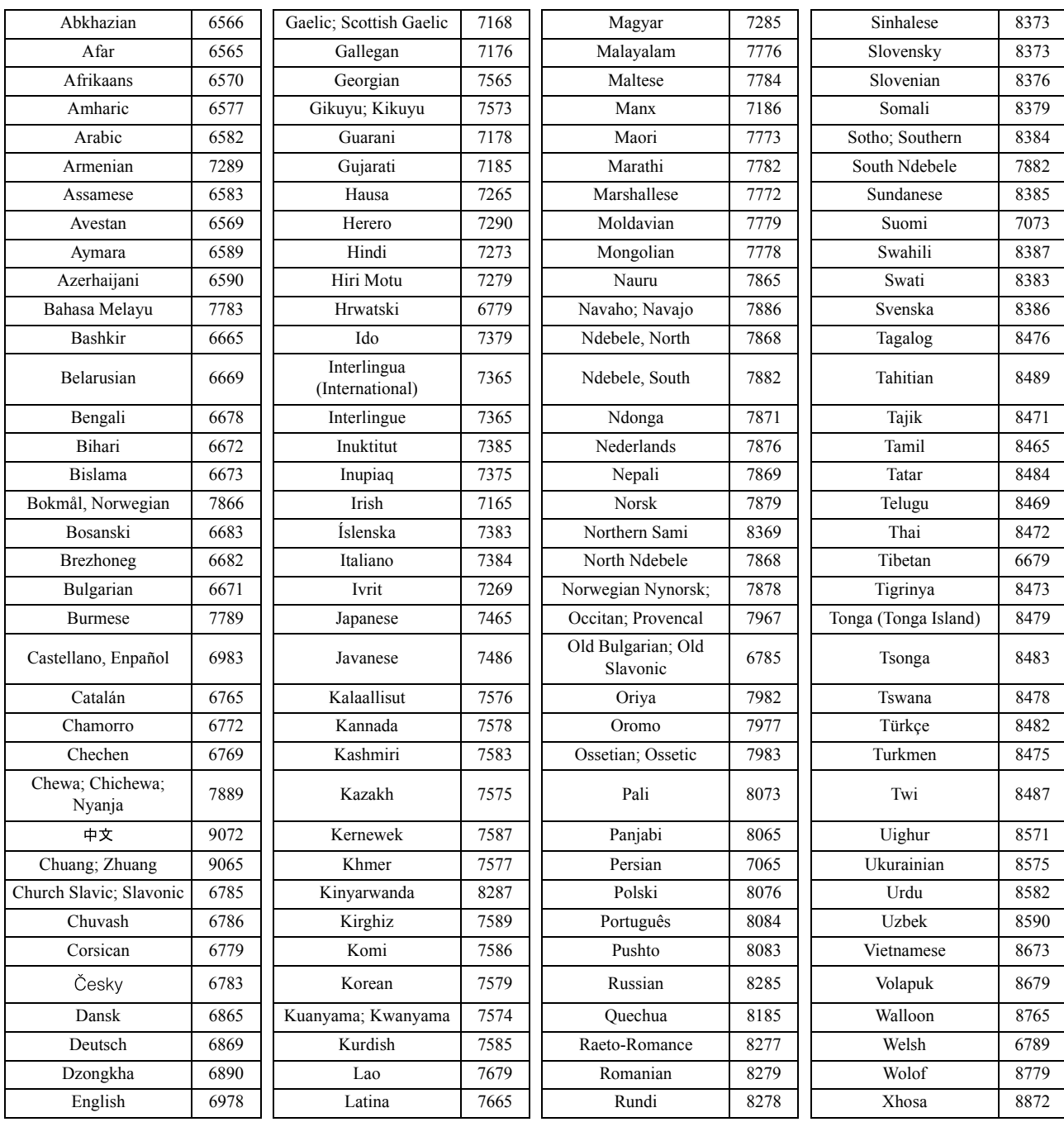

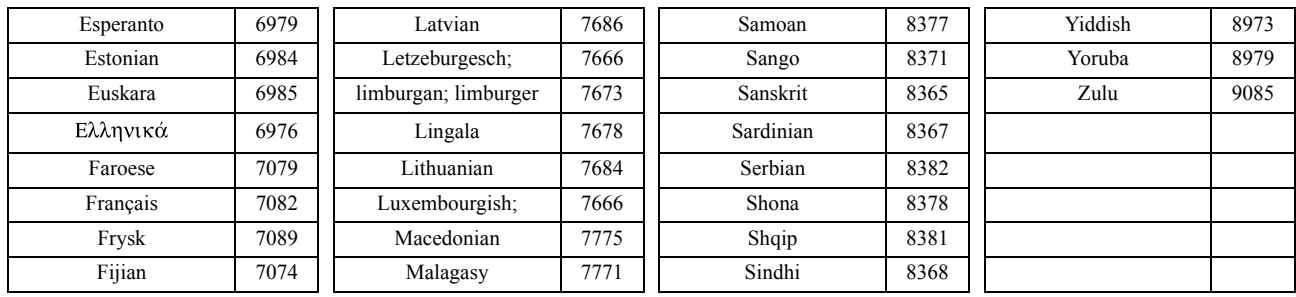

# <span id="page-59-1"></span><span id="page-59-0"></span>"Digital Output" (Dijital Çıkış) ayarları ve çıkış sinyalleri

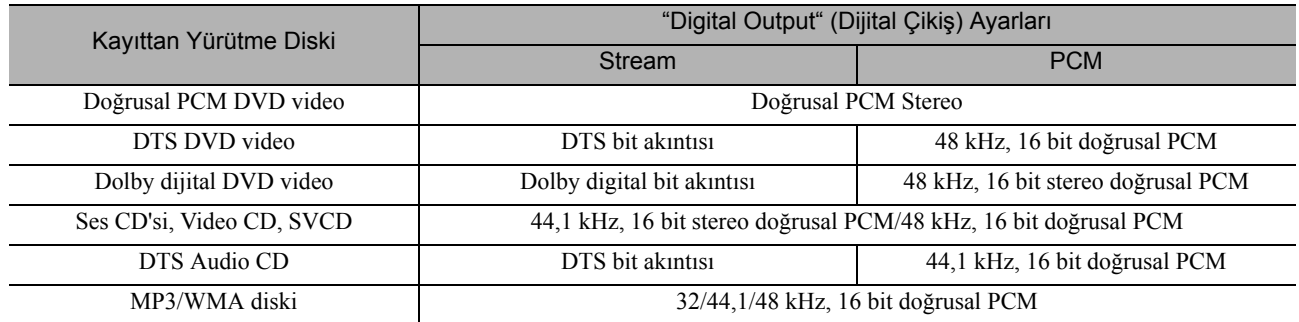

# **Visual Setup (Görsel Ayarlar) Menüsünün Çalışması ve Fonksiyonları**

Yansıtılan görüntünün parlaklık, kontrast ve diğer değer ayarlarını yapabilirsiniz.

# Visual Setup (Görsel Ayarlar) Menüsünün Çalışması

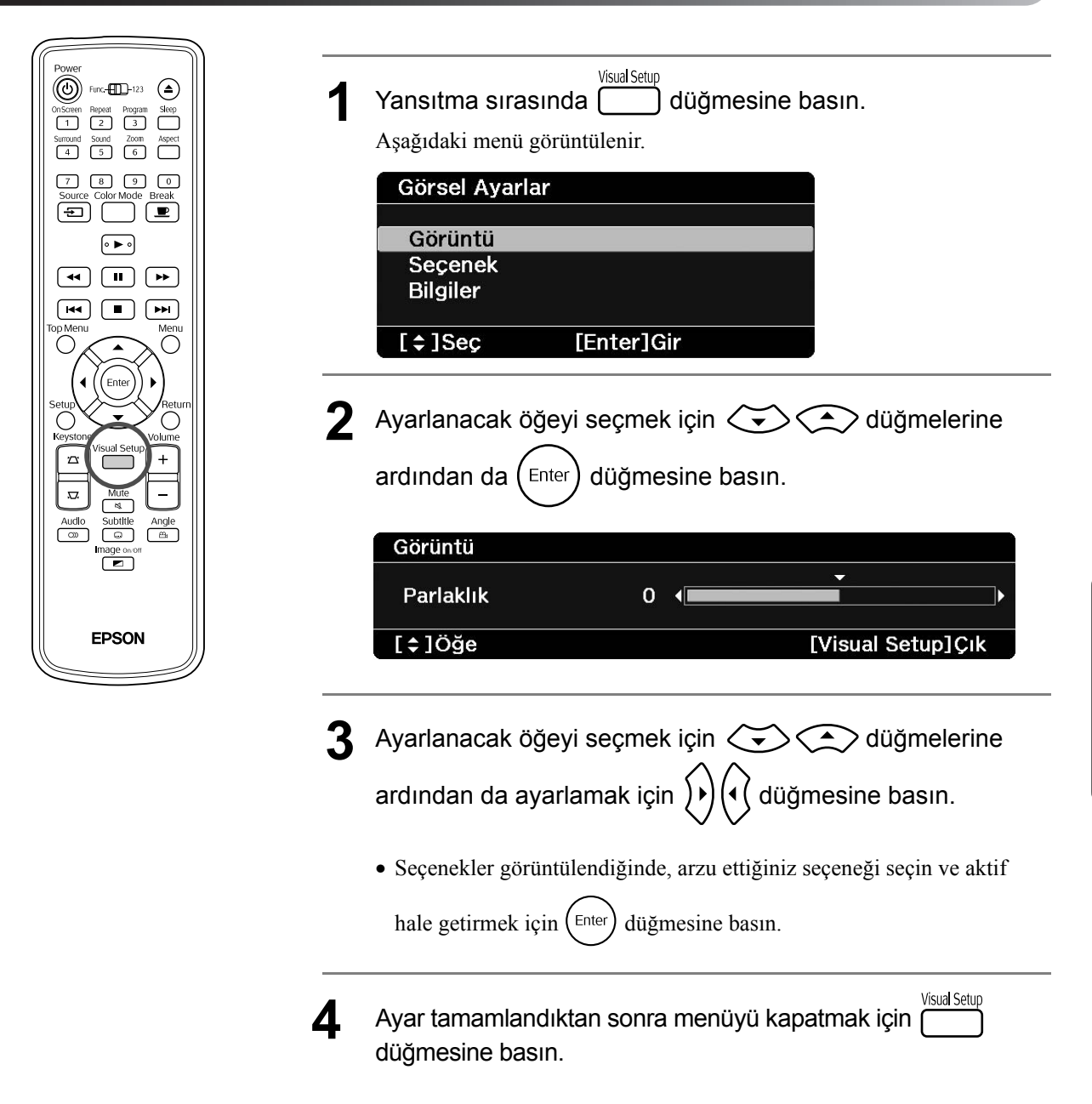

# Visual Setup (Görsel Ayarlar) Menüsü

## **Image (Görüntü) sayfası**

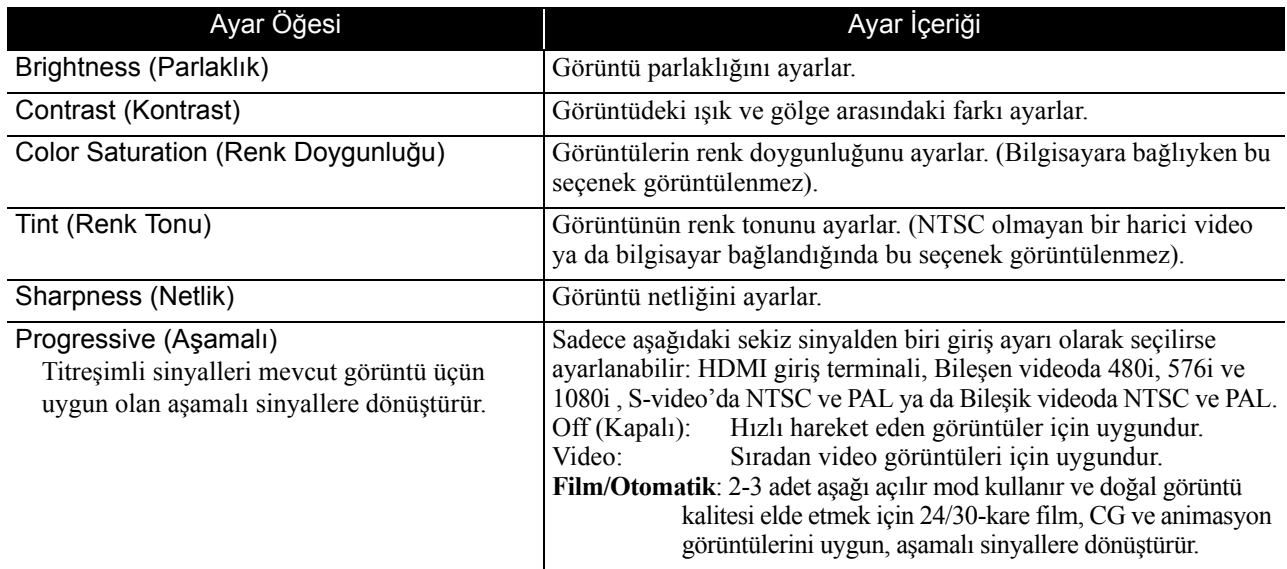

## **Option (Seçenekler) sayfası**

<span id="page-61-2"></span><span id="page-61-1"></span>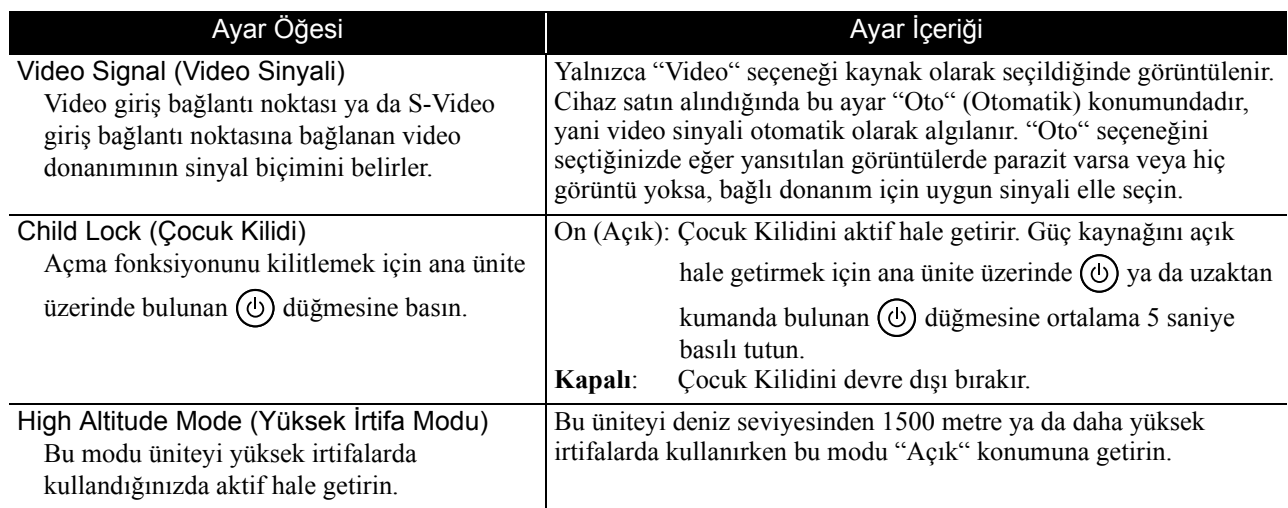

## <span id="page-61-0"></span>**Info (Bilgi) sayfası**

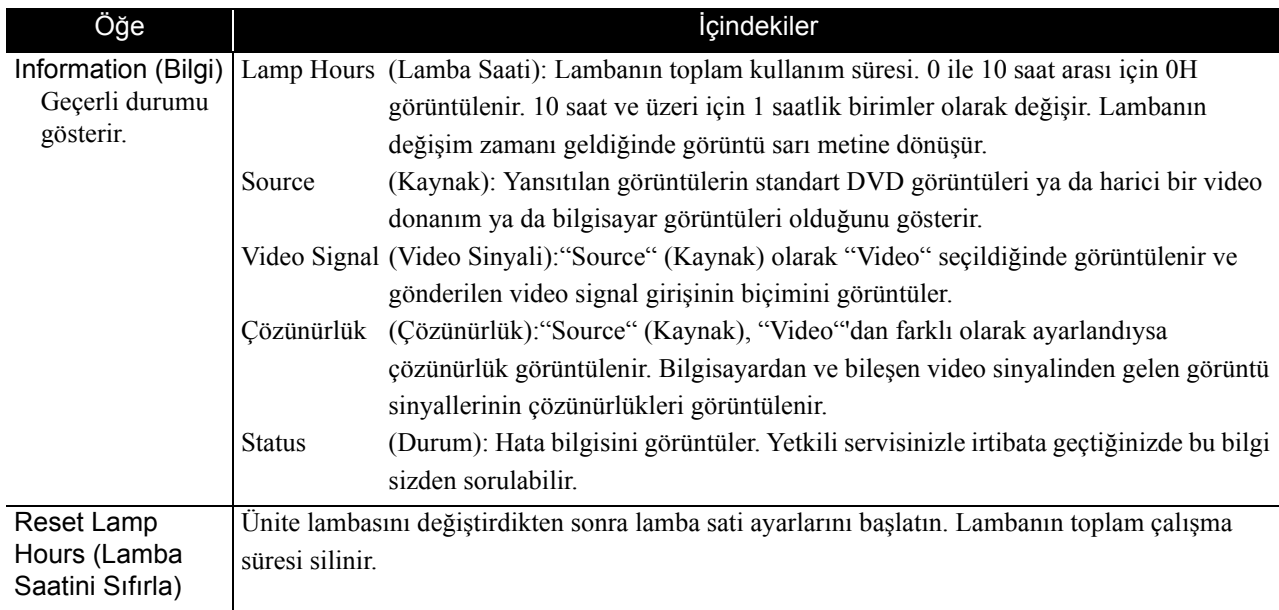

# **Sorun Giderme**

# Göstergelerin okunması

Üst paneldeki göstergeleri okuyarak bu cihazın durumunu kontrol edebilirsiniz.

Aşağıdaki tabloda yer alan her bir durumu kontrol edin ve problemleri çözmek için ilgili adımları takip edin.

\* Tüm göstergeler yanar konumda değilse, elektrik kablosu doğru biçimde bağlanmamış ya da ünite açılmamıştır.

# **ya da göstergeleri turuncu yanıp söndüğünde Uyarı** : yanıyor : yanıp sönüyor : kapalı

 $\circ$  $\circ$ 

 $\overline{\mathfrak{G}}$ 

<span id="page-62-0"></span>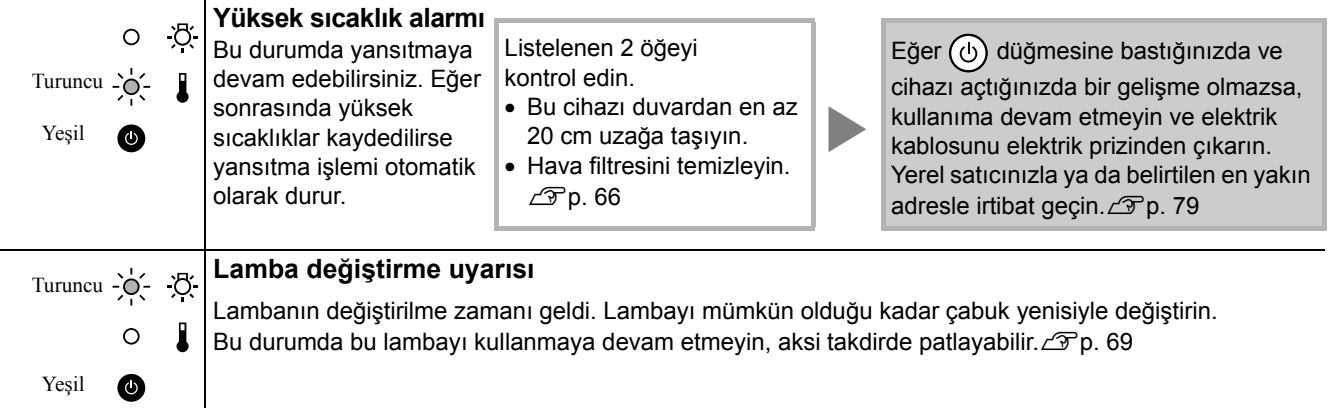

Ek

### **göstergesi dönüşümlü olarak yeşil / turuncu yanıp söndüğünde**

**Hata** :  $\bullet$  : dönüşümlü olarak yeşil / turuncu yanıp sönüyor  $\bullet$  : yanıyor  $\frac{1}{2}$  $\frac{1}{2}$ : yanıp sönüyor  $\circ$  : kapalı

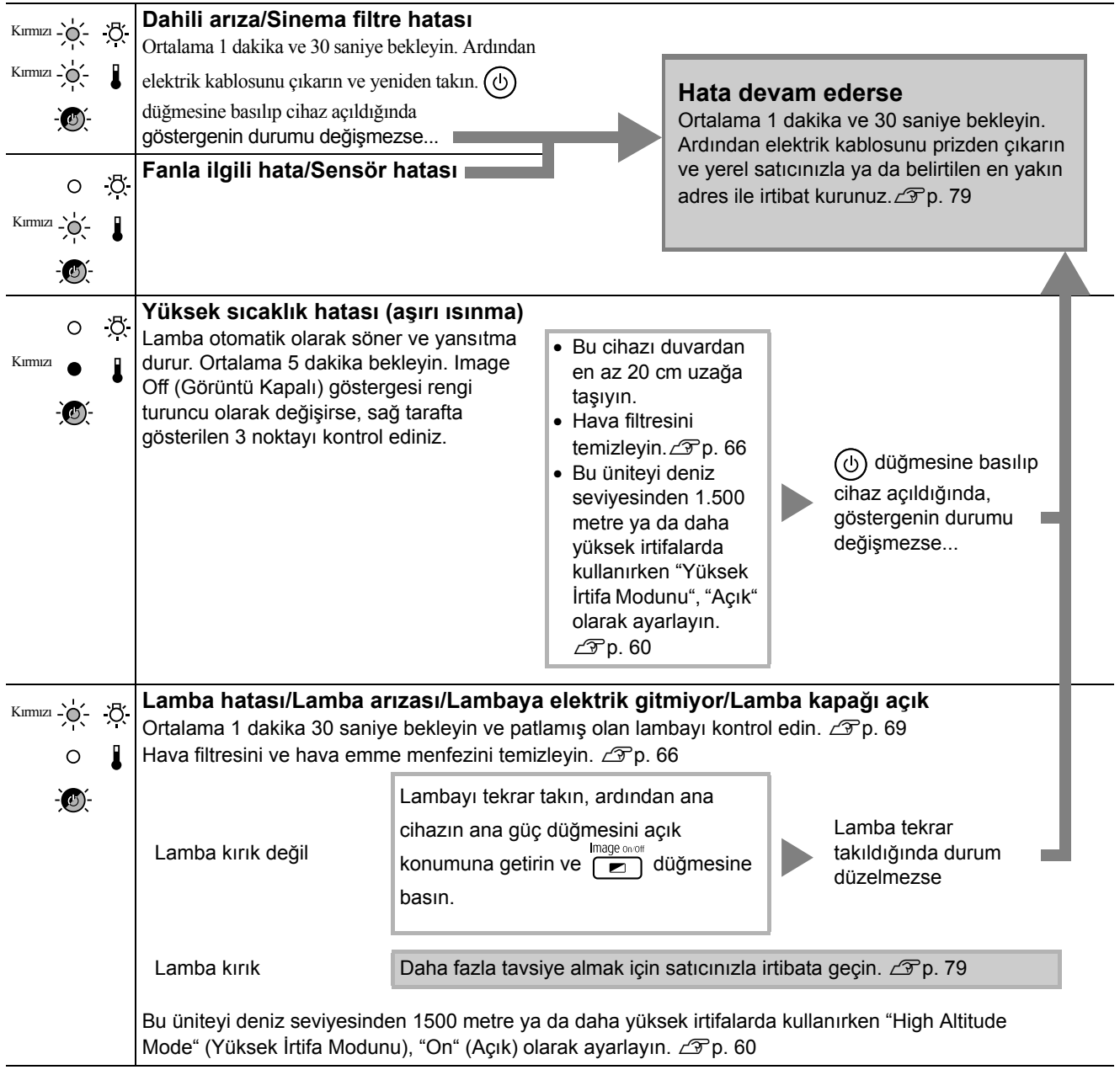

<span id="page-64-0"></span>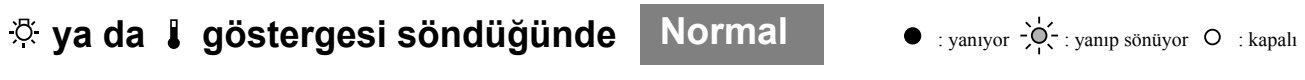

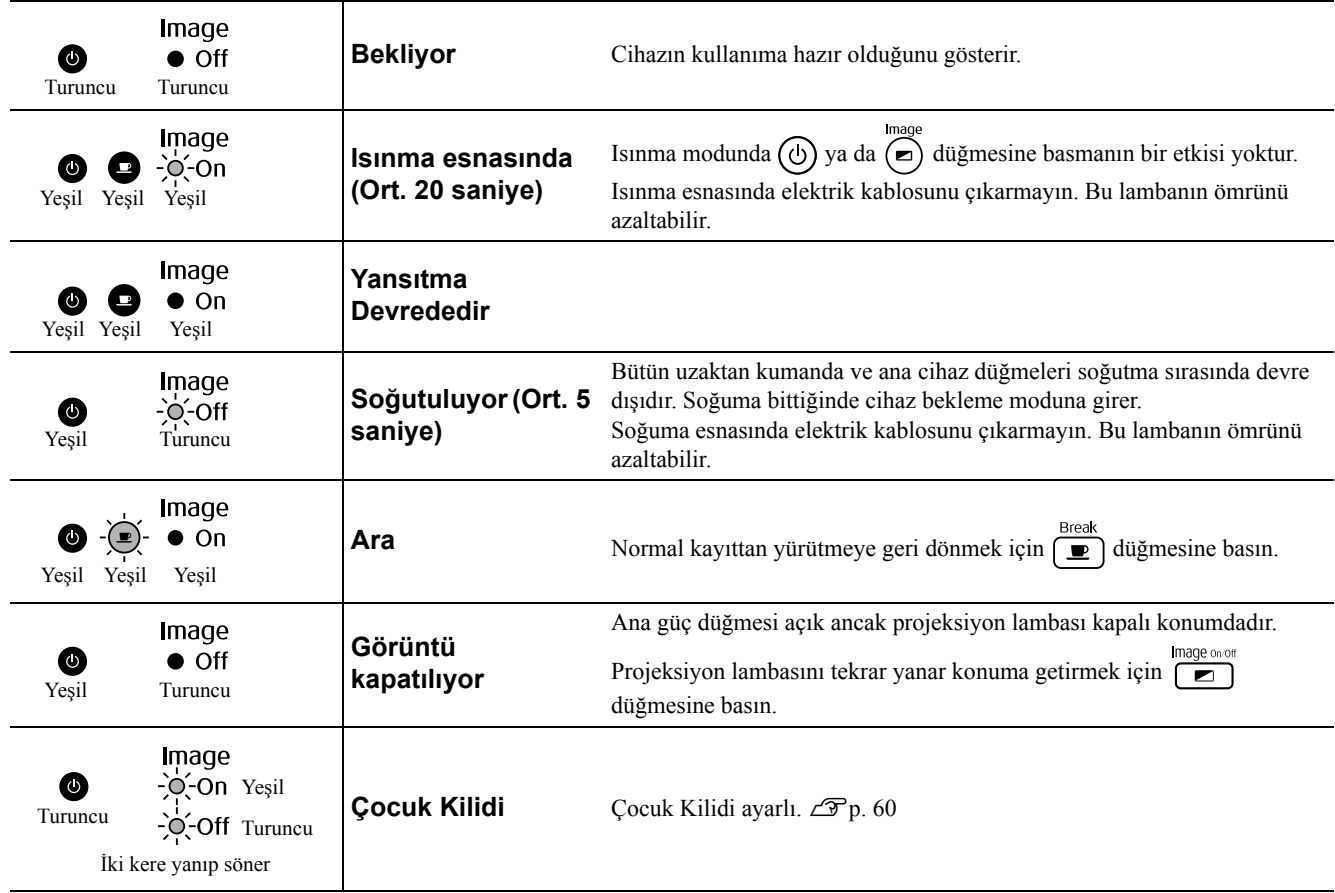

Ek

# Göstergeler yardımcı olmazsa

Eğer bu cihaz normal çalışmıyorsa, onarım talebinde bulunmadan önce aşağıdaki notları kontrol edin. Cihaz buna rağmen düzelmezse, bilgi için yetkili satıcınızla temas kurun.

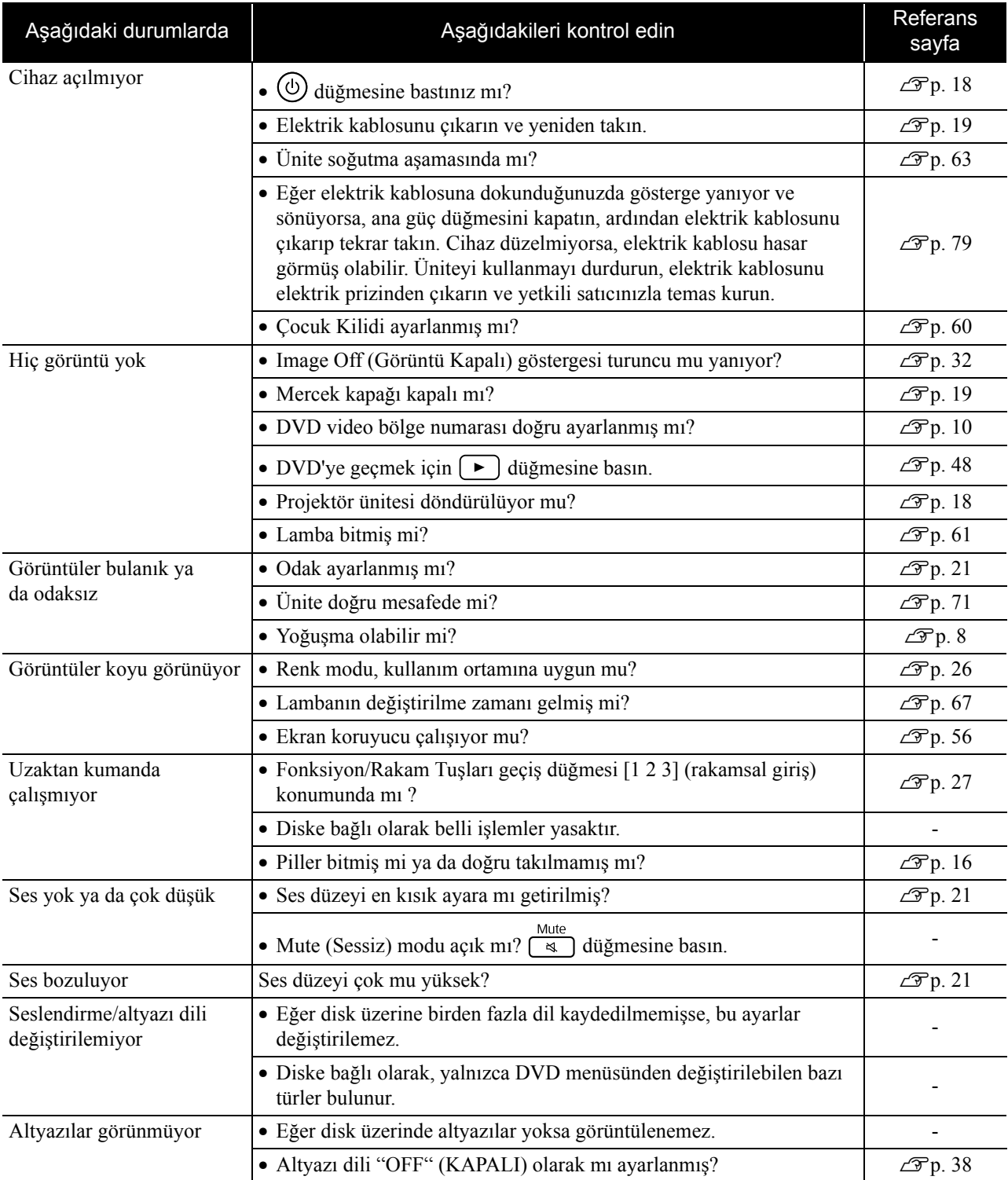

# **Harici video ya da bilgisayar modu kullanılırken**

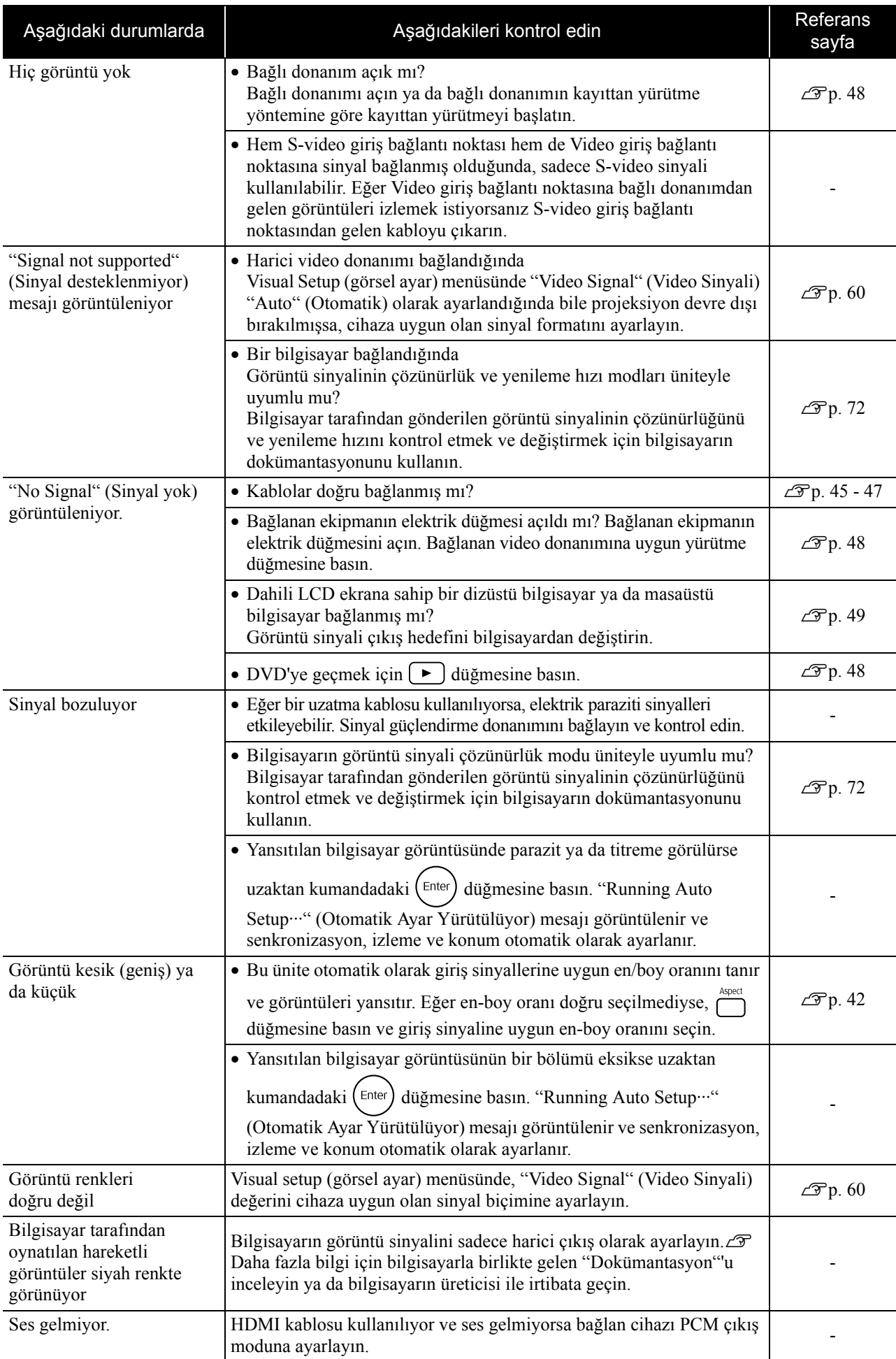

# **Bakım**

Bu bölümde ünitenin temizlenmesi ve sarf malzemelerinin değiştirilmesi gibi bakım işlemleri açıklanmaktadır.

### **Dikkat**

Bakıma başlamadan önce elektrik kablosunu elektrik prizinden çıkarın.

# Temizlik

### <span id="page-67-0"></span>**Hava filtresi ve hava emme menfezinin temizlenmesi**

Hava filtresi ya da hava emme menfezi üzerinde toz biriktiğinde ya da şu mesaj görüntülendiğinde "Ünite aşırı ısınıyor. Hava menfezlerini hiçbir şeyin tıkamadığından emin olun ve hava filtresini temizleyin ya da değiştirin", bir elektrik süpürgesi kullanarak hava filtresindeki ve hava emme menfezindeki tozları temizleyin.

### **Dikkat**

Hava filtresinde ya da hava emme menfezinde toz toplanması ünitenin iç sıcaklığının yükselmesine neden olabilir ve bu çalışma ile ilgili sorunlara ve optik parçaların hizmet ömürlerinin kısalmasına neden olabilir. Bu parçaları en az üç ayda bir temizlemeniz tavsiye edilmektedir. Üniteyi özellikle tozlu ortamlarda kullanıyorsanız bu parçaları daha sık temizleyin.

### **Ana cihazın temizlenmesi**

Yüzeyi yumuşak bir bezle yavaşça silerek temizleyin. Ünite aşırı kirliyse, düşük oranda nötr deterjan ihtiva eden bir suyla bir kumaş parçasını ıslatın, kumaş parçasını iyice sıkın, lekeleri kaldırmak için kumaş parçası ile üniteyi yumuşak bir biçimde silin ve ardından yumaşak, kuru bir kumaş parçası ile kurulamak izere bir kez daha silin.

### **Yansıtma merceğinin temizlenmesi**

Merceği temizlemek için, piyasada gözlük temizlemek için satılan bezleri kullanın.

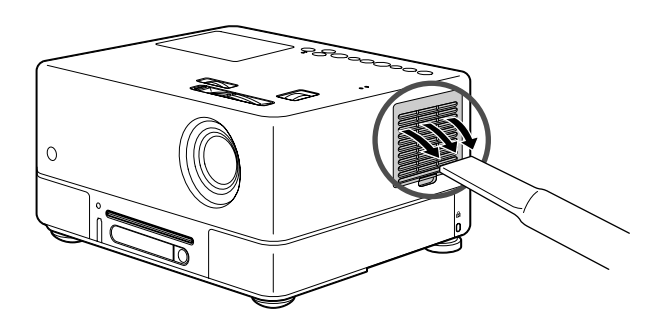

### **Dikkat**

Ünitenin yüzeyini temizlemek için parafin, alkol veya tiner gibi uçucu maddeler kullanmayın. Bu maddeler, ünitenin eğrilmesine ve kaplamanın soyulmasına neden olabilir.

#### Dikkat

Oldukça kırılgan olduğundan merceği sert maddelerle ovalamayın veya darbelere maruz bırakmayın.

### **Hava filtresi değiştirme süresi**

Hava filtresi kirlendiğinde ya da kırıldığında

### <span id="page-68-0"></span>**Lamba değiştirme süresi**

- Yansıtma başladığında ekranda "Lambayı değiştirin" mesajı belirir.
- Yansıtılan görüntü kararır veya bozulmaya başlar.

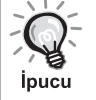

- Başlangıçtaki parlaklık ve görüntü kalitesinin korunması için, yaklaşık 1900 saatlik kullanım süresinin ardından lamba değiştirme mesajı görüntülenir. Bu mesajın görüntülendiği zaman, renk modu ayarları ve bu cihazın kullanıldığı ortamın koşullarına bağlı olarak değişir.
- Lambayı bu süre geçtikten sonra kullanmaya devam etmeniz halinde, lambanın kırılma olasılığı artar. Lamba değiştirme mesajı göründüğünde, hala çalışıyor olsa bile lambayı en kısa sürede yenisiyle değiştirin.
- Lamba özelliklerine ve kullanma şekline bağlı olarak lamba, lamba uyarı mesajından önce kararabilir veya çalışmayı kesebilir. İhtiyaç duyulması ihtimaline karşı her zaman yedek bir lamba bulundurmalısınız.

# İsteğe Bağlı Aksesuarlar ve Sarf Malzemeleri

Aşağıdaki isteğe bağlı aksesuarlar ve sarf malzemeleri gerektiğinde satın alınabilir. İsteğe bağlı aksesuarlar listesi Eylül 2007'den itibaren geçerlidir. Aksesuar ayrıntıları haber verilmeden değiştirilebilir ve satın alındığı ülkeye ya da bölgeye göre değişiklik gösterebilir.

### **Sarf Malzemeleri**

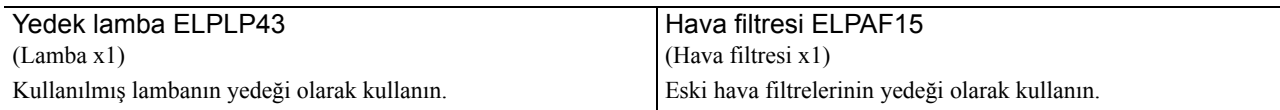

## **İsteğe bağlı aksesuarlar**

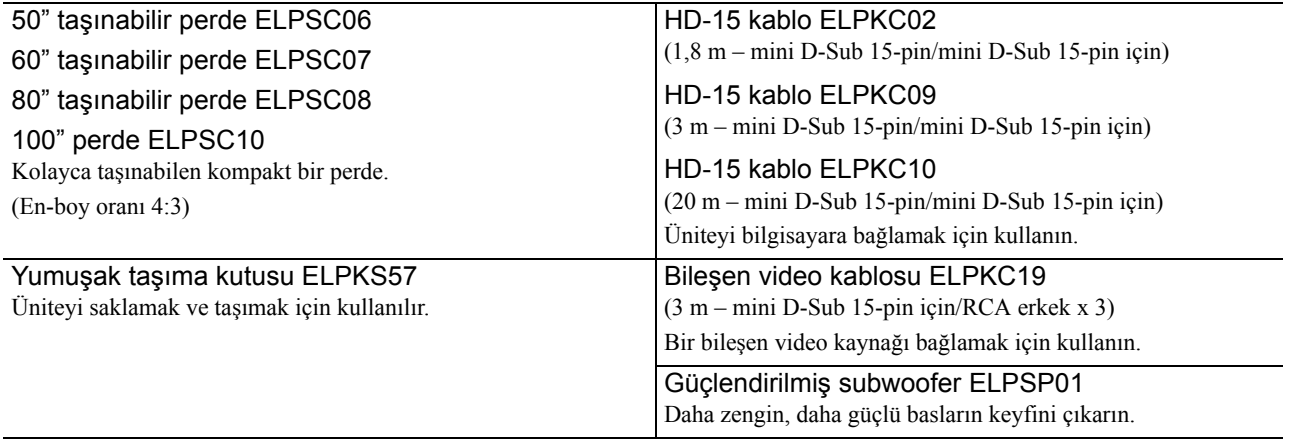

# Sarf malzemelerinin değiştirilmesi

### **Hava filtresinin değiştirilmesi**

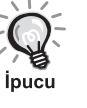

Hava filtrelerini yerel düzenlemeleri göz önüne alarak uygun bir şekilde atın. Filtre: Polipropilen Çerçeve: ABS reçine

**1** Ana güç düğmesini kapatın ardından kısa bir bip sesi duyulur, sonra elektrik kablosunu çıkarın.

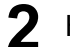

**2** Hava filtresinin kapağını çıkartın.

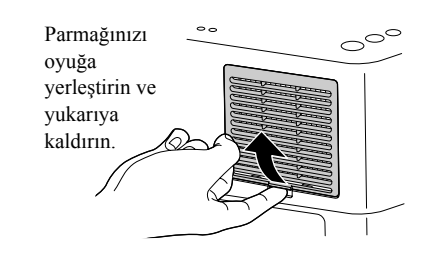

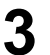

**3** Eski hava filtresini çıkartın.

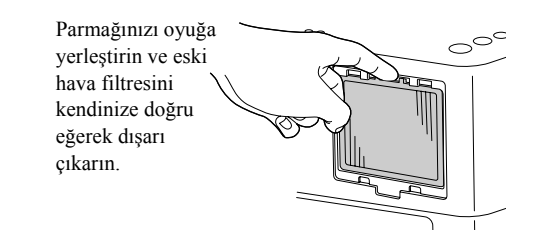

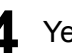

**4** Yeni hava filtresini takın.

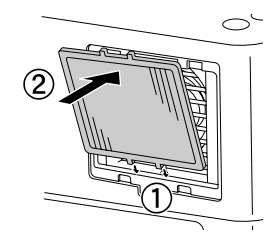

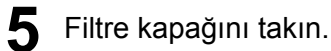

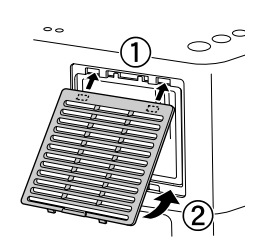

## <span id="page-70-0"></span>**Lambanın değiştirilmesi**

## **Dikkat**

Lamba kullanımdan hemen sonra sıcaktır. Cihaz kapatıldıktan sonra, tam olarak soğuması için lambayı değiştirmeden önce yaklaşık bir saat bekleyin.

**1** Ana güç düğmesini kapatın ardından kısa bir bip sesi duyulur, sonra elektrik kablosunu çıkarın.

**2** Yedek lamba ile beraber gelen tornavidayı lamba kapağ<sup>ı</sup> açma mandalına sokun ve tornavidayı içeride tutarken lamba kapağını çıkarın.

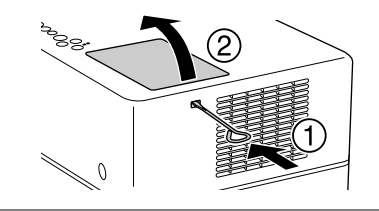

**3** Lamba bağlantı vidalarını gevşetin.

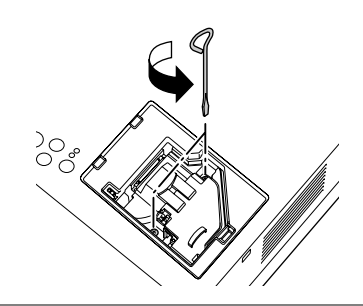

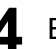

**4** Eski lambayı çıkartın.

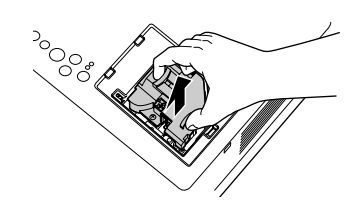

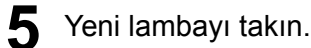

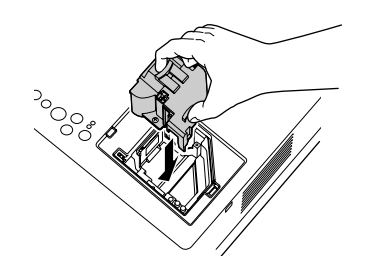

Ek

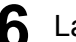

**6** Lamba bağlantı vidalarını iyice sıkın.

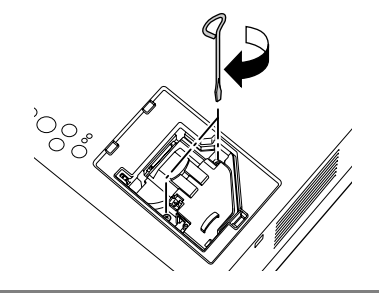

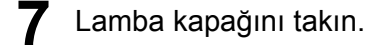

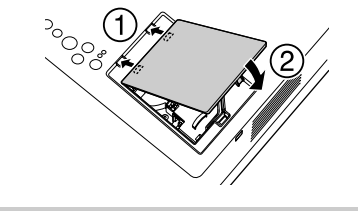

### **Dikkat**

- Lambayı ve lamba kapağını sıkıca takın. Bu cihazın güvenliği için, eğer lamba veya lamba kapağı doğru olarak takılmamışsa, lamba çalışmaz.
- Bu üründe, cıva (Hg) içeren bir lamba bileşeni bulunmaktadır. İmha etme ve geri dönüşüm işlemlerine ilişkin yerel düzenlemelere uyunuz. Normal atıklarla birlikte atmayın.

### **Lamba çalışma süresinin sıfırlanması**

Lamba değiştirildikten sonra, Lamp Hours (Lamba Saati) ayarını sıfırladığınızdan emin olun.

Ünite, lambanın çalışma süresini kaydeden dahili bir sayaç ile donatılmıştır ve lamba değiştirme mesajı bu sayaç temel alınarak görüntülenir.

Elektrik kablosunu bağlayın ve  $\textcircled{1}$  düğmesine basın.<br>Eğer lamba yanmazsa, meyonin düğmesine basın.

2 Menü görüntülendiğinde **düğmesine** basın ve "Bilgi" öğesini "Lamba Saatini Sıfırla" olarak ayarlayın.

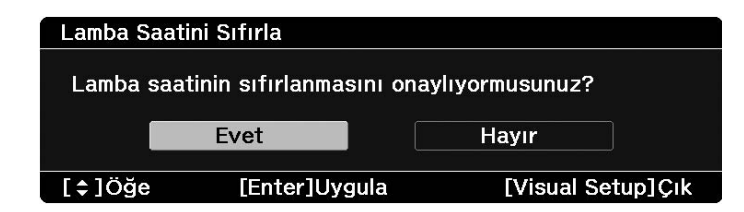

**3** "Yes" (Evet) seçeneğini seçin ve ayarları başlatmak için düğmsine basın.

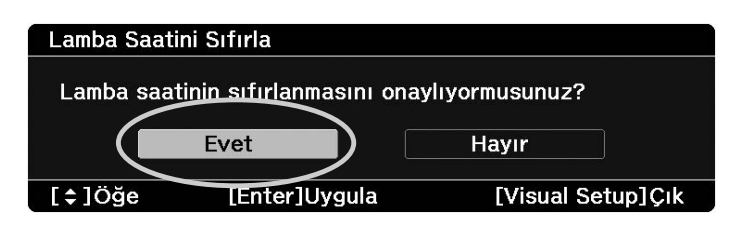
# **Yansıtma Mesafesi ve Perde Boyutu**

Aşağıdaki tabloya başvurun ve cihazı, perdenin boyutuna göre mümkün olan en iyi yansıtmayı sağlayacak bir konuma yerleştirin.

#### Birim: cm

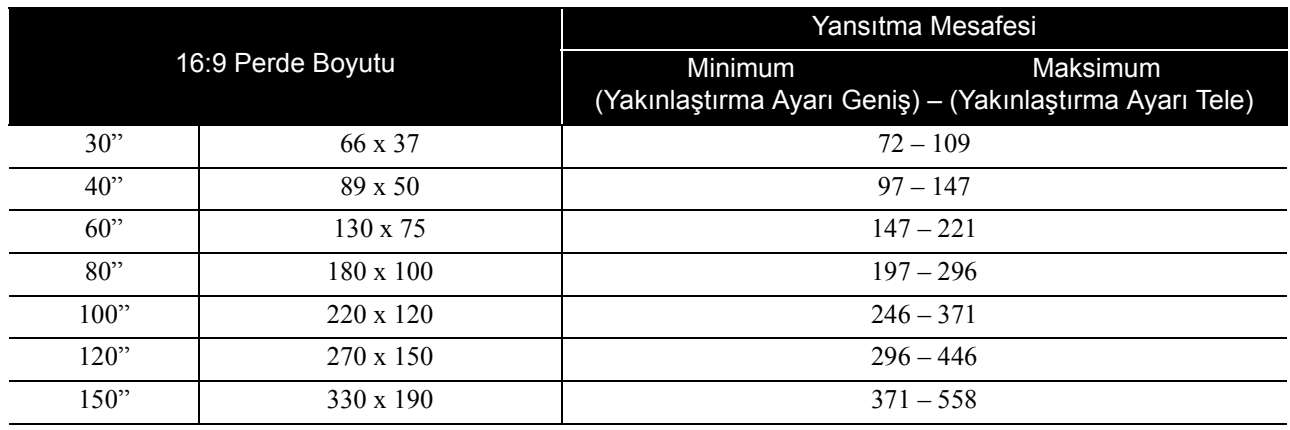

Birim: cm

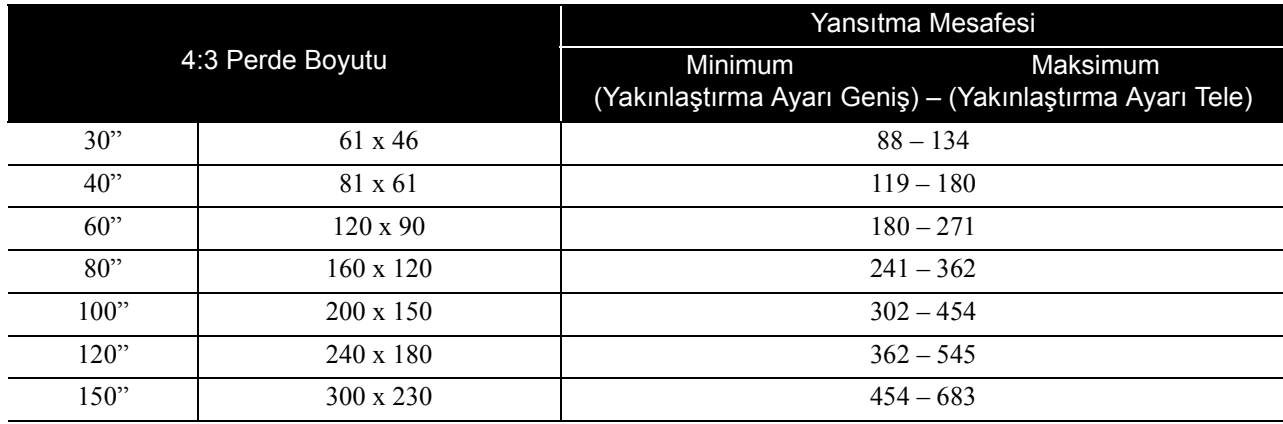

# **Uyumlu Çözünürlük Listesi**

# **Bileşik video/S-video** Birim: Nokta

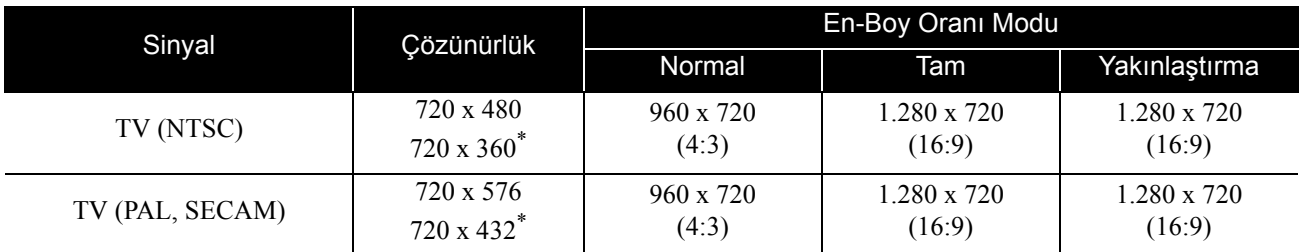

\* Letterbox sinyali

# **Bileşen video** Birim: Nokta

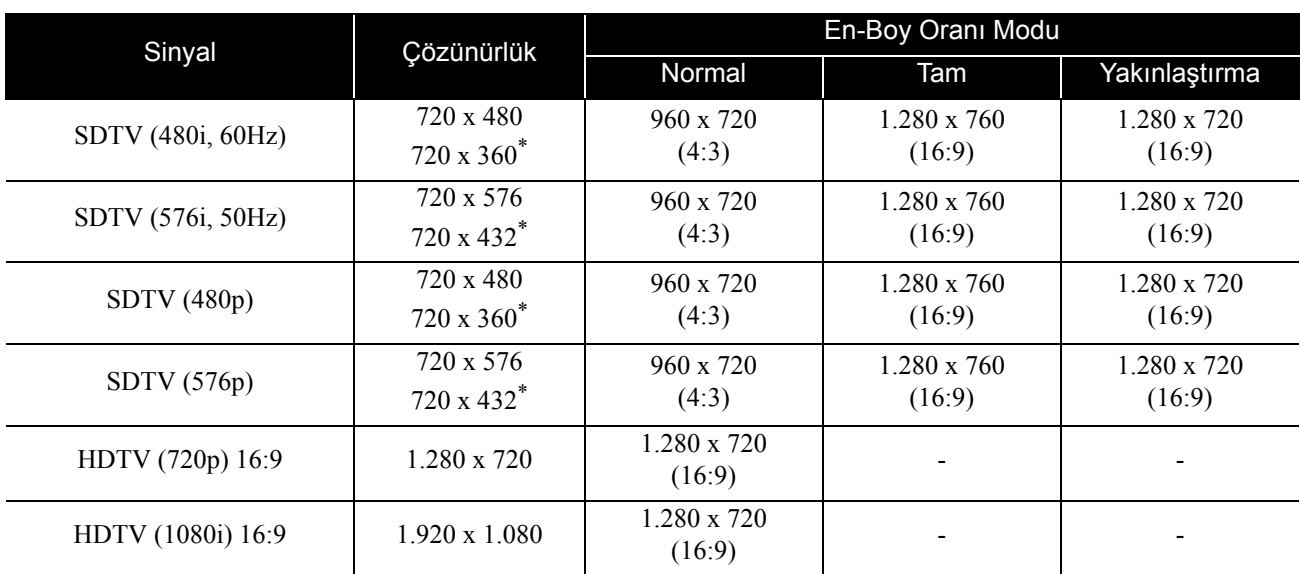

\* Letterbox sinyali

# **Bilgisayar görüntüsü** Birim: Nokta

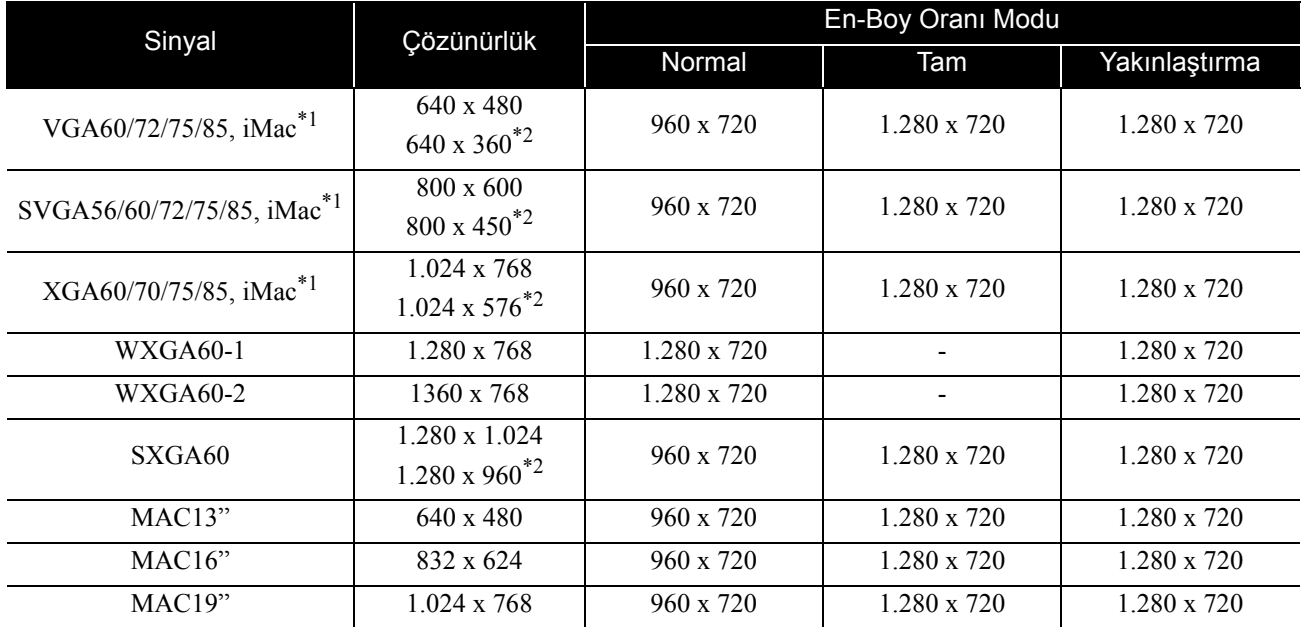

\*1 VGA çıkışı bağlantı noktası bulunmayan modellere bağlayamazsınız.

\*2 Letterbox sinyalleri

Yukarıda belirtilen sinyaller dışında sinyal girişi olması durumunda da görüntü uygun şekilde yansıtılabilir. Ancak, tüm fonksiyonlar desteklenmeyebilir.

# **HDMI giriş bağlantı noktasından gelen giriş sinyalleri Birim: Nokta**

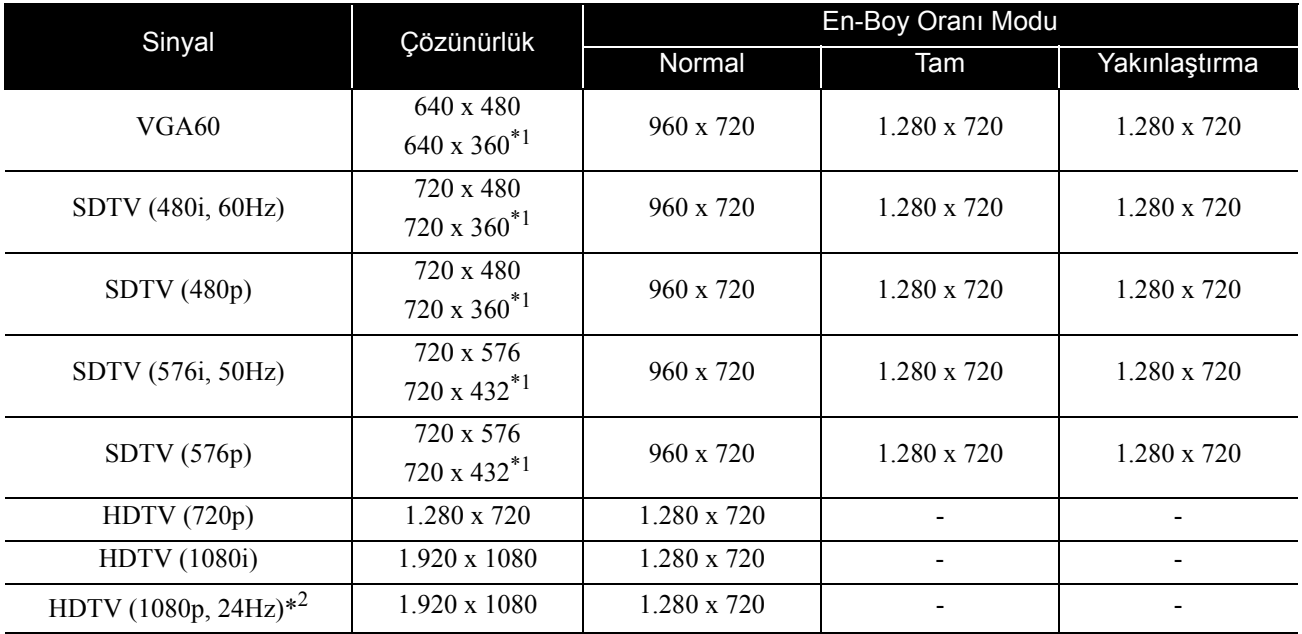

\*1 Letterbox sinyali

\*2 Renk modu oyun olarak ayarlandığında görüntü bozulabilir.

Yukarıda belirtilen sinyaller dışında sinyal girişi olması durumunda da görüntü uygun şekilde yansıtılabilir. Ancak, tüm fonksiyonlar desteklenmeyebilir.

# **Uyumlu MPEG formatı listesi.**

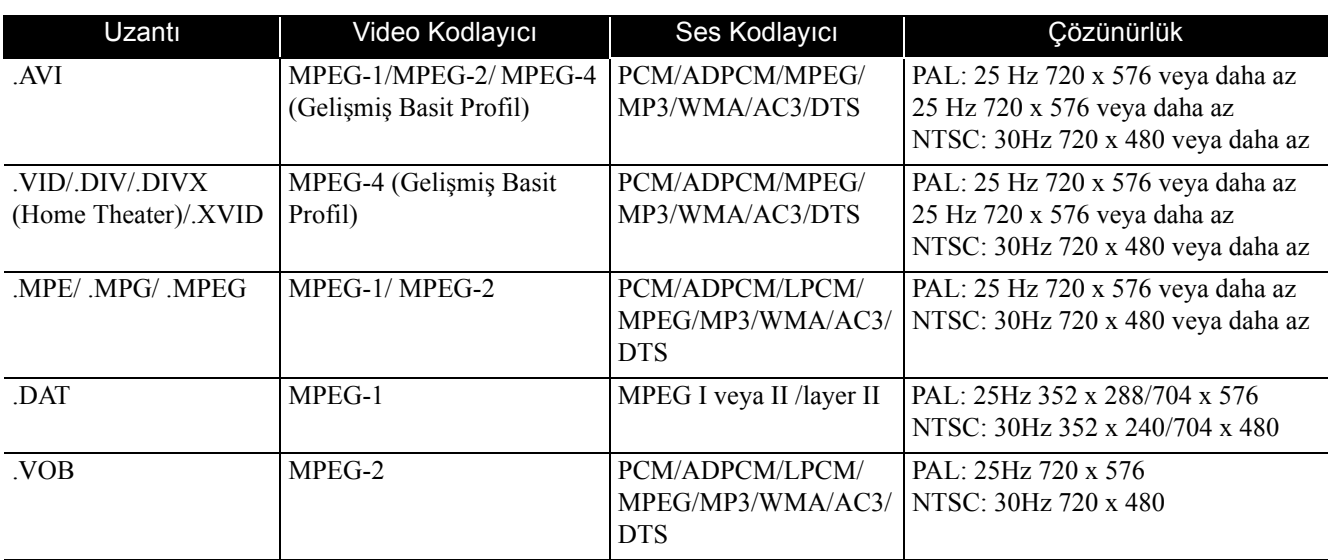

Dosya formatı aşağıdaki gereklilikleri karşılamalıdır

- Çözünürlük: en fazla 720 x 576
- GMC (global hareket telafisi) noktası: En fazla bir
- Bit hızı: CD: 5,6 Mbps
	- DVD: 19Mbps

USB: 5,57 Mbps (Ancak, USB depolamasının performansına bağlı olarak biraz yavaş olabilir.)

# **Teknik Özellikler**

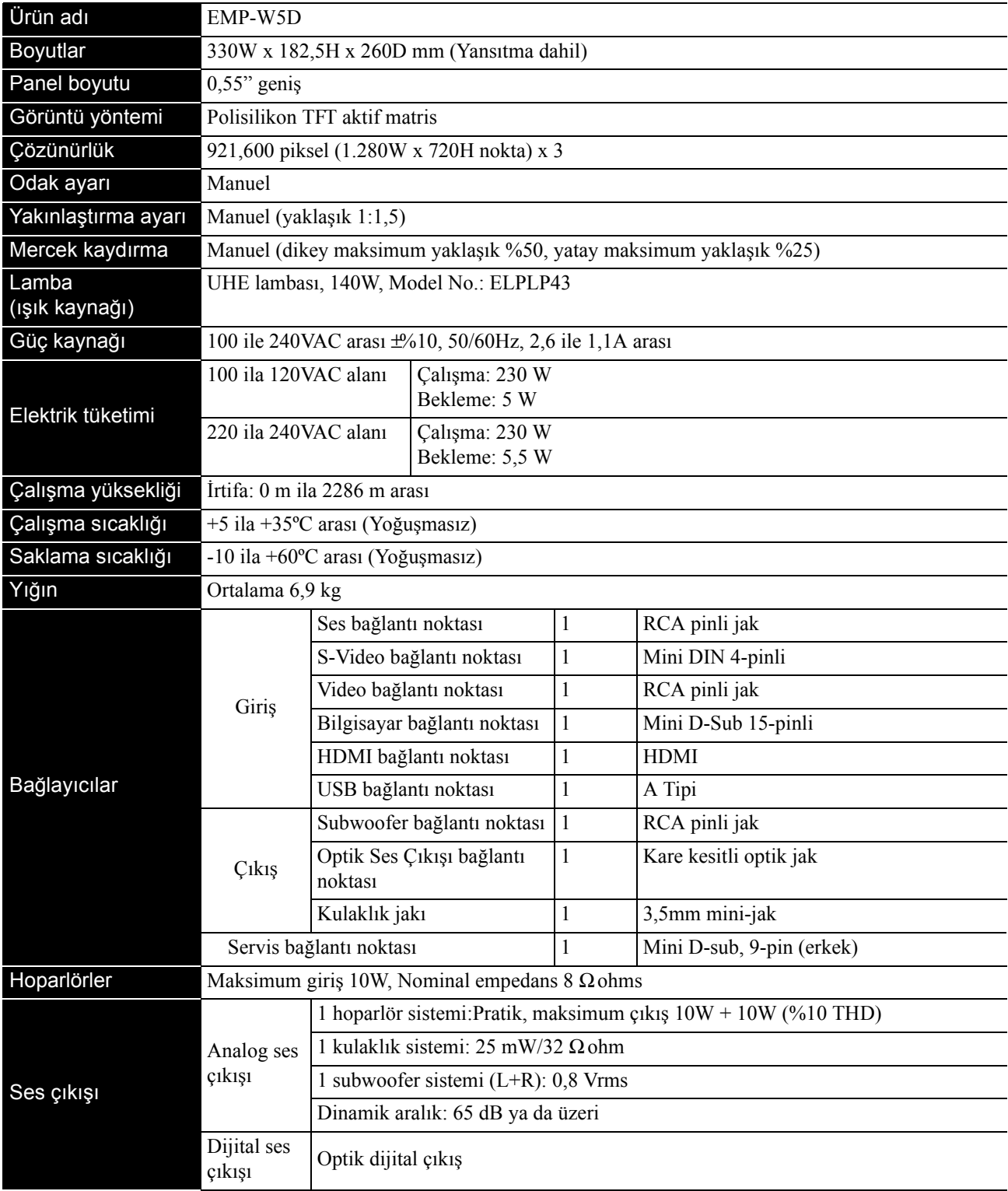

\* USB bağlantı noktaları tüm USB-uyumlu cihazlarla kullanılamıyabilir.

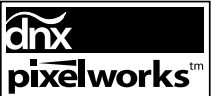

Bu cihaza Pixelworks $\text{DNX}^{\text{TM}}$ IC kurulmuştur.

# **Kaldırma açısı**

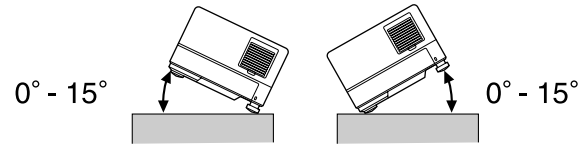

Ünite 15 dereceden fazla kaldırılması durumunda hatalı çalışabilir ya da kazaya sebebiyet verebilir.

# **Sözlük**

## **HDMI**

Kablo kullanımıyla görüntü ve ses akatarımına imkan tanıyan bir dijital aktarım standartı olup "High-Definition Multimedia Interface" (Yüksek Tanımlı Multimedya Arabirimi) tanımının kısaltmasıdır. HDMI öncelikli olarak dijital ev uygulamaları ve bilgisayarlar hedeflenerek oluşturulmuştur ve bu standart yüksek kalitede görüntü sinyali aktarımının sinyal sıkıştırması yapılmadan gerçekleştirilmesini sağlar. Ayrıca dijital sinyal şifreleme fonksiyonuna sahiptir.

## **HDTV**

Aşağıdaki gereksinimleri karşılayabilen yüksek tanımlı TV seti için kullanılan "High-Definition Television system" (Yüksek Tanımlı Televizyon Sistemi) tanımının kısaltmasıdır:

- Dikey çözünürlük 720p ya da 1080i veya daha yüksek ("p" ileri giden tarama ve "i" ise titreşimli tarama anlamına gelmektedir).
- 16:9 ekran en-boy oranı

## **JPEG**

Görüntü dosyalarının kaydedilmesi için kullanılan bir dosya biçimidir. Dijital fotoğraf makineleri ile çekilen çoğu fotoğraf JPEG biçiminde saklanır.

## **MP3**

Bir ses sıkıştırma standardı olan "MPEG1 Audio Layer-3"'ün kısaltılmış biçimidir. Yüksek bir ses kalitesini korurken verilerin boyutunun ciddi oranda düşmesini sağlar.

## **NTSC**

"National Television Standards Committee" (Ulusal Televizyon Standartları Komitesi) için kullanılan kısaltmadır ve analog renkli televizyon dalga iletim sistemlerinden biridir. Bu sistem Japonya, ABD ve Latin Amerika 'da kullanılır.

## **PAL**

"Phase Alteration by Line" (Satıra Göre Faz Kaydırma) için kullanılan kısaltmadır ve analog renkli televizyon dalga iletim sistemlerinden biridir. Bu sistem Çin, Fransa hariç Batı Avrupa ve diğer Afrika ve Asya ülkelerinde kullanılmaktadır.

## **SDTV**

"Standard Definition Television" (Standart Tanımlı Televizyon) için kullanılan kısaltmadır ve HDTV gereksinimlerini karşılamayan standart TV yayın sistemi için kullanılır.

## **SECAM**

"SEquential Couleur A Memoire" için kullanılan kısaltmadır ve analog renkli televizyon dalga iletim sistemlerinden biridir. Bu sistem Fransa, Doğu Avrupa ve eski Sovyetler Birliği'nde, Orta Doğu ve bazı Afrika ülkelerinde kullanılmaktadır.

## **WMA**

Microsoft Corporation of America tarafından geliştirilmiş bir ses sıkıştırma teknolojisi olan "Windows Media Audio'nun" kısaltmasıdır. Windows Media Player Ver.7, 7.1, Windows Media Player for Windows XP, ya da Windows Media Player 9 Serisi'ni kullanarak WMA verileri kodlayabilirsiniz.. WMA dosyalarını kodlarken, lütfen Microsoft Corporation of America tarafından sertifikalandırılmış uygulamaları kullanın. Eğer sertifikalandırılmamış bir uygulama kullanırsanız, düzgün çalışmayabilir.

## **En-boy oranı**

Bir görüntünün uzunluğu ve yüksekliği arasındaki orandır. HDTV görüntüler 16:9'luk bir en-boy oranına sahiptir ve uzunlamasına görünür. Standart görüntülerin en-boy oranı 4:3'tür. Bu ünite kayıttan oynatıldığında diskin en-boy oranını otomatik olarak saptayabilir.

## **Kayıttan yürütme kontrolü (PBC)**

Video CD'leri oynatma yöntemlerinden biridir. Görmek istediğiniz ekranı ya da bilgiyi görüntülenen ekran menüsünden seçebilirsiniz.

## **Optik dijital çıkış**

Ses sinyalini dijital bir sinyale dönüştürür ve fiber optik üzerinden iletilmesini sağlar. Bir avantajı, harici parazitlerin kablo tarafından çekildiği geleneksel bağlantılarda olduğu gibi parazit üretmemesidir

## **Soğutma**

Lambanın yansıtma sırasında ulaştığı yüksek sıcaklıktan düşük bir sıcaklığa soğumasını sağlayan işlemdir. Bu özellik görüntünün yansıtılması işlemine son vermek için  $\sum_{n=0}^{\text{Image over}}$  düğmesine basıldığında ya da üniteyi kapatmak için  $\circled{b}$ düğmesine basıldığında otomatik olarak gerçekleştirilir. Soğuma esnasında elektrik kablosunu çıkarmayın. Eğer soğutma düzgün bir şekilde gerçekleşmezse, lamba ya da ana cihazın iç yapısı, lambanın ömrünü azaltabilecek ya da bu cihazın zarar görmesine neden olabilecek şekilde aşırı ısınabilir. Ana cihaz iki kez biplediğinde soğutma tamamlanmış olur.

# **Diske ilişkin terimler**

## <span id="page-78-2"></span><span id="page-78-1"></span><span id="page-78-0"></span>**Başlık/Bölüm/Parça**

DVD üzerindeki bir film, içlerinde bir dizi bölüm içerebilen ve başlık adı verilen birimlere ayrılırlar.

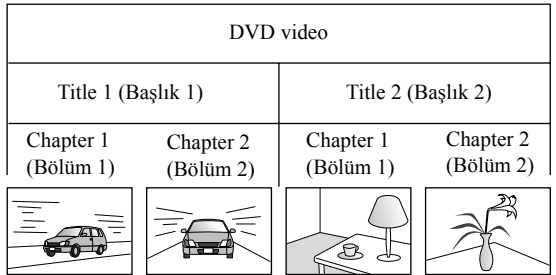

Video ve Audio CD'lerin bölündükleri birimler ise parça olarak adlandırılır.

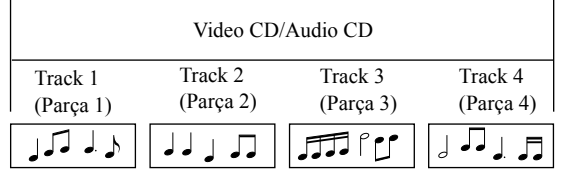

# **Dizin**

# $\overline{\mathsf{A}}$

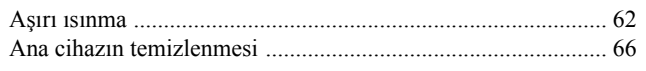

# $\overline{B}$

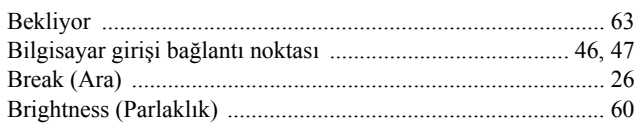

# $\overline{\mathbf{c}}$

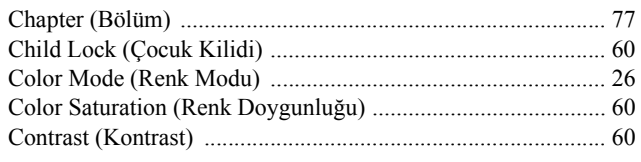

# $\overline{\mathsf{D}}$

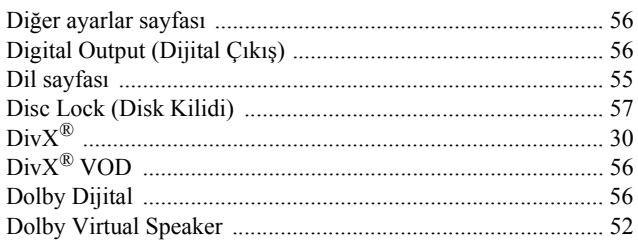

# $\overline{\mathsf{E}}$

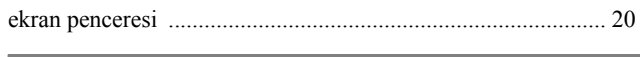

# $\mathbf G$

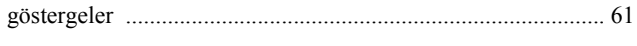

# $\overline{H}$

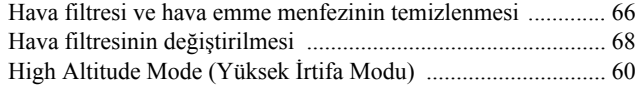

# $\overline{1}$

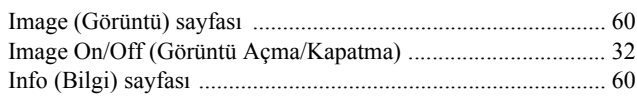

# $\overline{1}$

# $\overline{\mathsf{K}}$

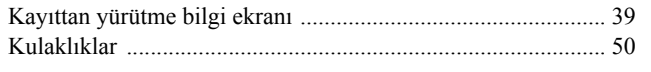

# $\overline{L}$

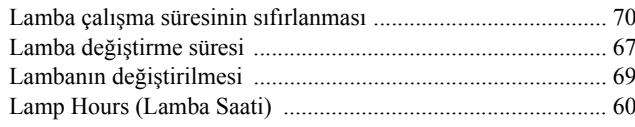

# M

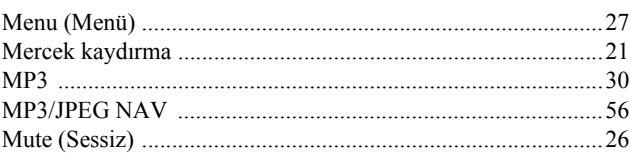

# $\overline{\mathbf{N}}$

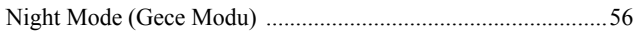

# $\overline{o}$

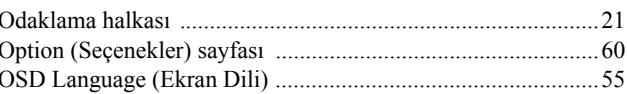

# $\overline{P}$

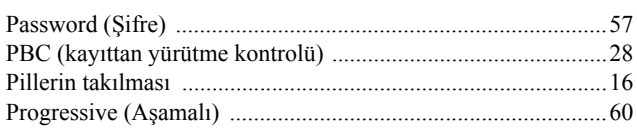

# $\mathsf{R}$

Running Auto Setup (Otomatik Ayar Yürütülüyor…) ................65

# $\mathbf S$

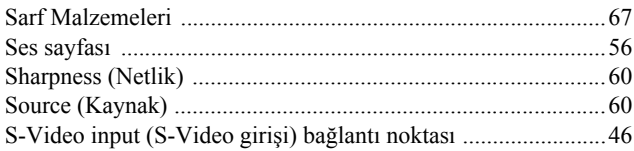

# $\bar{t}$

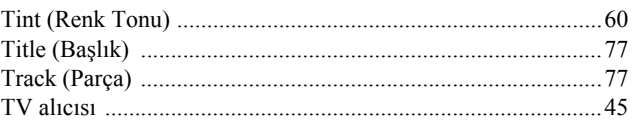

# $\overline{U}$

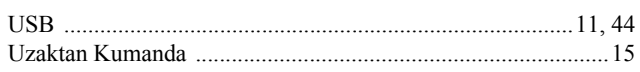

# $\overline{\mathbf{v}}$

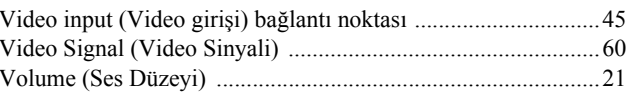

# $\boldsymbol{\mathsf{W}}$

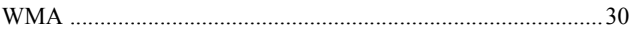

# $\overline{Y}$

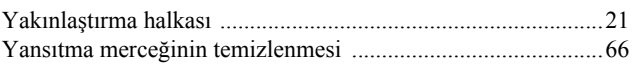

# **Araştırmalar**

## **< EUROPE, MIDDLE EAST & AFRICA >**

Bu adres listesi 05 Nisan 2007 tarihi itibariyle güncellenmiştir.

Daha güncel başvuru adresleri burada belirtilen ilgili web sitesinden elde edilebilir. Eğer bu sayfalardan birinde aradığınız bilgiyi bulamazsanız, lütfen ana Epson giriş sayfasındaki www.epson.com adresini ziyaret edin.

#### **ALBANIA :**

#### **INFOSOFT SYSTEM**

Gjergji Center, Rr Murat Toptani Tirana 04000 - Albania Tel: 00 355 42 511 80/ 81/ 82/ 83 Fax: 00355 42 329 90 Web Address: http://content.epson.it/about/int\_services.htm

#### **AUSTRIA :**

#### **EPSON DEUTSCHLAND**

**GmbH** Buropark Donau Inkustrasse 1-7 / Stg. 8 / 1. OG A-3400 Klosterneuburg Tel: +43 (0) 2243 - 40 181 - 0 Fax: +43 (0) 2243 - 40 181 - 30 Web Address: http://www.epson.at

#### **BELGIUM :**

#### **EPSON DEUTSCHLAND GmbH Branch office Belgium** Belgicastraat 4 - Keiberg B-1930 Zaventem Tel: +32 2/ 7 12 30 10 Fax: +32 2/ 7 12 30 20 Hotline: 070 350120

Web Address: http://www.epson.be

#### **BOSNIA AND HERZEGOVINA :**

**RECOS d.o.o.** Tvornicka 3 - 71000 Sarajevo Tel: 00 387 33 767 330 Fax: 00 387 33 454 428 Web Address: http://content.epson.it/about/int\_services.htm

## **BULGARIA :**

#### **EPSON Service Center Bulgaria**

c/o Reset Computers Ltd. 15-17 Tintiava Str. 1113 Sofia Tel. : 00 359 2 911 22 Fax: 00 359 2 868 33 28 Email: reset@reset.bg Web Address: http://www.reset.bg

#### **CROATIA :**

**RECRO d.d.** Avenija V. Holjevca 40 10 000 Zagreb Tel: 00385 1 3650774 Fax: 00385 1 3650798 Web Address: http://content.epson.it/about/int\_services.htm

## **CYPRUS :**

**TECH-U** 75, Lemesou Avenue 2121 Cyprus Tel: 00357 22 69 4000 Fax: 00357 22490240 Web Address: http://content.epson.it/about/int\_services.htm

# **CZECH REPUBLIC :**

#### **EPSON DEUTSCHLAND GmbH Branch Office Czech Republic**

Slavickova 1a 63800 Brno E-mail: infoline@epson.cz Web Address: http://www.epson.cz Hotline: 800 142 052

## **DENMARK :**

**EPSON Denmark** Generatorvej 8 C 2730 Herlev Tel: 44508585 Fax: 44508586 Email: denmark@epson.co.uk Web Address: http://www.epson.dk Hotline: 70279273

## **ESTONIA :**

**EPSON Service Center Estonia** c/o Kulbert Ltd. Sirge 4, 10618 Tallinn Tel: 00372 671 8160 Fax: 00372 671 8161 Web Address: http://www.epson.ee

## **FINLAND :**

**Epson (UK) Ltd.** Rajatorpantie 41 C FI-01640 Vantaa Web Address: http://www.epson.fi Hotline: 0201 552091

#### **FRANCE & DOM-TOM TERRITORY : EPSON France S.A.**

150 rue Victor Hugo BP 320 92305 LEVALLOIS PERRET CEDEX Web Address: http://www.epson.fr Hotline: 0821017017

## **GERMANY :**

**EPSON Deutschland GmbH** Otto-Hahn-Strasse 4 D-40670 Meerbusch Tel: +49-(0)2159-538 0 Fax: +49-(0)2159-538 3000 Web Address: http://www.epson.de Hotline: 01805 2341 10

## **GREECE :**

**EPSON Italia s.p.a.** 274 Kifisias Avenue –15232 Halandri Greece Tel: +30 210 6244314 Fax: +30 210 68 28 615 Email: epson@information-center.gr Web Address: http://content.epson.it/about/int\_services.htm

## **HUNGARY :**

**Epson Deutschland GmbH** Magyarorszagi Fioktelep 1117 Budapest Inforpark setany 1. Hotline: 06 800 14 783 E-mail: infoline@epson.hu Web Address: http://www.epson.hu

## **IRELAND :**

**Epson (UK) Ltd.** Campus 100, Maylands Avenue Hemel Hempstead Herts HP2 7TJ U.K.Techn. Web Address: http://www.epson.ie Hotline: 01 679 9015

## **ITALY :**

**EPSON Italia s.p.a.** Via M. Vigano de Vizzi, 93/95 20092 Cinisello Balsamo (MI) Tel: +39 06. 660321 Fax: +39 06. 6123622 Web Address: http://www.epson.it Hotline: 02 26830058

#### **LATVIA :**

**EPSON Service Center Latvia** c/o ServiceNet LV Jelgavas 36 1004 Riga Tel.: 00 371 746 0399 Fax: 00 371 746 0299 Web Address: http://www.epson.lv

#### **LITHUANIA :**

**EPSON Service Center Lithuania** c/o ServiceNet Gaiziunu 3 50128 Kaunas Tel.: 00 370 37 400 160 Fax: 00 370 37 400 161 Web Address: http://www.epson.lt

#### **LUXEMBURG :**

**EPSON DEUTSCHLAND GmbH Branch office Belgium** Belgicastraat 4-Keiberg B-1930 Zaventem Tel: +32 2/ 7 12 30 10 Fax: +32 2/ 7 12 30 20 Hotline: 0900 43010

Web Address: http://www.epson.be

# **MACEDONIAN :**

# **DIGIT COMPUTER ENGINEERING**

3 Makedonska brigada b.b upravna zgrada R. Konkar - 91000 Skopje Macedonia Tel: 00389 2 2463896 Fax: 00389 2 2465294 Web Address: http://content.epson.it/about/int\_services.htm

## **NETHERLANDS :**

**EPSON DEUTSCHLAND GmbH Branch office Netherland**

J. Geesinkweg 501 NL-1096 AX Amsterdam-Duivendrecht Netherlands Tel: +31 20 592 65 55 Fax: +31 20 592 65 66 Hotline: 0900 5050808 Web Address: http://www.epson.nl

**NORWAY :**

**EPSON NORWAY** Lilleakerveien 4 oppgang 1A N-0283 Oslo NORWAY Hotline: 815 35 180 Web Address: <http://www.epson.no>

#### **POLAND :**

**EPSON DEUTSCHLAND GmbH Branch Office Poland**  ul. Bokserska 66

02-690 Warszawa Poland Hotline: (0) 801-646453 Web Address: http://www.epson.pl

# **PORTUGAL :**

**EPSON Portugal** R. Gregorio Lopes, nº 1514 Restelo 1400-195 Lisboa Tel: 213035400 Fax: 213035490 Hotline: 707 222 000 Web Address: http://www.epson.pt

#### **ROMANIA :**

**EPSON Service Center Romania** c/o MB Distribution 162, Barbu Vacarescu Blvd., Sector 2 71422 Bucharest Tel: 0040 21 231 7988 ext.103 Fax: 0040 21 230 0313 Web Address: http://www.epson.ro

### **SERBIA AND MONTENEGRO :**

**BS PROCESSOR d.o.o.**

Hazdi Nikole Zivkovica 2 Beograd - 11000 - F.R. Jugoslavia Tel: 00 381 11 328 44 88 Fax: 00 381 11 328 18 70 Web Address: http://content.epson.it/about/int\_services.htm

#### **SLOVAKIA :**

**EPSON DEUTSCHLAND GmbH Branch Office Czech Republic**

Slavickova 1a 638 00 Brno Hotline: 0850 111 429 (national costs) Web Address: http://www.epson.sk

#### **< NORTH, CENTRAL AMERICA & CARIBBEANI ISLANDS > CANADA : MEXICO : Epson Mexico, S.A. de C.V.**

**Epson Canada, Ltd.** 3771 Victoria Park Avenue Scarborough, Ontario CANADA M1W 3Z5 Tel: 905-709-9475 or 905-709-3839 Web Address: http://www.epson.com

#### **COSTA RICA :**

**Epson Costa Rica, S.A.** Dela Embajada Americana, 200 Sur y 300 Oeste Apartado Postal 1361-1200 Pavas San Jose, Costa Rica Tel: (506) 210-9555 Web Address: http://www.epson.co.cr

# **SLOVENIA :**

**BIROTEHNA d.o.o.**

Smartinska 106 1000 Ljubljana Slovenja Tel: 00 386 1 5853 410 Fax: 00386 1 5400130 Web Address: http://content.epson.it/about/int\_services.htm

## **SPAIN :**

**EPSON Iberica, S.A.** Av. de Roma, 18-26 08290 Cerdanyola del valles Barcelona Tel: 93 582 15 00 Fax: 93 582 15 55 Hotline: 902 404142 Web Address: http://www.epson.es

#### **SWEDEN :**

**Epson Sweden** Box 329 192 30 Sollentuna Sweden Tel: 0771-400134 Web Address: http://www.epson.se

#### **SWIZERLAND :**

**EPSON DEUTSCHLAND GmbH Branch office Switzerland** Riedmuehlestrasse 8 CH-8305 Dietlikon Tel: +41 (0) 43 255 70 20 Fax:  $+41$  (0) 43 255 70 21 Hotline: 0848448820 Web Address: http://www.epson.ch

#### **TURKEY : TECPRO**

Sti. Telsizler mah. Zincirlidere cad. No: 10 Kat 1/2 Kagithane 34410 Istanbul Tel: 0090 212 2684000 Fax: 0090212 2684001 Web Address: http://www.epson.com.tr Info: bilgi@epsonerisim.com Web Address: http://www.epson.tr

Boulevard Manuel Avila Camacho 389

Edificio 1 Conjunto Legaria Col. Irrigacion, C.P. 11500

http://www.epson.com.mx

Mexico, DF Tel: (52 55) 1323-2052 Web Address:

## **U. S. A. : Epson America, Inc.**

3840 Kilroy Airport Way Long Beach, CA 90806 Tel: 562-276-4394 Web Address: http://www.epson.com

#### **UK :**

**Epson (UK) Ltd.** Campus 100, Maylands Avenue Hemel Hempstead Herts HP2 7TJ Tel: (01442) 261144 Fax: (01442) 227227 Hotline: 08704437766 Web Address: http://www.epson.co.uk

#### **AFRICA :**

Contact your dealer Web Address: http://www.epson.co.uk/welcome/ welcome\_africa.htm or

http://www.epson.fr/bienvenu.htm

#### **SOUTH AFRICA :**

**Epson South Africa** Grnd. Flr. Durham Hse, Block 6 Fourways Office Park Cnr. Fourways Blvd. & Roos Str. Fourways, Gauteng. South Africa. Tel: +27 11 201 7741 / 0860 337766 Fax: +27 11 465 1542 Email: support@epson.co.za Web Address: http://www.epson.co.za

#### **MIDDLE EAST :**

**Epson (Middle East)** P.O. Box: 17383 Jebel Ali Free Zone Dubai UAE(United Arab Emirates) Tel: +971 4 88 72 1 72 Fax: +971 4 88 18 9 45 Email: supportme@epson.co.uk Web Address: [http://www.epson.co.uk welcome/](http://www.epson.co.uk welcome/welcome_africa.htm) [welcome\\_africa.htm](http://www.epson.co.uk welcome/welcome_africa.htm)

## **< SOUTH AMERICA >**

#### **ARGENTINA :**

#### **Epson Argentina S.A.**

Avenida Belgrano 964/970 Capital Federal 1092, Buenos Aires, Argentina Tel: (54 11) 5167-0300 Web Address: http://www.epson.com.ar

#### **BRAZIL :**

#### **Epson Do Brasil Ltda.**

Av. Tucunare, 720 Tambore Barueri, Sao Paulo, SP 0646-0020, Brazil Tel: (55 11) 4196-6100 Web Address: http://www.epson.com.br

#### **< ASIA & OCEANIA >**

#### **AUSTRALIA :**

#### **EPSON AUSTRALIA PTYLIMITED**

3, Talavera Road, N.Ryde NSW 2113, **AUSTRALIA** Tel: 1300 361 054 Web Address: http://www.epson.com.au

#### **CHINA :**

#### **EPSON (BEIJING) TECHNOLOGY SERVICE CO.,LTD.**

8F,A. The Chengjian Plaza NO.18 Beitaipingzhuang Rd.,Haidian District,Beijing, China Zip code: 100088 Tel: 010-82255566-606 Fax: 010-82255123

#### **EPSON (BEIJING) TECHNOLOGY SERVICE CO.,LTD.SHANGHAI BRANCH PANYU ROAD SERVICE CENTER**

NO. 127 Panyu Road, Changning District, Shanghai China ZIP code: 200052 Tel: 021-62815522 Fax: 021-52580458

#### **EPSON (BEIJING) TECHNOLOGY SERVICE CO.,LTD.GUANGZHOU BRANCH**

ROOM 1405,1407 Baoli Plaza,NO.2 , 6th Zhongshan Road,Yuexiu District, Guangzhou Zip code: 510180 Tel: 020-83266808 Fax: 020- 83266055

#### **EPSON (BEIJING) TECHNOLOGY SERVICE CO.,LTD.CHENDU BRANCH**

ROOM2803B, A. Times Plaza, NO.2, Zongfu Road, Chengdu Zip code: 610016 Tel: 028-86727703/04/05 Fax: 028-86727702

#### **CHILE :**

**Epson Chile S.A.**  La Concepcion 322 Piso 3 Providencia, Santiago,Chile Tel: (562) 484-3400 Web Address: http://www.epson.com.cl

## **COLOMBIA :**

**Epson Colombia Ltda.**  Diagonal 109, 15-49 Bogota, Colombia Tel: (57 1) 523-5000 Web Address: http://www.epson.com.co

#### **HONGKONG :**

**EPSON Technical Support Centre (Information Centre)** Units 516-517, Trade Square, 681 Cheung Sha Wan Road, Cheung Sha Wan, Kowloon, HONG KONG Tech. Hot Line: (852) 2827 8911 Fax: (852) 2827 4383 Web Address: http://www.epson.com.hk

#### **JAPAN :**

## **SEIKO EPSON CORPORATION SHIMAUCHI PLANT**

VI Customer Support Group: 4897 Shimauchi, Matsumoto-shi, Nagano-ken, 390-8640 JAPAN Tel: 0263-48-5438 Fax: 0263-48-5680 Web Address: http://www.epson.jp

#### **KOREA :**

**EPSON KOREA CO., LTD.** 11F Milim Tower, 825-22 Yeoksam-dong, Gangnam-gu, Seoul,135-934 Korea Tel : 82-2-558-4270 Fax: 82-2-558-4272 Web Address: http://www.epson.co.kr

#### **MALAYSIA :**

**EPSON TRADING (MALAYSIA) SDN. BHD.** 3rd Floor, East Tower, Wisma Consplant 1 No.2, Jalan SS 16/4, 47500 Subang Jaya, Malaysia. Tel: 03 56 288 288 Fax: 03 56 288 388 or 56 288 399

## **SINGAPORE :**

## **EPSON SINGAPORE**

**PTE. LTD.** 1 HarbourFront Place #03-02 HarbourFront Tower One Singapore 098633. Tel: 6586 3111 Fax: 6271 5088

## **PERU :**

**Epson Peru S.A.**  Av. Del Parque Sur #400 San Isidro, Lima, 27, Peru Tel: (51 1) 224-2336 Web Address: http://www.epson.com.pe

## **VENEZUELA :**

**Epson Venezuela S.A.**  Calle 4 con Calle 11-1 Edf. Epson -- La Urbina Sur Caracas, Venezuela Tel: (58 212) 240-1111 Web Address: <http://www.epson.com.ve>

#### **TAIWAN :**

**EPSON Taiwan Technology & Trading Ltd.** 14F,No. 7, Song Ren Road, Taipei, Taiwan, ROC. Tel: (02) 8786-6688 Fax: (02) 8786-6633 Web Address: http://www.epson.com.tw

#### **THAILAND :**

**EPSON (Thailand) Co.,Ltd.** 24th Floor, Empire Tower, 195 South Sathorn Road, Yannawa, Sathorn, Bangkok 10120, Thailand. Tel: (02) 6700680 Ext. 310 Fax: (02) 6070669 Web Address: http://www.epson.co.th

Tüm hakları saklıdır. Bu belge, Seiko Epson Corporation'ın önceden yazılı izni olmadan kısmen veya tamamen çoğaltılamaz, bilgi erişim sistemlerinde saklanamaz veya elektronik, fotokopi, kayıt yöntemleriyle veya diğer yöntemlerle başka ortamlara aktarılamaz. İşbu belgede bulunan bilgilerin kullanımına ilişkin olarak patent hakkı sorumluluğu üstlenilmemektedir. Yine bu belgedeki bilgilerin kullanımından doğan zarar ve ziyanlar için de sorumluluk kabul edilmemektedir.

Seiko Epson Corporation ve bağlı kuruluşları, ürünü satın alanın veya üçüncü kişilerin aşağıdaki nedenlerden ötürü uğradıkları zarar, kayıp, maliyet veya gider konusunda ürünü satın alana veya üçüncü kişilere karşı kesinlikle yükümlü olmayacaktır: kaza, ürünün yanlış veya uygun olmayan amaçlarla kullanılması, ürün üzerinde yetkisiz kişilerce yapılan modifikasyonlar, onarımlar veya değişiklikler veya (ABD hariç olmak üzere) Seiko Epson Corporation'ın çalıştırma ve bakım talimatlarına aykırı hareketler.

Seiko Epson Corporation, Seiko Epson Corporation tarafından Orijinal Epson Ürünleri veya Epson Onaylı Ürünler olarak tanımlanmış ürünler dışındaki herhangi bir isteğe bağlı aygıtın veya sarf malzemesinin kullanılmasından doğacak zararlardan ve sorunlardan sorumlu olmayacaktır.

Bu kılavuzun içeriği haber verilmeksizin değiştirilebilir veya güncellenebilir.

Bu yayında kullanılan resimler ve ekranlar, gerçek resim ve ekranlardan farklı olabilir.

# **Ticari markalar**

Windows Media ve Windows logoları ABD'de ve diğer ülkelerde bulunan Microsoft Corporation'ın ticari markaları ya da tescilli ticari markalarıdır.

XGA, International Business Machine Corporation'ın ticari markası ya da tescilli ticari markasıdır.

iMac, Apple Inc.'in tescilli ticari markasıdır.

Dolby Laboratories'in lisansı ile üretilmiştir. "Dolby", "Pro Logic" ve çift D sembolü, Dolby Laboratories'in ticari markalarıdır.

Manufactured under license under U.S. Patent #'s: 5,451,942; 5,956,674; 5,974,380; 5,978,762; 6,487,535 & other U.S. and worldwide patents issued & pending. DTS and DTS Digital Surround are registered trademarks and the DTS logos and Symbol are trademarks of DTS, Inc. © 1996-2007 DTS, Inc. All Rights Reserved.

DivX, DivX Ultra Certified, and associated logos are trademarks of DivX, Inc. and are used under license.

Pixelworks ve DNX, Pixelworks Inc.'in ticari markalarıdır.

DVD Video logosu bir ticari markadır.

HDMI ve High-Definition Multimedia Interface, HDMI Licensing, LLC'nin ticari markaları ya da tescilli ticari markalarıdır.

Belirtilmemiş olsalar bile, her biri ayrı ayrı olarak diğer şirketlerin ticari markalarına ya da tescilli ticari markalarına riayet ederiz.